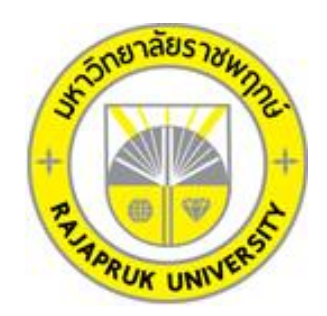

# **ระบบการสั่งสินค้างานพิมพ์ กรณีศึกษา โรงพิมพ์ไทยสยามอิงค์เจ็คท์ PRODUCT ORDER MANAGEMENT SYSTEM CASE STUDY OF THAISIAMINKJET**

**นายอานนท์ สอนทัด นางสาวสุธีพร เทียมสุวรรณ**

**โครงงานนี้เป็นส่วนหนึ่งของการศึกษาตามหลักสูตรบริหารธุรกิจบัณฑิต สาขาคอมพิวเตอร์ธุรกิจ คณะบริหารธุรกิจ มหาวิทยาลัยราชพฤกษ์ ปีการศึกษา 2560**

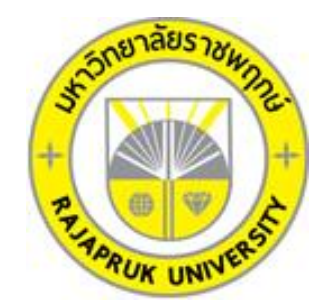

# ระบบบริการงานห้องสมุด กรณีศึกษา โรงเรียนสมรรถภาพวิทยา THE LIBRARY SERVICE SYSTEM STUDY FOR SAMATTHAPHAP WITTHAYA SCHOOL

นายอานนท์ สอนทัด นางสาวสุธีพร เทียมสุวรรณ

โครงงานนี้เป็นส่วนหนึ่งของการศึกษาตามหลักสูตรบริหารธุรกิจบัณฑิต สาขาคอมพิวเตอร์ธุรกิจ คณะบริหารธุรกิจ มหาวิทยาลัยราชพฤกษ์ ปีการศึกษา 2560

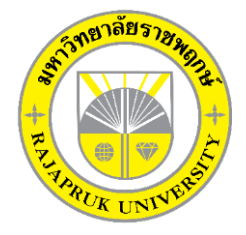

# **ใบรับรองโครงงานคอมพิวเตอร์ธุรกิจ สาขาวิชาคอมพิวเตอร์ธุรกิจ คณะบริหารธุรกิจ มหาวิทยาลัยราชพฤกษ์**

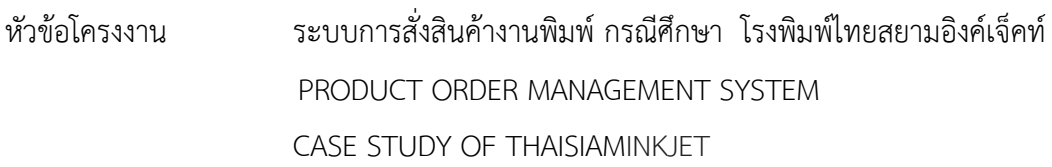

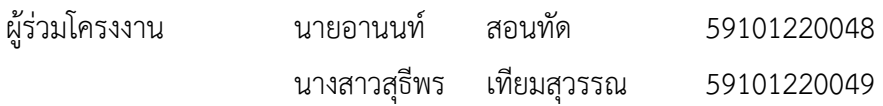

อาจารย์ที่ปรึกษา อาจารย์ฉัตรทอง นกเชิดชู

……….คณะบริหารธุรกิจมหาวิทยามหาลัยราชพฤกษ์ อนุมัติให้นับโครงงานคอมพิวเตอร์ธุรกิจฉบับนี้ เป็นส่วนหนึ่งของการศึกษาตามหลักสูตรบริหารธุรกิจบัณฑิต

\_\_\_\_\_\_\_\_\_\_\_\_\_\_\_\_\_\_\_\_\_\_\_\_\_\_\_\_\_\_\_คณบดีคณะบริหารธุรกิจ

(รองศาสตราจารย์ศิริ ภู่พงษ์วัฒนา)

คณะกรรมการสอบโครงงานคอมพิวเตอร์ธุรกิจ

\_\_\_\_\_\_\_\_\_\_\_\_\_\_\_\_\_\_\_\_\_\_\_\_\_\_\_\_\_\_\_\_\_\_\_\_\_ประธานกรรมการ

(...อาจารย์ฉัตรทอง นกเชิดชู...)

\_\_\_\_\_\_\_\_\_\_\_\_\_\_\_\_\_\_\_\_\_\_\_\_\_\_\_\_\_\_\_\_\_\_\_\_\_กรรมการ

( อาจารย์นิมิตร หงษ์ยิ้ม )

\_\_\_\_\_\_\_\_\_\_\_\_\_\_\_\_\_\_\_\_\_\_\_\_\_\_\_\_\_\_\_\_\_\_\_\_\_กรรมการ

( อาจารย์ปริยวิศว์ ชูเชิด )

**โครงงานฉบับนี้เป็นลิขสิทธิ์ของมหาวิทยาลัยราชพฤกษ์**

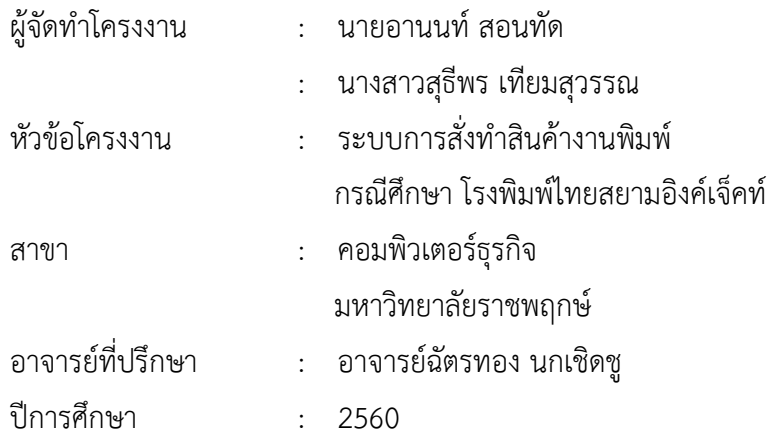

## **บทคัดย่อ**

โครงงานนี้มีวัตถุประสงค์เพื่อ พัฒนาระบบการสั่งทำสินค้างานพิมพ์ กรณีศึกษา โรงพิมพ์ไทย สยำมอิงค์เจ็คท์ซึ่งสำมำรถแยกออกได้เป็น 3 ส่วนหลักๆ คือ ส่วนของกำรจัดเก็บข้อมูล ส่วนของกำร ขำยสินค้ำงำนพิมพ์และส่วนของกำรออกรำยงำนยอดกำรขำย โดยส่วนของกำรจัดเก็บข้อมูลจะมี หน้าที่จัดเก็บข้อมูลที่สำคัญของการสั่งทำสินค้างานพิมพ์ ให้เป็นระบบลงในฐานข้อมูล อาทิเช่น ข้อมูลพนักงำน ข้อมูลสินค้ำ ข้อมูลประเภทสินค้ำ ข้อมูลกำรขำยสินค้ำ เป็นต้น ส่วนในด้ำนของกำร ขำยสินค้ำ เป็นส่วนที่ส ำคัญเนื่องจำกเป็นกำรดูถึงรำยละเอียดกำรขำยภำยในร้ำน และในส่วนของกำร ออกรำยงำนยอดกำรขำย จะเป็นกำรสรุปยอดกำรขำยรำยวันและยอดกำรขำยรำยเดือน

ซึ่งในกำรจัดท ำโครงงำนระบบกำรสั่งท ำสินค้ำงำนพิมพ์ นี้ได้มีกำรพัฒนำและออกแบบ โดยใช้ภำษำที่ใช้ในกำรพัฒนำระบบ Visual Studio 2010 และใช้ระบบฐำนข้อมูลด้วย โปรแกรม Microsoft SQL server 2008 R2 ซึ่งทั้งสองโปรแกรมนี้ถือว่ำเป็นโปรแกรมที่ได้รับควำม นิยมสูงในปัจจุบัน

## **กิตติกรรมประกาศ**

โครงงานฉบับนี้ สำเร็จลงได้ด้วยความอนุเคราะห์จาก อาจารย์ฉัตรทอง นกเชิดชู ที่ได้กรุณาเป็น ้อาจารย์ที่ปรึกษาโครงงาน และได้ให้แนวคิดต่างๆ ที่เป็นประโยชน์ในการทำงานโครงงานตลอดจน สละเวลาตรวจสอบแก้ไขข้อบกพร่องต่างๆ และการติดตามช่วยเหลือและคอยแก้ปัญหาต่างๆ ให้ คำแนะนำปรึกษาเป็นอย่างดี ขอขอบคุณโรงพิมพ์ไทยสยามอิงค์เจ็คท์ ที่ให้การสนับสนุนในการจัดทำ โครงงาน สนับสนุนด้านข้อมูล และให้ข้าพเจ้าเข้าไปศึกษาและวิเคราะห์ระบบงาน ทำให้สามารถ วิเคราะห์และออกแบบระบบของโครงงานได้ ทำให้สามารถจัดทำระบบได้อย่างสมบูรณ์ และท้ายที่สุดขอขอบคุณอาจารย์ทุกๆท่านที่ได้ประสาทวิชาความรู้ให้แก่ผู้จัดท าและสอน ้วิชาการในด้านต่างๆ ซึ่งสามารถนำมาใช้ประกอบการจัดทำโครงงานครั้งนี้

> อานนท์ สอนทัด สุธีพร เทียมสุวรรณ

# **สารบัญ**

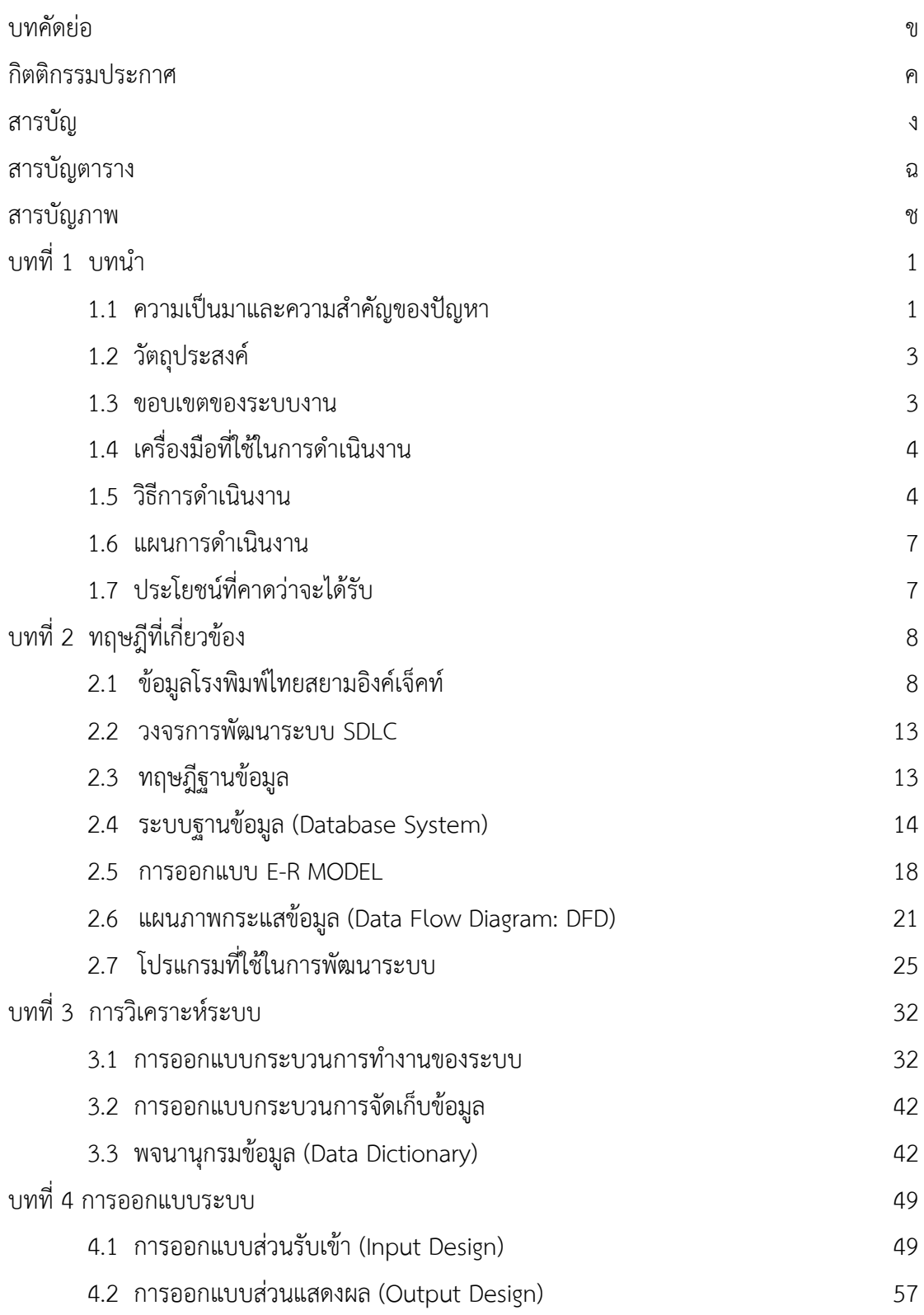

# **สารบัญ (ต่อ)**

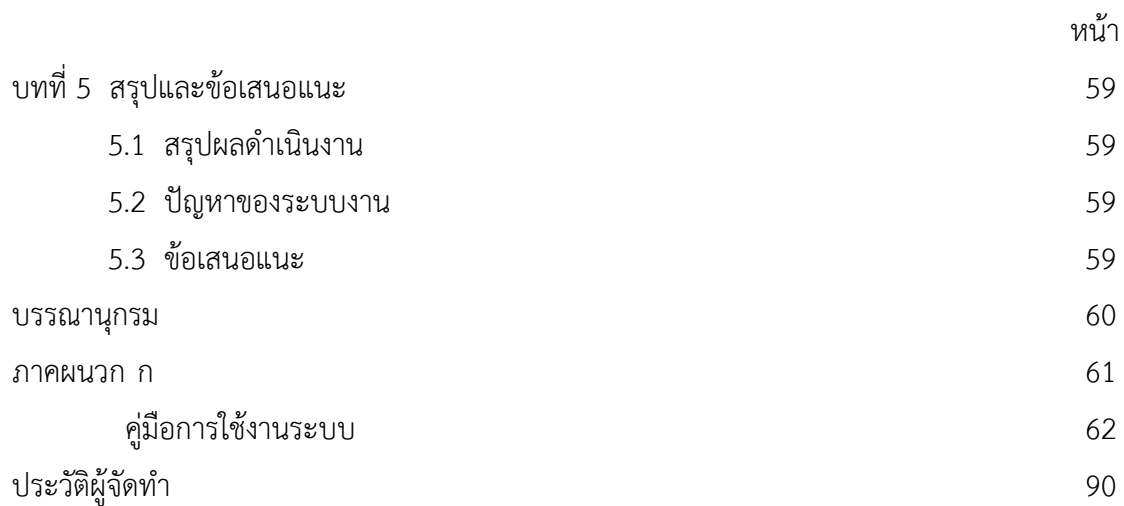

# **สารบัญตาราง**

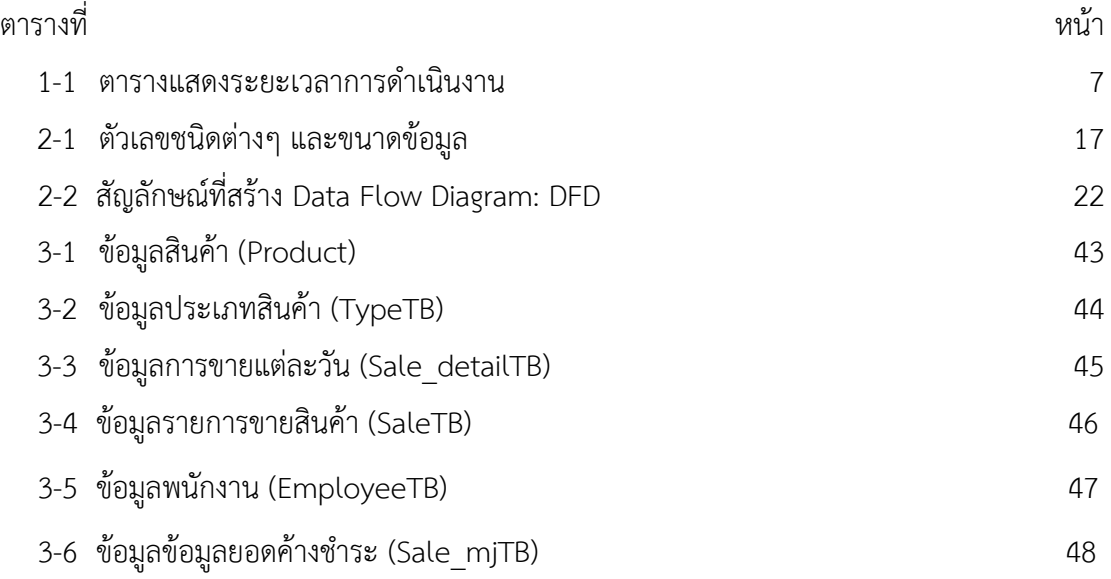

# **สารบัญภาพ**

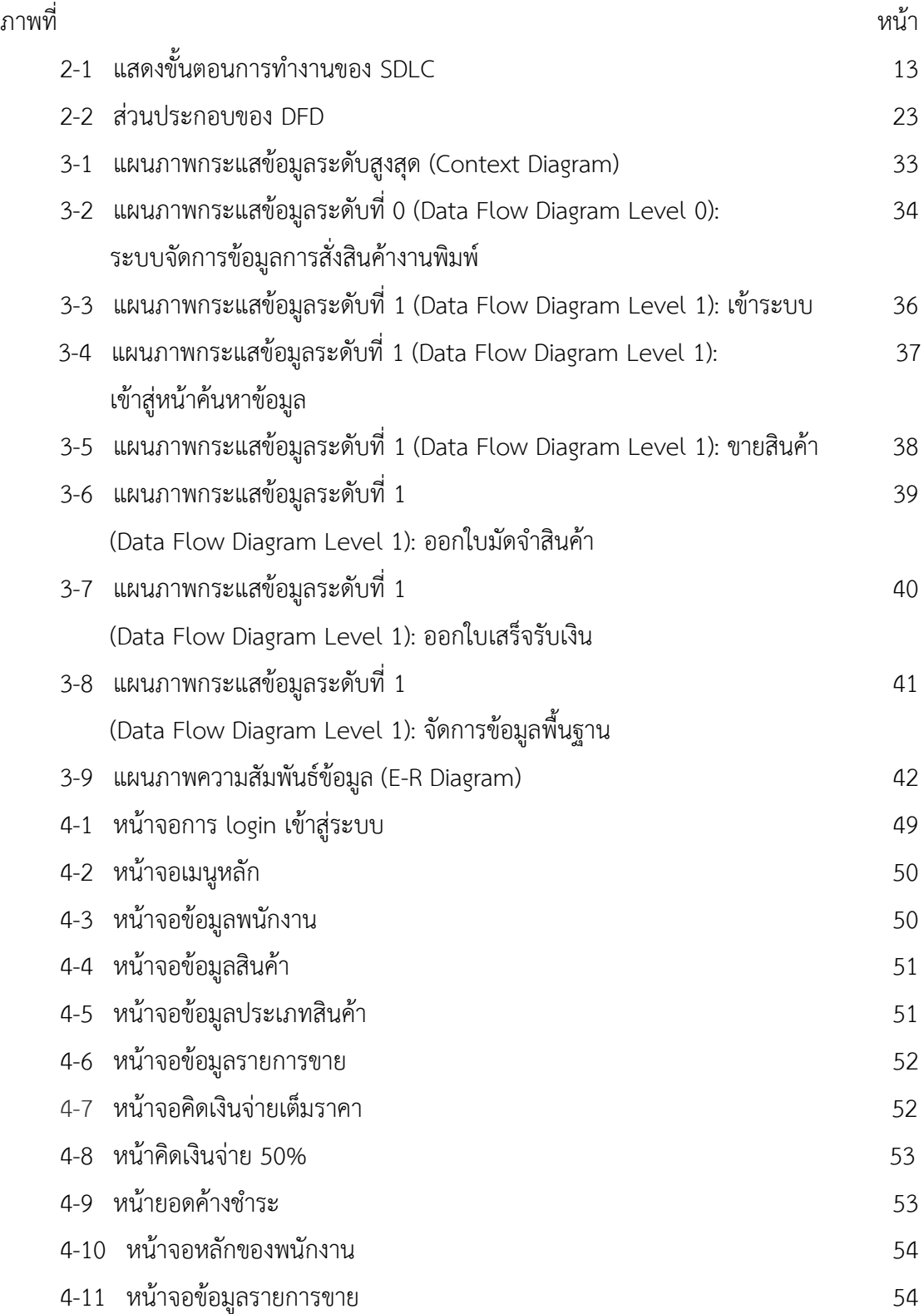

# **.สารบัญภาพ (ต่อ)**

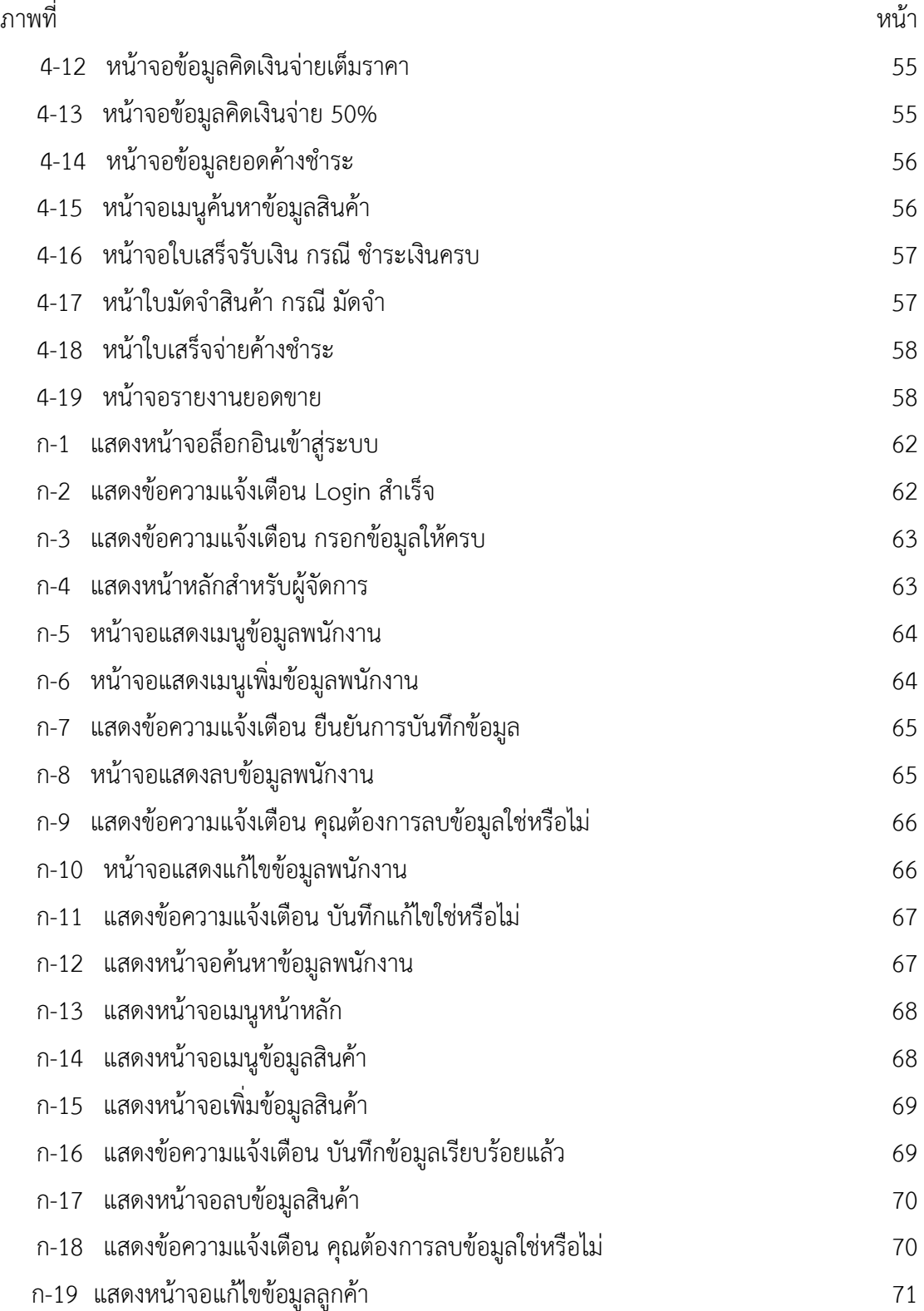

# **สารบัญภาพ (ต่อ)**

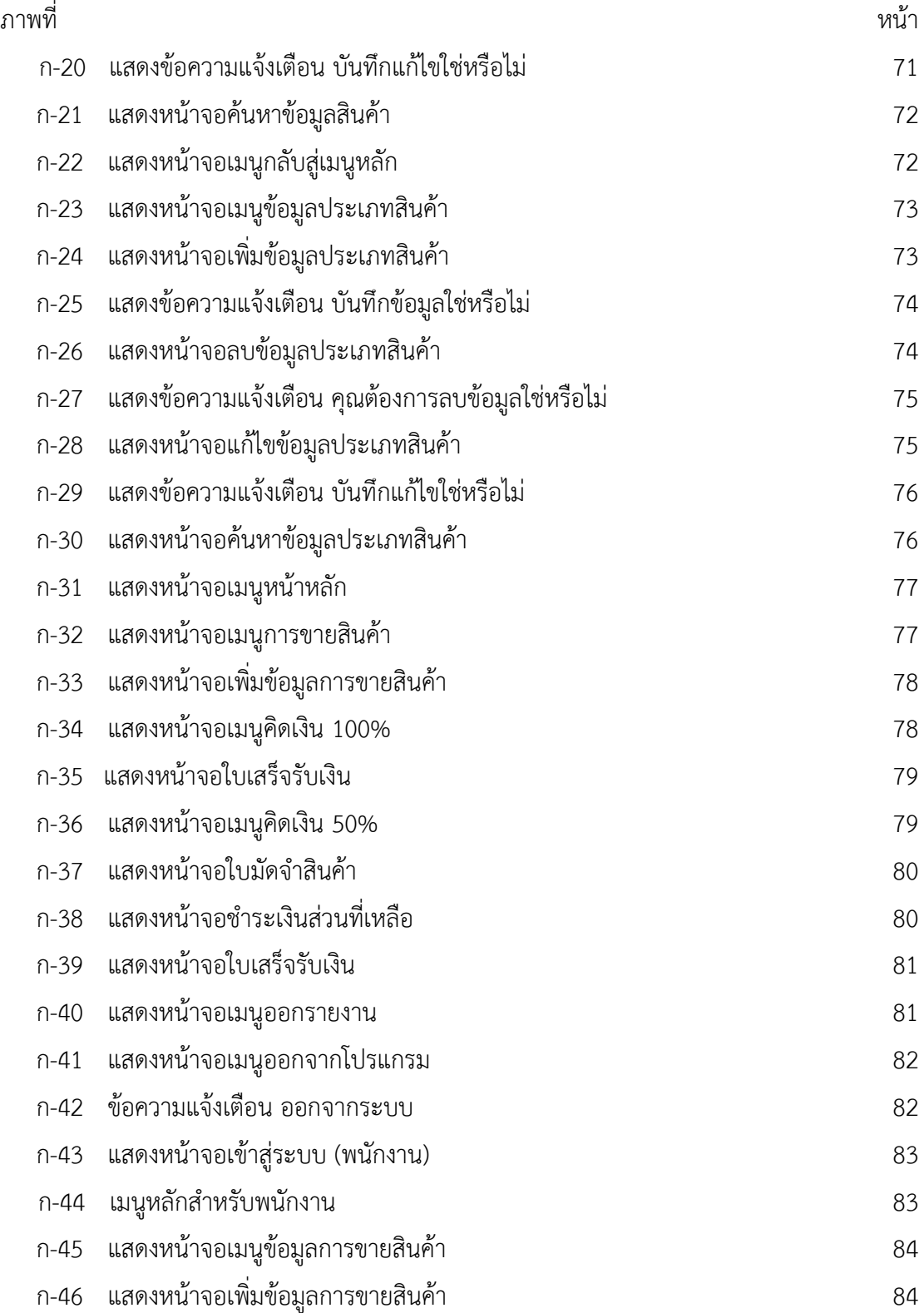

# **สารบัญภาพ (ต่อ)**

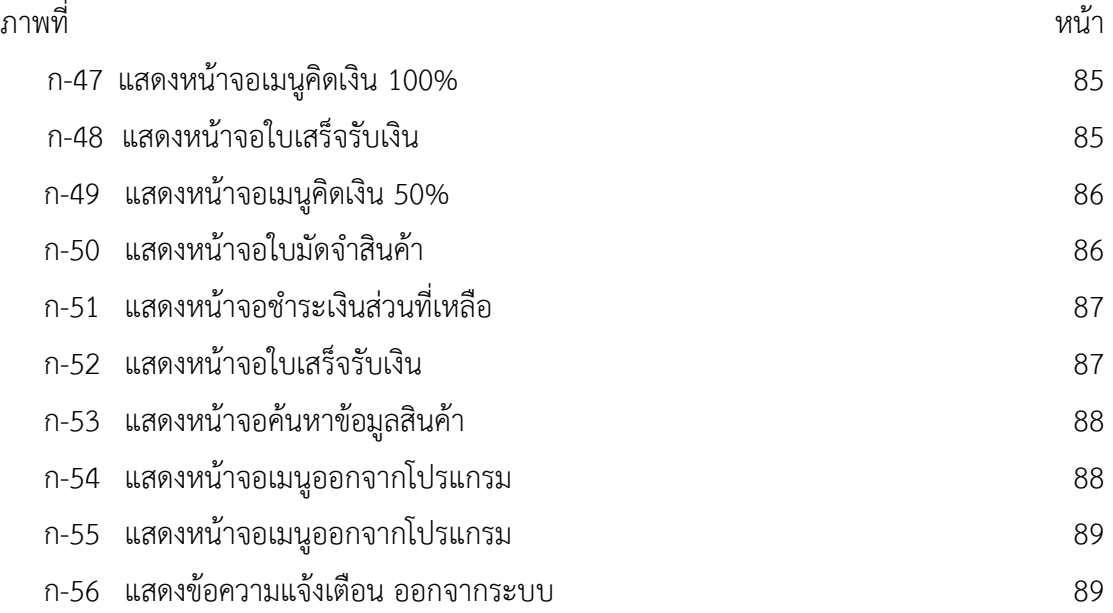

## **บทน ำ**

#### **1.1xxควำมเป็นมำและควำมส ำคัญของปัญหำ**

โรงพิมพ์ไทยสยามอิงค์เจ็คท์เป็นลักษณะธุรกิจให้บริการพิมพ์งานพิมพ์อิงค์เจ็ทนั้นเหมาะสำหรับงาน ที่ออกแบบมีรูปภาพหรือสีหลากสี เนื่องจากวัสดุสติ๊กเกอร์นั้นไม่สามารถทำได้เนื่องจากมีข้อจำกัดเรื่องสี ซึ่งทำให้ป้ายมีสีสันสวยงาม ไม่จำกัดรูปแบบการออกแบบ การเล่นกราฟิกได้ อีกทั้งการผลิตด้วยงานพิมพ์ อิงค์เจ็ท สามารถผลิตได้รวดเร็ว ภายในไม่กี่ชั่วโมง ส่วนเรื่องอายุการใช้งานพิมพ์อิงค์เจ็ทนี้ คุณสมบัติหมึก ขึ้นอยู่กับประเภทของหมึกแต่ละเครื่องพิมพ์ที่ใช้ อายุการใช้งานประมาณ 6 - 18 เดือน ป้ายไวนิลเป็น ้ป้ายโฆษณาที่นิยมใช้ในงานกลางแจ้ง เนื่องจากทำจากพลาสติกชนิดพิเศษ หรือผ้าใบ ทนทานต่อแสงแดด ทนทานต่อสภาวะอากาศ และทนทานความร้อน ป้ายไวนิลนอกจากจะทนทานต่อแสงแดดรังสียูวีและ ้สภาวะอากาศที่เปลี่ยนแปลงแล้วยังช่วยลดการสิ้นเปลืองพลังงาน ซึ่งเหมาะสำหรับป้ายโฆษณากลางแจ้ง สินค้าและบริการรับทำ ป้ายอิงค์เจ็ท พิมพ์ไวนิลอิงค์เจ็ท พิมพ์ไวนิล 24 ชม. ประเภทของป้ายไวนิล ส าหรับงาน InkJet แบ่งเป็น 2 ประเภทใหญ่ ๆ คือ ไวนิลทึบแสง กับไวนิลโปร่งแสง แต่ทางโรงพิมพ์นี้รับ ท าแค่ป้ายไวนิลทึบแสงเท่านั้น ประเภทงานป้ายโฆษณาทางโรงพิมพ์ก็จะมี ป้ายโฆษณาหรือบิลบอร์ด (Billboard) คือ ป้ายโฆษณาขนาดใหญ่ตามทางถนนทั่วไป บนอาคารสูง สี่แยก สะดุดตา ขนาด 18 x 45 เมตร ป้ายโฆษณาทางเท้าหรือคัตเอาท์ (Cut out) คือป้ายขนาดไม่ใหญ่มาก มองเห็นในระดับสายตา เช่น ป้ายหาเสียงนักการเมือง ป้ายโฆษณาหน้าร้าน ขนาด 1.22 x 2.44 เมตร ป้ายไวนิลหน้าอาคาร มีลักษณะ เป็นป้ายขนาดใหญ่ที่ติดตั้งบริเวณด้านหน้าตึกและอาคารพาณิชย์ เพื่อโปรโมทสินค้าหรือผลิตภัณฑ์ ให้ ลูกค้าทั่วไปได้รับทราบข้อมูล เมื่อมีการจัดโปรโมชั่นต่างๆ ขนาด 12 x 8 เมตร แบรนเนอร์ไวนิล (Vinyl banner) คือ ป้ายโฆษณา สำหรับใช้ในการแสดงสินค้า เพื่อนำเสนอสินค้า โดยป้ายแบนเนอร์โฆษณาส่วน

ใหญ่จะมีลักษณะเป็นแนวนอน ขนาด 1 x 3 เมตร ไวนิลติดเสาไฟฟ้า คือ ป้ายที่โฆษณา โดดเด่นเห็นได้ชัดเจน หรือปักลงดิน บริเวณริมถนนสองข้างทางซึ่งมีผู้คนสัญจรไปมาเห็นได้โดยตลอด ขนาด 1.2 x 2.4 เมตร รอรับสินค้าได้เลย งานพิมพ์ ป้ายโฆษณา ที่เรียกว่าอิงค์เจ็ทเป็นระบบที่สีพ่น ออกมาจากหัวพิมพ์

โรงพิมพ์ไทยสยามอิงค์เจ็คท์ ดำเนินธุรกิจเกี่ยวกับการทำสื่อประชาสัมพันธ์ทางการตลาดแบบครบ วงจร มาเป็นระยะเวลากว่า 10 ปี มีสาขาทั้งกรุงเทพ ปริมณฑล และต่างจังหวัด เพื่อตอบสนองลูกค้าให้ได้ ้อย่างเต็มที่ ซึ่งดำเนินธุรกิจเกี่ยวกับ การออกแบบสื่อสิ่งพิมพ์ ป้ายอิงค์เจ็ท ผลิตงานโดยเครื่องพิมพ์อิงค์ เจ็ท Outdoor ติดตั้งป้ายกลางแจ้ง ซึ่งปัญหาที่พบในโรงพิมพ์ คือ ความล่าช้า ค่าใช้จ่ายสูง เสียเวลาใน การติดต่อ และการทำงานของพนักงานย่อมมีโอกาสที่จะเกิดความผิดพลาดขึ้นได้ โดยอีกปัจจัยหนึ่งที่มี ้ผลกระทบ คือ ราคางานสิ่งพิมพ์ เป็นต้นทุนที่สำคัญในการทำงาน ถ้าสามารถลดต้นทุนได้ จะทำให้เป็น การประหยัดต้นทุนค่าใช้จ่ายมากขึ้น มีการเปรียบเทียบราคา เพื่อเป็นตัวเลือกให้ลูกค้าที่สนใจ สามารถหา ข้อมูลเพื่อประกอบการตัดสินใจได้ ฐานข้อมูลเป็นการจัดเก็บข้อมูลที่มีความสัมพันธ์กันมาจัดเก็บในที่ เดียวกัน ซึ่งแต่เดิมถูกจัดเก็บอยู่ในแต่ละแฟ้มข้อมูลเป็นระบบแฟ้มข้อมูล ฐานข้อมูลมีความจำเป็นในการ แก้ปัญหา ที่เกิดขึ้นจากระบบแฟ้มข้อมูล ได้แก่ ความซ้ำซ้อนของข้อมูล ความขัดแย้งของข้อมูล ความยาก ในการแก้ไขและบำรุงรักษา การผูกติดกับข้อมูล การกระจายของข้อมูล และการใช้ประโยชน์จากข้อมูล ลดลงในงานฐานข้อมูลจำเป็นต้องเข้าใจหลักการฐานข้อมูลให้ถูกต้อง คุณลักษณะของระบบฐานข้อมูล คือ มีความซ้ าซ้อนของข้อมูลน้อยสุด มีความถูกต้องของข้อมูลสูงสุด มีความปลอดภัยของข้อมูลสูงสุดมีความ เป็นอิสระของข้อมูล

คณะผู้จัดท าจึงมีแนวคิดที่จะพัฒนาระบบการสั่งสินค้างานพิมพ์ กรณีศึกษา โรงพิมพ์ไทยสยามอิงค์ เจ็คท์ โดยมีวัตถุประสงค์เพื่อสร้างโปรแกรมการจัดการข้อมูลของโรงพิมพ์ไทยสยามอิงค์เจ็คท์ ทำให้ ี่ สามารถลดต้นทุนในการพัฒนาระบบฐานข้อมูลง่ายต่อการใช้งาน และเพิ่มประสิทธิภาพในการทำงาน ใน ้ระบบงานนี้ได้นำ เทคโนโลยีการจัดการข้อมูลมาพัฒนาให้สามารถตอบสนองความต้องการของผู้ใช้งานได้ ตรงตามความต้องการ ในระบบงานใหม่ได้มีการออกแบบระบบฐานข้อมูลใหม่ ให้มีความเหมาะสมกับ ระบบงานมากขึ้น โดยจัดเก็บข้อมูลการบริการ และเพิ่มระบบด้านการจัดเก็บบันทึกลงในฐานข้อมูล จึงทำ ให้ระบบมีความสามารถในการทำงานมากขึ้นทำให้การสืบค้นข้อมูลการจัดเก็บข้อมูล และการายงานสรุป ้ผลต่าง ๆ สามารถทำได้ง่าย และสะดวกต่อการดำเนินงาน

#### **1.2กกวัตถุประสงค์**

- 1.2.1 เพื่อพัฒนาระบบการสั่งทำสินค้างานพิมพ์ กรณีศึกษา โรงพิมพ์ไทยสยามอิงค์เจ็คท์
- 1.2.2กกเพื่อเพิ่มความสะดวก รวดเร็วในการขายสินค้า
- 1.2.3 เพื่อลดความซ้ำซ้อนของข้อมูล

#### **1.3กกขอบเขตของระบบงำน**

1.3.1 การพัฒนาโครงงานนี้ศึกษาเฉพาะ ระบบการสั่งทำสินค้างานพิมพ์ กรณีศึกษา โรงพิมพ์ ไทยสยามอิงค์เจ็คท์

- 1.3.2กกขอบเขตของผู้ใช้ จ าแนกตามกลุ่มที่ใช้งานออกเป็น 2 ส่วน ดังนี้
	- 1.3.2.1กกเจ้าของร้าน
		- ก.)กกสามารถเข้าสู่ระบบได้
		- ข.) สามารถกำหนดสิทธิ์ในการเข้าใช้งาน
		- ค.)กกสามารถเพิ่ม ลบ แก้ไข ค้นหา ข้อมูลพนักงาน
		- ง.)กกสามารถเพิ่ม ลบ แก้ไข ค้นหา ข้อมูลสินค้าได้
		- ้จ.) สามารถเพิ่ม ลบ แก้ไข และค้นหาข้อมูลประเภทสินค้าได้
		- ฉ.) สามารถคำนวณรายการขายสินค้า
		- ช.) กลามารถออกใบมัดจำสินค้า กรณี มัดจำ
		- ซ.) กสามารถออกใบเสร็จรับเงิน กรณี ชำระเงินครบ
		- ฌ.)กกสามารถออกรายงานยอดขาย

#### 1.3.2.2กกพนักงานขาย

- ก.)กกสามารถเข้าสู่ระบบได้
- ข.) สามารถค้นหาข้อมูลสินค้า
- ค.) สามารถคำนวณรายการขาย
- ง.) กลามารถออกใบมัดจำสินค้า กรณี มัดจำ
- จ.) สามารถออกใบเสร็จ กรณี ชำระเงินครบ
- ฉ.)กกสามารถออกรายงานยอดขาย

## **1.4กกเครื่องมือที่ใช้ในกำรด ำเนินงำน**

- 1.4.1กกคอมพิวเตอร์ฮาร์ดแวร์ (Hardware) ที่ใช้พัฒนามีดังต่อไปนี้
	- 1.4.1.1กกเครื่องไมโครคอมพิวเตอร์อย่างน้อย Notebook DELL 1 เครื่อง
	- 1.4.1.2 หน่วยความจำหลัก (RAM) อย่างน้อย 2 GB
	- 1.4.1.3 หน่วยความจำสำรอง (Hard Disk) อย่างน้อย 80 GB
	- 1.4.1.4กกจอมอนิเตอร์ (Monitor) 15 VGA Card
- 1.4.2กกโปรแกรมคอมพิวเตอร์ (Software) ที่ใช้พัฒนาดังนี้
	- $1.4.2.1$  ระบบปฏิบัติการ Windows 7
	- 1.4.2.2กกโปรกรมที่ใช้ในการพัฒนาระบบ Microsoft Visual studio 2010
	- 1.4.2.3กกโปรแกรมระบบจัดการฐานข้อมูล Microsoft SQL Server 2008 R2
	- 1.4.2.4กกโปรแกรมที่ใช้ในการออกแบบรายงาน Crystal Report for Visual

Studio 2010

#### **1.5กกวิธีกำรด ำเนินงำน**

1.5.1กกการวางแผนโครงการ (Project Planning Phase)

1.5.1.1 ศึกษาปัญหาและวิเคราะห์ความต้องการของหน่วยงาน เป็นขั้นตอนแรกที่สำคัญ เป็นการศึกษาปัญหาที่เกิดขึ้นจากการดำเนินงานทางธุรกิจสมควรได้รับการแก้ไข เนื่องจากปัญหาต่างๆ

ผู้จัดท าเห็นปัญหาดังกล่าว จึงศึกษาและรวบรวมสอบถามความต้องการจากผู้ที่เกี่ยวข้อง เพื่อแก้ไขปัญหา ดังกล่าว ของโรงพิมพ์ไทยสยามอิงค์เจ็คท์ ในการดำเนินกิจกรรมทางธุรกิจ

1.5.1.2 ศึกษาเครื่องมือต่าง ๆ ที่ใช้ในการพัฒนาระบบ โดยศึกษาว่าระบบจำเป็นต้องใช้ เครื่องคอมพิวเตอร์ฮาร์ดแวร์ (Hardware)เครื่องไมโครคอมพิวเตอร์อย่างน้อย Notebook DEll 1 เครื่อง หน่วยความจำหลัก (RAM) อย่างน้อย 2 GB หน่วยความจำสำรอง (Hard Disk) อย่างน้อย 80 Gb จอมอนิเตอร์ (Monitor) 15 VGA Card และโปรแกรมคอมพิวเตอร์ (Software) ที่ใช้พัฒนาดังนี้ โปรแกรมระบบจัดการฐานข้อมูล Microsoft SQL Server 2008 R2 ใช้ในการจัดเก็บฐานข้อมูล โปรกรม ที่ใช้ในการพัฒนาระบบ Microsoft Visual studio 2010 ใช้ในการออกแบบระบบต่าง ๆ โปรแกรมที่ใช้ ในการออกแบบรายงาน Crystal Report for Visual Studio 2010

1.5.1.3 ศึกษาขั้นตอนการพัฒนาระบบ เมื่อทราบปัญหาของหน่วยงานแล้วก็นำข้อมูลที่ ได้นั้นมา ศึกษาขั้นตอนการพัฒนาระบบใหม่ เพื่อการทำงานที่มีประสิทธิภาพและสามารถแก้ปัญหาได้

1.5.2กกการวิเคราะห์ระบบ (System Analysis)

1.5.2.1กกเป็นการวิเคราะห์ปัญหาขององค์การซึ่งจะแก้ไขโดยระบบสารสนเทศ ขั้นตอนนี้ จะเกี่ยวข้องกับการระบุปัญหาขององค์การ สาเหตุของปัญหา การแก้ปัญหา และระบุความต้องการ สารสนเทศ (Information requirement)

1.5.2.2 สร้างแบบจำลองกระบวนการทำงานของระบบใหม่ด้วยการวาดแผนภาพ กระแสข้อมูล (Data Flow Diagram : DFD)

1.5.2.3กกสร้างแบบจ าลองข้อมูลด้วยการวาดอีอาร์ไดอะแกรม (Entity Relationship Diagram : E-R Diagram)

1.5.3กกการออกแบบระบบ (System Design)

1.5.3.1กกออกแบบส่วนติดต่อกับผู้ใช้งาน โดยจะออกแบบระบบให้เหมาะสมกับความ ต้องการของผู้ใช้ระบบมากที่สุด ซึ่งผู้ใช้งานสามารถใช้งานระบบในส่วนของการ ค้นหา แก้ไข เพิ่ม ลบ ระบบจัดการข้อมูลการสั่งสินค้างานพิมพ์ได้

1.5.3.2กกการออกแบบฐานข้อมูล โดยระบบจะมีแฟ้มอยู่ 5 แฟ้ม ได้แก่

- ก.)กกข้อมูลพนักงาน
- ข.) ข้อมูลสินค้า
- ค.)กกข้อมูลประเภทสินค้า
- ง.)กกข้อมูลรายการขายสินค้า
- จ.) ข้อมูลเจ้าของร้าน
- ฉ.)กกข้อมูลการขายในแต่ละวัน
- ช.) ข้อมูลยอดค้างชำระ

1.5.3.3กกข้อมูลเข้า (Input) ข้อมูลที่เข้ามาในระบบ ได้แก่ ข้อมูลผู้ดูแลระบบ เช่น ชื่อผู้ใช้ และรหัสผ่าน ข้อมูลสินค้า เช่น รหัสสินค้า ชื่อสินค้า ชื่อประเภทสินค้า ขนาด ราคา รหัสประเภทสินค้า ข้อมูลประเภทสินค้า เช่น รหัสประเภทสินค้า ประเภทสินค้า ข้อมูลขายสินค้า เช่น รหัสการขาย รหัสสินค้า ชื่อสินค้า ชื่อประเภทสินค้า ขนาด จำนวน ราคาต่อหน่วย ราคา

1.5.3.4กกข้อมูลออก (Output) ข้อมูลออกรายงานยอดขายสามารถรวมยอดขาย ออก ใบเสร็จรับเงิน กรณี ชำระเงินครบ ออกใบมัดจำสินค้า กรณี มัดจำ ใบเสร็จจ่ายค้างชำระ ซึ่งระบบจะ รวบรวมข้อมูลเหล่านี้มาเพื่อนำไปใช้ประโยชน์ด้านอื่น ๆ ต่อไป

1.5.4กกการพัฒนาระบบ (System Development)

1.5.4.1กกเริ่มพัฒนาระบบตามที่ได้ออกแบบไว้ ด้วยโปรแกรมต่าง ๆ ดังต่อไปนี้

- ก.) โปรแกรมระบบจัดการฐานข้อมูล Microsoft SQL Server 2008 R2
- ข.)กกโปรแกรมที่ใช้ในการพัฒนาระบบ Microsoft Visual studio 2010
- ค.)**กก**โปรแกรมที่ใช้ในการออกแบบรายงาน Crystal Report for Visual

Studio 2010

1.5.5กกการทดสอบและปรับปรุงระบบ (Testing and maintenance)

1.5.5.1กกการทดสอบจะเกิดขึ้นอย่างต่อเนื่องในขั้นตอนการเขียนโปรแกรม ซึ่งเป็นการ ตรวจสอบว่ารหัสคอมพิวเตอร์ที่เขียนไว้จะสามารถให้ผลตามที่ต้อง การหรือไม่ การทดสอบจะต้องใช้เวลา และความพยายามมาก

1.5.6กกการติดตั้งระบบ (System installation)

1.5.6.1กกท าการติดตั้งระบบคือ เป็นกระบวนการที่เปลี่ยนจากระบบเก่าเข้าสู่ ระบบใหม่

1.5.7กกการจัดท าเอกสารและคู่มือระบบ (System documentation and manuals)

1.5.7.1กกจัดท าเอกสารและคู่มือ อธิบายขั้นตอนการใช้งานของระบบอย่างละเอียด เพื่อ ประโยชน์ของผู้ใช้ระบบ

#### **1.6กกแผนกำรด ำเนินงำน**

**ตำรำงที่ 1-1** ระยะเวลาด าเนินงาน

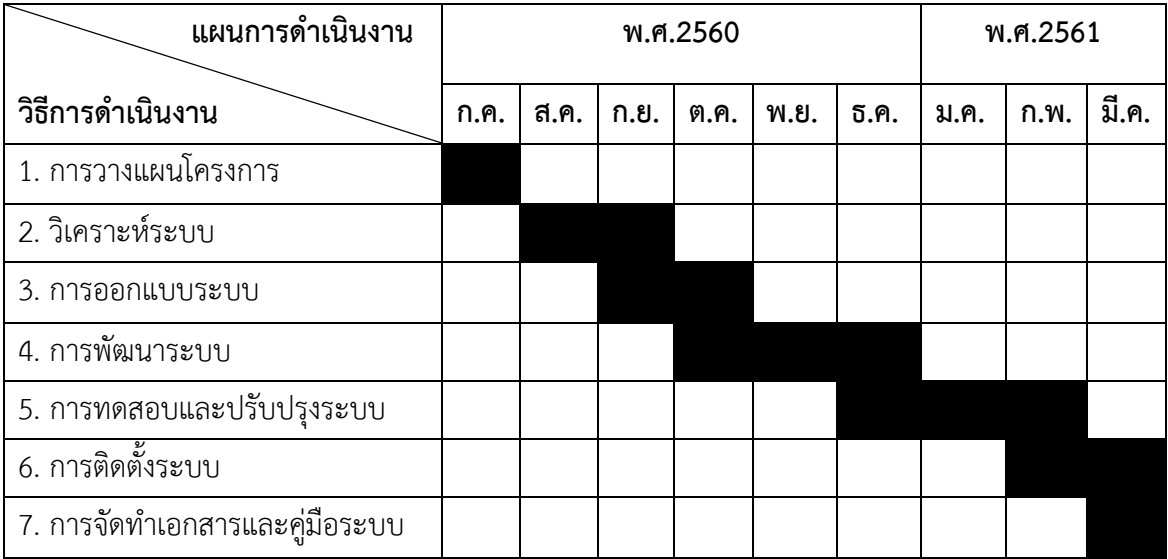

## **1.7กกประโยชน์ที่คำดว่ำจะได้รับ**

- 1.7.1 ได้ระบบการสั่งทำสินค้างานพิมพ์ กรณีศึกษา โรงพิมพ์ไทยสยามอิงค์เจ็คท์
- 1.7.2 ช่วยอำนวยความสะดวกรวดเร็วในการขายสินค้า
- 1.7.3 ช่วยลดความซ้ำซ้อนของข้อมูล

# **บทที่ 2 ทฤษฎีที่เกี่ยวข้อง**

การศึกษาด้านโปรแกรมคอมพิวเตอร์ เรื่องระบบจัดการข้อมูลการสั่งสินค้างานพิมพ์ กรณีศึกษา โรง พิมพ์ไทยสยามอิงค์เจ็คท์ มีเนื้อหาสาระทฤษฎีและเอกสารที่เกี่ยวข้อง ซึ่งครอบคลุมในเรื่องต่างๆ ดังนี้

- 2.1 ข้อมูลโรงพิมพ์ไทยสยามอิงค์เจ็คท์
- 2.2กกวงจรการพัฒนาระบบ (System Development Life Cycle : SDLC)
- 2.3 ทฤษฎีฐานข้อมูล
- 2.4กกระบบฐานข้อมูล (Database System)
- 2.5กกการออกแบบ E-R MODEL
- 2.6กกแผนภาพกระแสข้อมูล (Data Flow Diagram : DFD)
- 2.7 โปรแกรมที่ใช้ในการพัฒนาระบบ

### **2.1กกข้อมูลเกี่ยวกับโรงพิมพ์ไทยสยามอิงค์เจ็คท์**

โรงพิมพ์ไทยสยามอิงค์เจ็คท์เป็นลักษณะธุรกิจให้บริการพิมพ์งานพิมพ์อิงค์เจ็ทนั้นเหมาะสำหรับ งานที่ออกแบบมีรูปภาพหรือสีหลากสี เนื่องจากวัสดุสติ๊กเกอร์นั้นไม่สามารถทำได้เนื่องจากมีข้อจำกัดเรื่อง สี ซึ่งท าให้ป้ายมีสีสันสวยงาม อีกทั้งการผลิตด้วยงานพิมพ์อิงค์เจ็ท สามารถผลิตได้รวดเร็ว ภายในไม่กี่ ชั่วโมง ป้ายไวนิลเป็นป้ายโฆษณาที่นิยมใช้ในงานกลางแจ้ง เนื่องจากทำจากพลาสติกชนิดพิเศษ ทนทาน ต่อแสงแดด สภาวะอากาศ และความร้อน ป้ายไวนิลนอกจากจะทนทานต่อแสงแดดรังสียูวีและสภาวะ ้อากาศที่เปลี่ยนแปลงแล้วยังช่วยลดการสิ้นเปลืองพลังงาน ซึ่งเหมาะสำหรับป้ายโฆษณากลางแจ้ง สินค้า และบริการรับทำ พิมพ์ไวนิลอิงค์เจ็ท ประเภทของป้ายไวนิลสำหรับงาน InkJet แบ่งเป็น 2 ประเภท คือ ไวนิลทึบแสง กับไวนิลโปร่งแสง แต่ทางโรงพิมพ์นี้รับทำแค่ป้ายไวนิลทึบแสงเท่านั้น

ประเภทงานป้ายโฆษณาทางโรงพิมพ์ก็จะมีป้ายโฆษณาหรือบิลบอร์ด (Billboard) ป้ายโฆษณา ทางเท้าหรือคัตเอาท์ (Cut out) ป้ายไวนิลหน้าอาคาร แบรนเนอร์ไวนิล (Vinyl banner) ไวนิลติดเสา ไฟฟ้ารอรับสินค้าได้เลย งานพิมพ์ ป้ายโฆษณา ที่เรียกว่าอิงค์เจ็ทเป็นระบบที่สีพ่นออกมาจากหัวพิมพ์

ปัญหาที่พบในโรงพิมพ์ คือ ความล่าช้า ค่าใช้จ่ายสูง เสียเวลาในการติดต่อ และการทำงานของ พนักงานย่อมมีโอกาสที่จะเกิดความผิดพลาดขึ้นได้ โดยอีกปัจจัยหนึ่งที่มีผลกระทบ คือ ราคางานสิ่งพิมพ์ เป็นต้นทุนที่สำคัญในการทำงาน ถ้าสามารถลดต้นทุนได้ จะทำให้เป็นการประหยัดต้นทุนค่าใช้จ่ายมากขึ้น มีการเปรียบเทียบราคา เพื่อเป็นตัวเลือกให้ลูกค้าที่สนใจ สามารถหาข้อมูลเพื่อประกอบการตัดสินใจได้ ฐานข้อมูลเป็นการจัดเก็บข้อมูลที่มีความสัมพันธ์กันมาจัดเก็บในที่เดียวกัน ซึ่งแต่เดิมถูกจัดเก็บอยู่ในแต่ละ แฟ้มข้อมูลเป็นระบบแฟ้มข้อมูล ฐานข้อมูลมีความจำเป็นในการแก้ปัญหา ที่เกิดขึ้นจากระบบแฟ้มข้อมูล ได้แก่ ความซ้ำซ้อนของข้อมูล ความขัดแย้งของข้อมูล ความยากในการแก้ไขและบำรุงรักษา การผูกติดกับ ข้อมูล การกระจายของข้อมูล และการใช้ประโยชน์จากข้อมูลลดลงในงานฐานข้อมูลจำเป็นต้องเข้าใจ หลักการฐานข้อมูลให้ถูกต้อง คุณลักษณะของระบบฐานข้อมูล คือ มีความซ้ำซ้อนของข้อมูลน้อยสุด มี ความถูกต้องของข้อมูลสูงสุด มีความปลอดภัยของข้อมูลสูงสุดมีความเป็นอิสระของข้อมูล

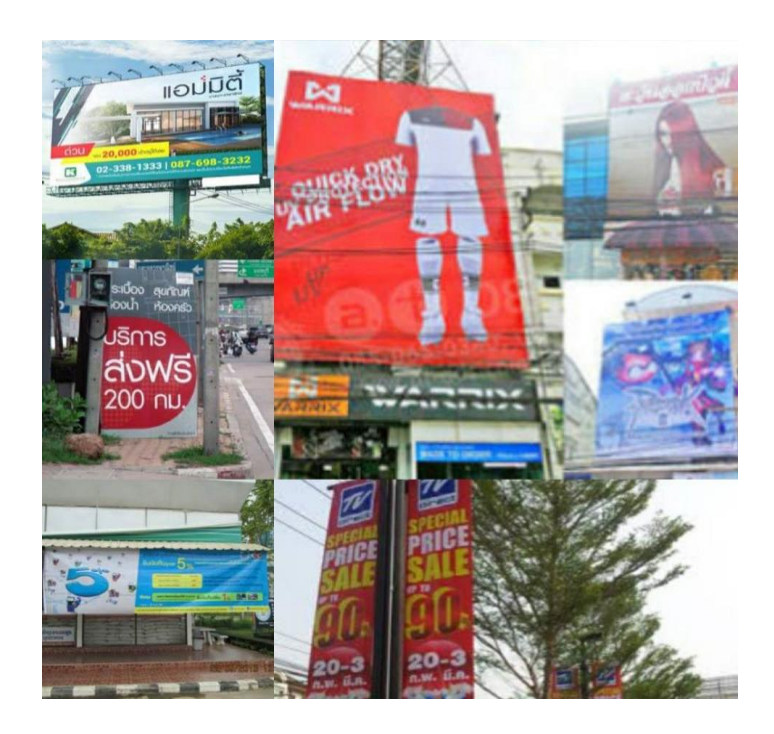

**ภาพที่ 2-1** ประเภทของงานพิมพ์โรงพิมพ์ไทยสยามอิงค์เจ็คท์

จากเหตุผลข้างต้น ทางคณะผู้จัดท าจึงเกิดแนวคิดที่จะพัฒนาระบบจัดการข้อมูลการสั่งสินค้างาน พิมพ์ กรณีศึกษา โรงพิมพ์ไทยสยามอิงค์เจ็คท์ เพื่อให้ระบบจัดการข้อมูลการสั่งสินค้างานพิมพ์ให้มีการ จัดเก็บข้อมูล การคำนวณราคา และในการจัดเก็บต่างๆ มีความเป็นระเบียบมากขึ้น และเพิ่มความรวดเร็ว ในการค้นหา รวบรวมข้อมูลให้มีประสิทธิ์ภาพมากขึ้น

#### **2.2กกวงจรการพัฒนาระบบ System Development Life Cycle (SDLC)**

วัฎจักรการพัฒนาระบบงาน (System Development Life Cycle : SDLC) ในการพัฒนาระบบ สารสนเทศในองค์กรจะต้องมีการวิเคราะห์กระบวนการทำงานขององค์กร เรียกว่า Systems Development Life Cycle : SDLC การพัฒนาระบบในองค์กรเป็นหน้าที่ของนักวิเคราะห์ระบบที่จะต้อง ทำการติดต่อกับหน่วยงานที่ต้องการพัฒนาระบบสารสนเทศ ว่าการทำงานมีองค์ประกอบอะไรบ้าง เช่น ขนาดขององค์กร รายละเอียดการทำงาน ถ้าเป็นบริษัทขนาดใหญ่นักวิเคราะห์จะต้องเข้าใจให้ชัดเจน เกี่ยวกับมาตรฐานการทำงาน กระบวนการทำงานวัฎจักรการพัฒนาระบบงาน (System Development Life Cycle : SDLC) หมายถึง ขั้นตอนหรือกระบวนการในการพัฒนาระบบงาน ซึ่งมีจุดเริ่มต้นในการ ท างานและจุดสิ้นสุดของการปฏิบัติงาน

การพัฒนาซอฟต์แวร์ ตามปกติแล้วจะประกอบไปด้วยกลุ่มกิจกรรม 3 ส่วนหลัก ด้วยกัน คือ การ ้วิเคราะห์ (Analysis) การออกแบบ (Design) และการนำไปใช้ (Implementation) ซึ่งกิจกรรมทั้งนี้ สามารถใช้งานได้ดีกับโครงการซอฟต์แวร์ขนาดเล็ก ในขณะที่โครงการซอฟต์แวร์ขนาดใหญ่ มักจำเป็นต้อง ใช้แบบแผนการพัฒนาซอฟต์แวร์ตามแนวทางของ SDLC จนครบทุกกิจกรรมวงจรการพัฒนาระบบ (System Development Life Cycle : SDLC) ระบบสารสนเทศทั้งหลายมีวงจรชีวิตที่เหมือนกันตั้งแต่ เกิดจนตายวงจรนี้จะเป็นขั้นตอน ที่เป็นลำดับตั้งแต่ต้นจนเสร็จเรียบร้อย เป็นระบบที่ใช้งานได้ ซึ่ง นักวิเคราะห์ระบบต้องทำความเข้าใจให้ดีว่าในแต่ละขั้นตอนจะต้องทำอะไร และทำอย่างไร ขั้นตอนการ พัฒนาระบบมีอยู่ด้วยกัน 7 ขั้น ด้วยกัน คือ

### **ขั้นตอนที่ 1 เข้าใจปัญหา (Problem Recognition)**

ระบบสารสนเทศจะเกิดขึ้นได้ก็ต่อเมื่อผู้บริหารหรือผู้ใช้ตระหนักว่า ต้องการระบบสารสนเทศ หรือ ระบบจัดการเดิม ได้แก่ระบบเอกสารในตู้เอกสาร ไม่มีประสิทธิภาพเพียงพอที่ตอบสนองความต้องการใน ปัจจุบันผู้บริหารตื่นตัวกันมากที่จะให้มีการพัฒนาระบบสารสนเทศมาใช้ในหน่วยงานของตนในงานธุรกิจ ้อุตสาหกรรม หรือใช้ในการผลิต ตัวอย่างเช่น บริษัทของเรา จำกัด ติดต่อซื้อสินค้าจากผู้ขายหลายบริษัท ซึ่งบริษัทของเราจะมีระบบ MIS ที่เก็บข้อมูลเกี่ยวกับหนี้สินที่บริษัทขอเราติดค้างผู้ขายอยู่ แต่ระบบเก็บ ข้อมูลผู้ขายได้เพียง 1,000 รายเท่านั้น แต่ปัจจุบันผู้ขายมีระบบเก็บข้อมูลถึง 900 ราย และอนาคต อันใกล้นี้จะเกิน 1,000 ราย ดังนั้นฝ่ายบริหารจึงเรียกนักวิเคราะห์ระบบเข้ามาศึกษา แก้ไขระบบงาน

### **ขั้นตอนที่ 2 ศึกษาความเป็นไปได้ (Feasibility Study)**

จุดประสงค์ของการศึกษาความเป็นไปได้ก็คือ การกำหนดว่าปัญหาคืออะไรและตัดสินใจว่าการ พัฒนาสร้างระบบสารสนเทศ หรือการแก้ไขระบบสารสนเทศเดิมมีความเป็นไปได้หรือไม่โดยเสียค่าใช้จ่าย และเวลาน้อยที่สุด และได้ผลเป็นที่น่าพอใจ ปัญหาต่อไปคือ นักวิเคราะห์ระบบจะต้องกำหนดให้ได้ว่าการ แก้ไขปัญหาดังกล่าวมีความเป็นไปได้ทางเทคนิคและบุคลากร ปัญหาทางเทคนิคก็จะเกี่ยวข้องกับเรื่อง คอมพิวเตอร์ และเครื่องมือเก่าถ้ามี รวมทั้งเครื่องคอมพิวเตอร์ซอฟต์แวร์ด้วย ตัวอย่างคือ คอมพิวเตอร์ที่ ใช้อยู่ในบริษัทเพียงพอหรือไม่ คอมพิวเตอร์อาจจะมีเนื้อที่ของฮาร์ดดิสก์ไม่เพียงพอ รวมทั้งซอฟต์แวร์ ว่า อาจจะต้องซื้อใหม่ หรือพัฒนาขึ้นใหม่ เป็นต้น ความเป็นไปได้ทางด้านบุคลากร คือ บริษัทมีบุคคลที่ เหมาะสมที่จะพัฒนาและติดตั้งระบบเพียงพอหรือไม่ ถ้าไม่มีจะหาได้หรือไม่ จากที่ใด เป็นต้น นอกจากนั้น ควรจะให้ความสนใจว่าผู้ใช้ระบบมีความคิดเห็นอย่างไรกับการเปลี่ยนแปลง รวมทั้งความเห็นของผู้บริหาร ด้วย

## **ขั้นตอนที่ 3 การวิเคราะห์ (Analysis)**

เริ่มเข้าสู่การวิเคราะห์ระบบ การวิเคราะห์ระบบเริ่มตั้งแต่การศึกษาระบบการทำงานของธุรกิจนั้น ในกรณีที่ระบบเราศึกษานั้นเป็นระบบสารสนเทศอยู่แล้วจะต้องศึกษาว่าทำงานอย่างไรเพราะเป็นการยาก ที่จะออกแบบระบบใหม่โดยที่ไม่ทราบว่าระบบเดิมทำงานอย่างไร หรือธุรกิจดำเนินการอย่างไร หลังจาก นั้นกำหนดความต้องการของระบบใหม่ ซึ่งนักวิเคราะห์ระบบจะต้องใช้เทคนิคในการเก็บข้อมูล (Fact-Gathering Techniques) ได้แก่ ศึกษาเอกสารที่มีอยู่ตรวจสอบวิธีการทำงานในปัจจุบัน สัมภาษณ์ผู้ใช้ และผู้จัดการที่มีส่วนเกี่ยวข้องกับระบบ เอกสารที่มีอยู่ได้แก่ คู่มือการใช้งาน แผนผังใช้งานขององค์กร รายงานที่หมุนเวียนใน ระบบการศึกษาวิธีการทำงานในปัจจุบันจะทำให้นักวิเคราะห์ระบบรู้ว่าระบบจริง ท างานอย่างไร ซึ่งบางครั้งค้นพบข้อผิดพลาดได้ ตัวอย่าง เช่น เมื่อบริษัทได้รับใบเรียกเก็บเงินจะมีขั้นตอน ้อย่างไรในการจ่ายเงินขั้นตอนที่เสมียนป้อนใบเรียกเก็บเงินอย่างไร เฝ้าสังเกตการทำงานของผู้เกี่ยวข้อง เพื่อให้เข้าใจและเห็น ว่าขั้นตอนการทำงานเป็นอย่างไร ซึ่งจะทำให้นักวิเคราะห์ระบบค้นพบจุดสำคัญของ ระบบว่าอยู่ที่ใด การสัมภาษณ์เป็นศิลปะอย่างหนึ่งที่นักวิเคราะห์ระบบควรจะต้องมีเพื่อเข้ากับผู้ใช้ได้ง่าย

และสามารถดึงสิ่งที่ต้องการจากผู้ใช้ได้ เพราะว่าความต้องการของระบบคือ สิ่งสำคัญที่จะใช้ในการ ้ออกแบบต่อไป ถ้าเราสามารถกำหนดความต้องการได้ถูกต้อง การพัฒนาระบบในขั้นตอนต่อไปก็จะง่าย ขึ้น เมื่อเก็บรวบรวมข้อมูลแล้วจะนำมาเขียนรวมเป็นรายงานการทำงานของ ระบบซึ่งควรแสดงหรือเขียน ้ออกมาเป็นรูปออกมาเป็นตัวหนังสือ การแสดงแผนภาพจะทำให้เข้าใจได้ดีและง่ายขึ้น หลังจากนั้น นักวิเคราะห์ระบบ อาจจะนำข้อมูลที่รวบรวมได้นำมาเขียนเป็น แบบทดลอง (Prototype) หรือตัว ต้นแบบ แบบทดลองจะเขียนขึ้นด้วยภาษาคอมพิวเตอร์ และที่ช่วยให้ง่ายขึ้นได้แก่ ภาษายุคที่ 4 (Fourth Generation Language) เป็นการสร้างโปรแกรมคอมพิวเตอร์ขึ้นมาเพื่อใช้งานตามที่ต้องการได้ ดังนั้น แบบทดลองจึงช่วยลดข้อผิดพลาดที่อาจจะเกิดขึ้นได้

## **ขั้นตอนที่ 4 การออกแบบ (Design)**

ในระยะแรกของการออกแบบ นักวิเคราะห์ระบบจะนำการตัดสินใจ ของฝ่ายบริหารที่ได้จาก ขั้นตอนการวิเคราะห์การเลือกซื้อคอมพิวเตอร์ ฮาร์ดแวร์และซอฟต์แวร์ด้วย (ถ้ามีหรือเป็นไปได้)หลังจาก นั้นนักวิเคราะห์ระบบจะนำแผนภาพ ที่เขียนขึ้นในขั้นตอนการวิเคราะห์มาแปลงเป็นแผนภาพลำดับขั้น เพื่อให้มองเห็นภาพลักษณ์ที่แน่นอนของโปรแกรมว่ามีความสัมพันธ์กันอย่างไร และโปรแกรมอะไรบ้างที่ จะต้องเขียนในระบบ หลังจากนั้นก็เริ่มตัดสินใจว่าควรจะจัดโครงสร้างจากโปรแกรมอย่างไร การเชื่อม ้ระหว่างโปรแกรมควรจะทำอย่างไร ในขั้นตอนการวิเคราะห์นักวิเคราะห์ระบบต้องหาว่า แจะต้องทำอะไร (What)" แต่ในขั้นตอนการออกแบบต้องรู้ว่าจะต้องทำอย่างไร (How)" ในการออกแบบโปรแกรมต้อง ค านึงถึงความปลอดภัย (Security) ของระบบด้วย เพื่อป้องกันการผิดพลาดที่อาจจะเกิดขึ้น เช่น รหัส สำหรับผู้ใช้ที่มีสิทธิ์สำรองไฟล์ข้อมูลทั้งหมด เป็นต้น

## **ขั้นตอนที่ 5 การพัฒนาระบบ (Construction)**

ในขั้นตอนนี้โปรแกรมเมอร์จะเริ่มเขียนและทดสอบโปรแกรมว่า ทำงานถูกต้องหรือไม่ ต้องมีการ ทดสอบกับข้อมูลจริงที่เลือกแล้ว ถ้าทุกอย่างเรียบร้อยจะได้โปรแกรมที่พร้อมที่จะนำไปใช้งานจริงต่อไป หลังจากนั้นต้องเตรียมคู่มือการใช้และการฝึกอบรมผู้ใช้งานจริงของระบบ ระยะแรกในขั้นตอนนี้ นักวิเคราะห์ระบบต้องเตรียมสถานที่สำหรับ เครื่องคอมพิวเตอร์แล้วจะต้องตรวจสอบว่าคอมพิวเตอร์ ท างานเรียบร้อยดีโปรแกรมเมอร์เขียนโปรแกรมตามข้อมูลที่ได้จากเอกสารข้อมูลเฉพาะของการออกแบบ (Design Specification) ปกติแล้วนักวิเคราะห์ระบบไม่มีหน้าที่เกี่ยวข้องในการเขียนโปรแกรม แต่ถ้า โปรแกรมเมอร์คิดว่าการเขียนอย่างอื่นดีกว่าจะต้องปรึกษานักวิเคราะห์ระบบเสียก่อน เพื่อที่ว่า นักวิเคราะห์จะบอกได้ว่าโปรแกรมที่จะแก้ไขนั้นมีผลกระทบกับระบบทั้งหมดหรือไม่ โปรแกรมเมอร์เขียน เสร็จแล้วต้องมีการทบทวนกับนักวิเคราะห์ระบบและผู้ใช้งาน เพื่อค้นหาข้อผิดพลาด วิธีการนี้เรียกว่า Structure Walkthrough" การทดสอบโปรแกรมจะต้องทดสอบกับข้อมูลที่เลือกแล้วชุดหนึ่ง ซึ่งอาจจะ เลือกโดยผู้ใช้ การทดสอบเป็นหน้าที่ของโปรแกรมเมอร์ แต่นักวิเคราะห์ระบบต้องแน่ใจว่า โปรแกรม ทั้งหมดจะต้องไม่มีข้อผิดพลาด

## **ขั้นตอนที่ 6 การปรับเปลี่ยน (Construction)**

ขั้นตอนนี้บริษัทนำระบบใหม่มาใช้แทนของเก่าภายใต้การดูแลของนักวิเคราะห์ระบบ การป้อน ข้อมูลต้องทำให้เรียบร้อย และในที่สุดบริษัทเริ่มต้นใช้งานระบบใหม่นี้ได้การนำระบบเข้ามาควรจะทำ อย่างค่อยเป็นค่อยไปดีที่สุดคือ ใช้ระบบใหม่ควบคู่ไปกับระบบเก่าไปสักระยะหนึ่งโดยใช้ข้อมูลชุดเดียวกัน แล้วเปรียบเทียบผลลัพธ์ว่าตรงกันหรือไม่ ถ้าเรียบร้อยก็เอาระบบเก่าออกได้แล้วใช้ระบบใหม่ต่อไป

### **ขั้นตอนที่ 7 บ ารุงรักษา (Maintenance)**

การบ ารุงรักษาได้แก่ การแก้ไขโปรแกรมหลังจากการใช้งานแล้ว สาเหตุที่ต้องแก้ไขโปรแกรม หลังจากใช้งานแล้ว สาเหตุที่ต้องแก้ไขระบบส่วนใหญ่มี 2 ข้อ คือ 1. มีปัญหาในโปรแกรม (Bug) และ2. การด าเนินงานในองค์กรหรือธุรกิจเปลี่ยนไป จากสถิติของระบบที่พัฒนาแล้วทั้งหมดประมาณ 40% ของ ค่าใช้จ่ายในการแก้ไขโปรแกรม เนื่องจากมี (Bug) ดังนั้นนักวิเคราะห์ระบบควรให้ความสำคัญกับการ บำรุงรักษา ซึ่งปกติจะคิดว่าไม่มีความสำคัญมากนัก เมื่อธุรกิจขยายตัวมากขึ้นความต้องการของระบบ อาจจะเพิ่มมากขึ้น เช่น ต้องการรายงานเพิ่มขึ้น ระบบที่ดีควรจะแก้ไขเพิ่มเติมสิ่งที่ต้องการได้การ บ ารุงรักษาระบบ ควรจะอยู่ภายใต้การดูแลของนักวิเคราะห์ระบบ เมื่อผู้บริหารต้องการแก้ไขส่วนใด นักวิเคราะห์ระบบต้องเตรียมแผนภาพ และศึกษาผลกระทบต่อระบบ และให้ผู้บริหารตัดสินใจต่อไปว่า ควรจะแก้ไขหรือไม่

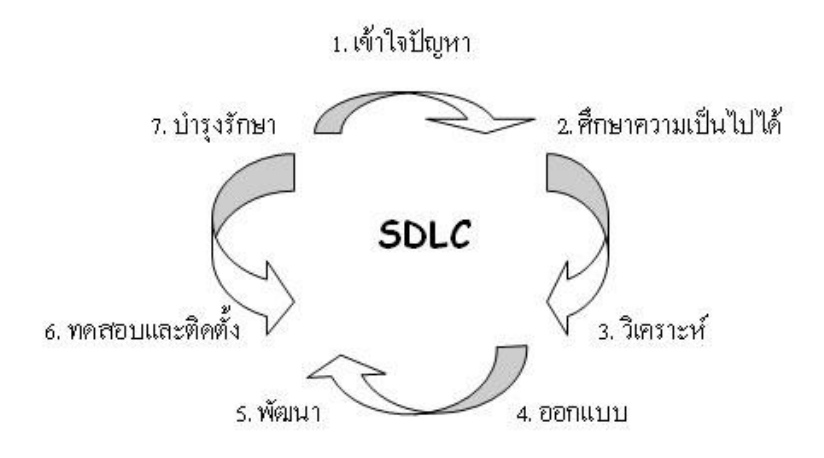

**ภาพที่ 2-2** แสดงขั้นตอนการทำงานของ SDLC

#### **2.3กกทฤษฎีฐานข้อมูล**

ฐานข้อมูลจะหมายถึง การเก็บรวบรวมไฟล์ที่เกี่ยวข้องสัมพันธ์กัน มาอยู่รวมกันไว้เข้าด้วยกัน (Integrated) อย่างมีระบบ ไฟล์ในที่นี้จะหมายถึง Logical File ความนี้จะเป็นความหมายซึ่งยัง ไม่สมบูรณ์แบบ ทั้งนี้เนื่องจาก Logical File จะประกอบด้วยกลุ่มของ Records แต่ความจริงแล้วอาจจะ ไม่ใช่ก็ได้ เช่น ฐานข้อมูลที่เป็น Object Oriented Model จะประกอบด้วยกลุ่มของ Objects ดังนั้น ความหมายของฐานข้อมูลที่ครอบคลุมถึง Object Oriented ด้วยก็คือความหมายต่อไปนี้

ฐานข้อมูล หมายถึง ที่เก็บข้อมูลและความสัมพันธ์ระหว่างข้อมูลเหล่านั้น (A Collection of Data and Relationships) โดยปกติแล้ว ในเรื่องของฐานข้อมูลมักจะเกี่ยวข้องกับ Logical File มากกว่า Physical File โดยเฉพาะการออกแบบฐานข้อมูลจะเป็นการออกแบบในส่วนของ Logical File ถ้า กล่าวถึง Logical File จะเป็นมุมมองของผู้ใช้หรือ Application Program แต่ถ้ากล่าวถึง Physical File จะเป็นมุมมองของ System หรือ Operating System การเกี่ยวข้องกันระหว่าง Physical File กับ Logical File นั้นก็คือ สามารถใช้ Physical File มาสร้าง Logical File ได้ สำหรับการเปลี่ยน Logical File เป็น Physical File นั้น ในระดับไฟล์ธรรมดาจะใช้Operating System แต่ถ้าเป็นฐานข้อมูลจะใช้ ระบบจัดการฐานข้อมูลเป็นตัวเปลี่ยน (Map) และนำเสนอโครงสร้างข้อมูลให้กับ Application หรือผู้ใช้ เช่น ถ้าเราใช้ฐานข้อมูลแบบ Relational Model โครงสร้างที่เห็นจะเป็นตาราง (Relation) แต่ฐานข้อมูล

ที่มีโครงสร้างแบบ Hierarchical Model หรือ Network Model นั้น Application หรือผู้ใช้จะมองเห็น เป็น Tree และ Link List ตามลำดับ

ระบบฐานข้อมูลจะมีลักษณะคล้ายการนำแฟ้มข้อมูล ที่มีความสัมพันธ์กันมาจัดเก็บไว้ด้วยกัน แต่ ลักษณะโครงสร้างการจัดเก็บ รวมทั้งวิธีการใช้งานข้อมูลของฐานข้อมูล จะมีความแตกต่างออกไปจาก แฟ้มข้อมูล ซึ่งการใช้งานระบบฐานข้อมูลจะต้องมีโปรแกรมที่ทำหน้าที่ในการบริหารจัดการข้อมูลและเป็น ตัวกลางระหว่าง ผู้ใช้กับฐานข้อมูล ที่เรียกว่า "Database Management System : DBMS" หรือระบบ จัดการฐานข้อมูล ซึ่งผู้ใช้จะต้องใช้งานฐานข้อมูล ผ่านทางระบบจัดการฐานข้อมูลนี้เท่านั้น

#### **2.4กกระบบฐานข้อมูล (Database System)**

ฐานข้อมูล (Database) คือ กลุ่มของข้อมูลที่มีความสัมพันธ์เกี่ยวข้องเป็นเรื่องเดียวกัน เช่น กลุ่ม ข้อมูลเกี่ยวกับพนักงานบริษัท ประกอบด้วย รหัสพนักงาน ชื่อ นามสกุล เบอร์โทรศัพท์ และกลุ่มข้อมูล ดังกล่าวถูกจัดเก็บอยู่รวมกันหลายกลุ่ม ซึ่งอาจจะเก็บอยู่ในรูปแฟ้มเอกสารหรืออยู่ในคอมพิวเตอร์

2.4.1กกส่วนประกอบของตารางข้อมูลในฐานข้อมูล

โดยทั่วไปแล้วตารางข้อมูลที่ใช้งานกันจะประกอบด้วย แถว (Row) และคอลัมน์ (Column) แต่ถ้ามองในรูปแบบของฐานข้อมูลแล้ว จะเรียกรายละเอียดในแถวว่า เรคคอร์ด (Record) และเรียกรายละเอียดในแนวคอลัมน์ว่า ฟิลด์ (Field) ในฐานข้อมูล 1 ระบบ อาจจะประกอบด้วย ตารางข้อมูลที่มีมากกว่า 1 ตารางฐานข้อมูลที่มีตารางข้อมูลมากกว่า 1 ตารางและมีตารางตั้งแต่ 1 คู่ขึ้น ไปที่มีความสัมพันธ์กันด้วยฟิลด์ใดฟิลด์หนึ่ง ซึ่งเรียกฐานข้อมูลประเภทนี้ว่า "ฐานข้อมูลเชิงสัมพันธ์" หรือ (Relational Database) ประโยชน์ของระบบฐานข้อมูล

ฐานข้อมูลจะช่วยสร้างระบบการจัดเก็บ ข้อมูลขององค์กรให้เป็นระเบียบ โดยจะแยก ข้อมูลตามประเภท ทำให้ข้อมูลประเภทเดียวกันจัดเก็บอยู่ด้วยกัน สามารถค้นหาและเรียกใช้ได้ง่าย ไม่ว่า ้จะนำมาพิมพ์รายงาน นำมาคำนวณ หรือนำมาวิเคราะห์ ทั้งนี้ขึ้นอยู่กับการใช้ประโยชน์ขององค์กรหรือ หน่วยงานนั้นจากประโยชน์ของระบบฐานข้อมูลด้วยคอมพิวเตอร์ข้างต้น อาจกล่าวได้ว่าระบบฐานข้อมูลมี ข้อดีมากกว่าการเก็บข้อมูลในระบบแฟ้มข้อมูล ดังนี้

- 2.4.1.1กกหลีกเลี่ยงความขัดแย้งของข้อมูลได้
- 2.4.1.2กกสามารถใช้ข้อมูลร่วมกัน
- 2.4.1.3 สามารถลดความซ้ำซ้อนของข้อมูล

2.4.1.4กกการรักษาความถูกต้องเชื่อถือได้ของข้อมูล

2.4.1.5 สามารถกำหนดความเป็นมาตรฐานเดียวกันได้

2.4.1.6 สามารถกำหนดระบบรักษาความปลอดภัยให้กับข้อมูลได้

2.4.1.7กกความเป็นอิสระของข้อมูล

2.4.2 ประโยชน์ของฐานข้อมูลเชิงสัมพันธ์

2.4.2.1 ช่วยลดความซ้ำซ้อนของการจัดเก็บข้อมูล

2.4.2.2กกช่วยให้สามารถเรียกใช้ข้อมูลได้ตรงกัน (ข้อมูลอัพเดตได้ทันเวลา) เนื่องจาก ข้อมูลถูกแก้ไขจากที่เดียวกัน

2.4.2.3กกช่วยป้องกันการผิดพลาดจากการป้อนข้อมูลและแก้ไขข้อมูล (ป้อนข้อมูลที่ ตารางหลัก)

2.4.2.4กกช่วยประหยัดเนื้อที่ในการจัดเก็บข้อมูลงในคอมพิวเตอร์ และอื่นๆ (ไม่เก็บข้อมูล ซ้ำซ้อน เก็บข้อมูลเท่าที่จำเป็น)

2.4.3กกโครงสร้างของฐานข้อมูลประกอบด้วย

2.4.3.1 Character คือ ตัวอักขระแต่ละตัว / ตัวเลข / เครื่องหมาย

2.4.3.2 Field คือ เขตข้อมูล / ชุดข้อมูลที่ใช้แทนความหมายของสื่อโครงสร้าง เช่น ชื่อ ของบุคคล ชื่อของวัสดุสิ่งของ

2.4.3.3 Record คือ ระเบียน หรือรายการข้อมูล เช่น ระเบียนของพนักงานแต่ละคน

2.4.3.4 Table / File คือ ตารางหรือแฟ้มข้อมูล ประกอบขึ้นด้วยระเบียนต่างๆ เช่น ตารางข้อมูลของบุคคล ตารางข้อมูลของวัสดุสิ่งของ

2.4.3.5 Database คือ ฐานข้อมูล ประกอบด้วยตาราง และแฟ้มข้อมูลต่างๆ ที่ เกี่ยวข้องหรือมีความสัมพันธ์กัน

2.4.4กกชนิดของข้อมูลของเขตข้อมูลในตารางข้อมูล

ชนิดของข้อมูล (Data Type) แบ่งเป็นและมีความหมายดังนี้

2.4.4.1 Text เป็นข้อมูลชนิดตัวอักษร ขนาดความกว้าง 255 ตัว ปกติโปรแกรมกำหนด (Default) ไว้ 50 ตัว ใช้กำหนดให้ฟิลด์สำหรับเก็บข้อมูลเป็นอักขระ ได้แก่ ตัวอักษร ตัวเลข ช่องว่าง เครื่องหมายวรรคตอนหรือสัญลักษณ์อื่นๆ

2.4.4.2 Memo ข้อมูลแบบข้อความใช้บันทึกรายละเอียดปลีกย่อยที่ไม่อาจกำหนดได้ อย่างแน่นอน สามารถบันทึกข้อมูลได้ถึง 64,000 ตัว

2.4.4.3 Number ใช้กำหนดให้ฟิลด์ที่เก็บข้อมูลเป็นตัวเลขที่คำนวณได้ เช่น ราคาสินค้า หรือจำนวนสิ่งของโดยฟิลด์ที่กำหนดด้วยชนิดของข้อมูลชนิดนี้จะรับ เฉพาะตัวเลขหรือจุดทศนิยมเท่านั้น ตัวเลขแบ่งออกเป็นตัวเลขต่าง ๆ ชนิด ซึ่งมีขนาดข้อมูลแตกต่างกัน ได้แก่ Byte Integer Long Integer Single และ Double โดยมีการกำหนดขนาดฟิลด์ (Field Size) ให้ข้อมูลชนิด Number

2.4.4.4 Data / Time ใช้กำหนดให้ฟิลด์ที่ต้องการเก็บข้อมูลประเภทวันที่ เวลา

2.4.4.5 Currency ตัวเลขทางการเงิน ใช้กำหนดกับข้อมูลเกี่ยวกับสกุลเงินตรา

2.4.4.6 AutoNumber เป็นตัวเลขที่ใช้ในการนับระเบียนข้อมูลตัวเลข โดยเรียงลำดับที่ โปรแกรมกำหนดให้เองและจะเป็นตัวเลขที่ไม่ซ้ำกัน ซึ่งถ้าผู้ใช้เลือกทำเป็น Primary Key จะมีรูปกุญแจ นำหน้าชื่อฟิลด์

2.4.4.7 Yes/No เก็บค่าข้อมูลทางตรรกศาสตร์มี 2 ค่า ใช้กำหนดให้ฟิลด์ที่ต้องการเก็บ ข้อมูล โดยใช้ตัวอักษรตัวเดียวที่แสดงค่าความจริงเป็นใช่ (Yes, True) หรือไม่ใช่ (No, False) ซึ่งฟิลด์ที่ กำหนดด้วยชนิดของข้อมูลนี้จะรับค่า Y หรือ y (Yes), N หรือ n (N), T หรือ t (True) และ F หรือ f (false) โดยความยาวฟิลด์นี้กำหนดไว้เพียง 1 ตัวอักษรเท่านั้น

2.4.4.8 OLE Object ใช้กำหนดให้กับฟิลด์ที่เก็บข้อมูลเป็นรูปกราฟิก

2.4.4.9 Hyperlinkชนิดข้อมูลสำหรับเก็บที่อยู่ของไฟล์ หรือเว็บไซต์ที่อยู่ในอินเทอร์เน็ต ข้อมูลที่ Database จะแสดงออกมาจากฟิลด์ต่างๆ จะถูกกำหนดด้วยรูปแบบที่แน่นอน ซึ่งขึ้นอยู่กับชนิด ของข้อมูลที่กำหนดให้ฟิลด์นั้นๆ เช่น ข้อมูลชนิด Number จะถูกจัดให้ชิดขอบฟิลด์ทางขวาเสมอ ในขณะ ที่ข้อมูลชนิด Text จะถูกจัดให้ชิดขอบซ้ายของฟิลด์เสมอ ดังตารางที่ 2-1

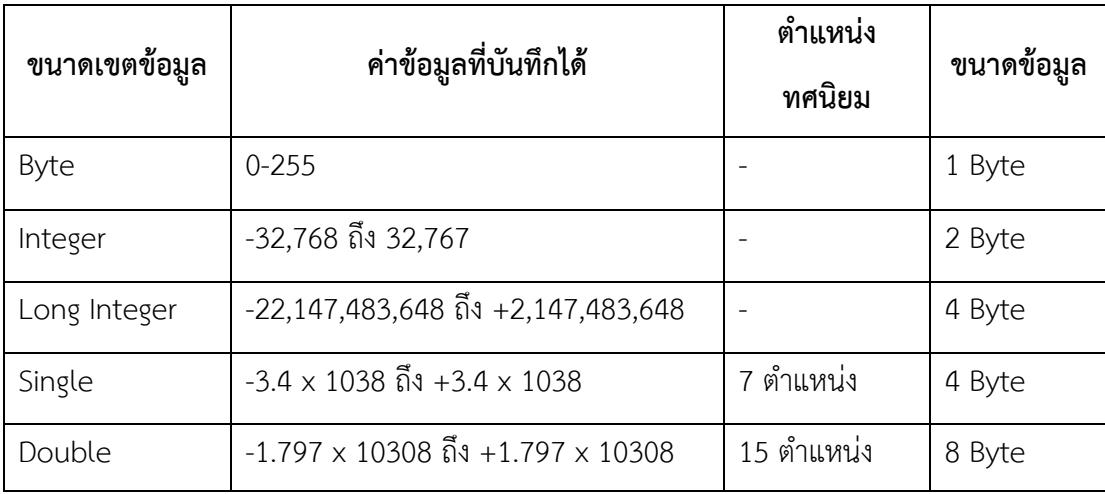

#### 2.4.5 องค์ประกอบของระบบฐานข้อมูล

้ระบบฐานข้อมูลโดยส่วนใหญ่แล้ว เป็นระบบที่มีการนำเอาคอมพิวเตอร์มาช่วยในกระบวน การจัดเก็บข้อมูล ค้นหาข้อมูล ประมวลผลข้อมูล เพื่อให้ได้สารสนเทศที่ต้องการแล้วนำไปใช้ในการ ปฏิบัติงานและบริหารงานของผู้บริหาร โดยอาศัยโปรแกรมเข้ามาช่วยจัดการข้อมูล จากกระบวนการ ดังกล่าวนี้จากกระบวนการดังกล่าวนี้ระบบฐานข้อมูลจึงมีองค์ประกอบ 5 ประเภท คือ

2.4.5.1 ฮาร์ดแวร์ (Hardware) คือ อุปกรณ์ต่าง ๆ ที่ประกอบขึ้นเป็นเครื่อง คอมพิวเตอร์ซึ่งจับต้องได้ เช่น จอภาพ ฮาร์ดดิสก์ แป้นพิมพ์ เมาส์ เครื่องพิมพ์

2.4.5.2 โปรแกรม (Program หรือ Software) ซึ่งมีหน้าที่ควบคุมดูแลการสร้าง ฐานข้อมูล การเรียกใช้ข้อมูล, การจัดทำรายงาน และอื่นๆ เรียกว่า โปรแกรมระบบจัดการฐานข้อมูล

2.4.5.3กกข้อมูล (Data) คือ ข้อเท็จจริง หรือสิ่งที่ถือว่าเป็นความจริง

2.4.5.4 บุคลากร (People ware) คือ ผู้ใช้งาน (User) พนักงานปฏิบัติการ (Operator) นักวิเคราะห์และออกแบบระบบ (System Analyst) ผู้เขียนโปรแกรมประยุกต์ใช้งาน (Programmer) และผู้บริหารฐานข้อมูล (Database Administrator: DBA)

2.4.5.5กกขั้นตอนการปฏิบัติงาน (Procedure) เป็นวิธีการขั้นตอนต่าง ๆ ในการ ปฏิบัติงาน เพื่อการทำงานที่ถูกต้องและเป็นไปตามขั้นตอนที่ได้กำหนดไว้ จึงควรทำเอกสารที่ระบุขั้นตอน การทำงานของหน้าที่ ในระบบฐานข้อมูลทั้งในขั้นตอนปกติ และขั้นตอนในสภาวะที่ระบบเกิดปัญหา

#### **2.5กกการออกแบบ E-R MODEL**

2.5.1กกคุณลักษณะของ ER Diagram

2.5.1.1กกแสดงได้ด้วยแผนภาพ (Graphical Diagrams) ไม่ว่าจะเป็นเทคนิคโมเดลข้อมูล แบบใดก็ตามจะมีภาษาและรูปภาพทางกราฟิกโดยเฉพาะ เพื่อใช้ในการแสดงรายละเอียดข้อมูลทั้งกลุ่ม ใหญ่และรายละเอียดส่วนย่อย ซึ่งทำให้ง่ายต่อการแปลความ เช่น ใช้วงกลม หรือสี่เหลี่ยมแทนเอนทิตี้ (Entity) ใช้เส้นโค้งหรือเส้นตรงแทนรีเลชั่นชิป (Relationship)

2.5.1.2 แสดงชัดเจนถึงความหมายของข้อมูล (Explicit Representation of Semantic) มีทางเลือกในการแสดงความหมายของข้อมูล อาจใช้สัญลักษณ์ที่ต่างกันจำนวนมากบ้างน้อย บ้างเพื่อแสดง แต่จุดที่ส าคัญคือแผนภาพที่ได้ออกมาควรดูเข้าใจง่าย ไม่ซับซ้อน และเห็นความหมายของ ข้อมูลชัดเจน

2.5.1.3 แสดงรายละเอียดในระดับที่เหมาะสม (Appropriate Level of Detail) กล่าวคือโมเดลระดับตรรกะจะมีรายละเอียดที่เพียงพอ ที่จะชี้จุดที่ทำให้เกิดความแตกต่าง ระหว่างชนิด ของข้อมูลรีเลชั่นชิป (Relationship) และข้อบังคับต่าง ๆ แต่จะน้อยกว่าโมเดลทางกายภาพโดยเฉพาะ อย่างยิ่งสัญลักษณ์ไม่ควรมีหลายความหมาย

2.5.1.4กกไม่พึ่งพิงกับระบบจัดการฐานข้อมูลแบบใดแบบหนึ่ง (DBMS Independence) โมเดลที่ได้จากการออกแบบแล้วควรใช้ได้กับระบบฐานข้อมูลหลายแบบ ได้แก่ แบบความสัมพันธ์ ลำดับ ชั้นและแบบเครือข่าย

2.5.1.5 ง่ายต่อการศึกษาและใช้งาน ในที่นี้จะต้องง่ายเพียงพอสำหรับผู้ใช้ทุกประเภทจะ ทำความเข้าใจและนำ ไปใช้ได้

2.5.2 ขั้นตอนการ ออกแบบ ER-Model

ในการออกแบบ ER-Diagram มีด้วยกันหลายขั้นตอนสำหรับใน 5 ขั้นตอนแรกจะเป็นการ ้ออกแบบทางด้านโครงสร้างพื้นฐานของโมเดล ได้แก่ พวกเอนทิตี้ รีเลชั่นชิป คีย์หลัก คีย์สำรอง คีย์ ภายนอก กฎเกณฑ์ พื้นฐาน จากนั้นจึงเริ่มเพิ่มรายละเอียดในระดับที่ผู้ใช้มองเห็น (User View) และรวม รายละเอียดเหล่านั้นเข้าด้วยกันจึงได้เป็นโมเดลข้อมูลเชิงตรรกะที่สมบูรณ์

2.5.2.1 ขั้นตอนที่ 1 การกำหนดเอนทิตี้หลัก จากตัวอย่างทั้งหมดสามารถออกแบบ ฐานข้อมูลโดยเริ่มจากการนำ Requirement ในข้างต้นที่กล่าวมาแล้ว การกำหนดเอนทิตี้นั้นเป็นงานที่

ยาก และต้องอาศัยความร่วมมือของผู้ที่เข้าใจระบบที่เราออกแบบ เพื่อคัดเลือกสิ่งที่ถูกต้องมีความสำคัญ และเหมาะสมที่สุดมาเป็นเอนทิตี้ วิธีการอย่างก็คือให้พิจารณาข้อมูลทั้งหมดที่มี และจัดกลุ่มของข้อมูล โดยดูจากค่า และความหมายถ้าสามารถรวมกลุ่มกันได้ก็ให้รวมเข้าไว้ในเอนทิตี้เดียวกันแล้วจึงนำไป ก าหนดชื่อและความหมายลงในพจนานุกรมข้อมูล และเขียนลงโมเดลข้อมูลด้วยการตั้งชื่อไม่ควรเกิน 20 ตัวอักษร

2.5.2.2 - ขั้นตอนที่ 2 การกำหนดความสัมพันธ์ ระหว่างเอนทิตี้ กำหนดชื่อ ความหมาย รีเลชั่นชิป ทิศทาง และขนาดอัตราส่วนที่เกิดรีเลชั่นชิปนั้น ๆ พร้อมทั้งบันทึกลงในพจนานุกรมข้อมูลด้วย ส า หรับชื่อก็ไม่ควรเกิน 20 หลังจากที่เราสามารถแบ่งกลุ่มรีเลชั่นชิประหว่างเอนทิตี้ได้ เรียบร้อยแล้ว จะ พบว่ารีเลชั่นชิปแบบ 1 : Many เป็นสิ่งที่เราต้อง สนใจมากที่สุดเพราะเป็นตัว ทำให้การสร้างฐาน ข้อมูล เชิงตรรกะมีความยุ่งยากซับซ้อนมากขึ้น

ตัวอย่างเช่น จงเขียนเป็น ER diagram ของฐานข้อมูล COMPANY ที่กล่าว ข้างต้น) ประกอบด้วย 4 Entity (EMPLOYEE, DEPARTMENT, PROJECT, DEPENDENT) โดยมี ความสัมพันธ์ (Relation type) ดังต่อไปนี้

ก) MANAGES เป็นความสัมพันธ์แบบ 1 : 1 ระหว่าง Employee กับ Department กล่าวคือ แต่ละ Department ต้องมีผู้จัดการ (Manages) บริหาร 1 คน เสมอ และมีการ เก็บข้อมูลวันแรกของการทำงานของพนักงานทุกคนโดยใช้ Start date Attribute

ข) WORK FOR เป็นความสัมพันธ์แบบ 1 : N ระหว่าง DEPARTMENT และ EMPLOYEE

ค)กกSUPERVISION เป็นความสัมพันธ์แบบ 1 : N ระหว่าง (ฝ่ายบริหารเช่น ผู้จัดการหรือหัวหน้าแผนก) กับ EMPLOYEE (ผู้ใต้บังคับบัญชา)

ง)กกCONTROLS เป็นความสัมพันธ์แบบ 1 : N ระหว่าง DEPARTMENT กับ PROJECT

จ) WORKS FOR เป็นความสัมพันธ์แบบ M : N ระหว่าง EMPLOYEE กับ DEPARTMENT เพราะแต่ละ PROJECT มีพนักงานหลายคนทำ งานอยู่ในเวลาเดียวกับพนักงาน 1 คน สามารถทำงานได้หลาย PROJECT เช่นกัน

ฉ)กกDEPENDENTS\_OF เป็นความสัมพันธ์แบบ 1 : N ระหว่าง EMPLOYEE กับ DEPARTMENT โดยความสัมพันธ์เป็นแบบ DEPENDENT

2.5.2.3 ขั้นตอนที่ 3 การกำหนดคีย์หลักและคีย์รอง หลังจากที่ได้กำหนดเอนทิตี้ แล้ว ขั้นตอนต่อไปของการสร้างโมเดลข้อมูลทางตรรกะคือ การเพิ่ม ข้อมูลที่เรียกว่า แอทริบิวลงในทุกเอนทิตี้ สิ่งที่ส าคัญอีกประการหนึ่ง คือ เอนทิตี้ที่เป็นซับไทป์จะต้องมีคีย์หลักอันเดียวกับเอนทิตี้ที่เป็นซุปเปอร์ไทป์ ของมัน หลังจากกำหนดแล้วให้ตั้งชื่อระบุในโมเดลข้อมูลเชิงตรรกะพร้อมทั้งใส่ในพจนานุกรม ข้อมูลด้วย การตั้งชื่อควรกำหนดสั้นง่าย อาจใช้ชื่อย่อก็ได้ และควรหลีกเลี่ยงการตั้งชื่อเอททรีบิวของสองสิ่งที่ไม่ เหมือนกันด้วยชื่อ เดียวกัน

2.5.2.4 – ขั้นตอนที่ 4 การกำหนดคีย์ภายนอก เมื่อกำหนดคีย์หลักและคีย์รองได้แล้ว ให้ กำหนดคีย์ภายนอกสำ หรับเอนทิตี้ที่มีรีเลชันชิปกันทุกอันคีย์ภายนอก คือ แอทรีบิวในเอนทิตี้ระดับลูกที่ แทนคีย์หลักของเอนทิตี้ระดับพ่อแม่เพื่อใช้ในการอ้างถึงระเบียนในเอนทิตี้ระดับพ่อแม่และแสดงถึงรีเลชัน ชิประหว่างเอนทิตี้ต่าง ๆ ซึ่งอาจให้คีย์หลักเป็นคีย์ภายนอกด้วยก็ได้

2.5.2.5 ขั้นตอนที่ 5 พิจารณาขอบเขตค่าโดเมนของแอทรีบิว ให้กำหนดโดเมนของแอท ุ รีบิวทุกตัวในเอนทิตี้แล้วบันทึกในพจนานุกรมข้อมูลโดเมน คือกลุ่มค่าที่ถูกต้องเป็นไปได้สำหรับแอทรีบิว แต่ละตัว อันได้แก่

- ก) ชนิดของข้อมูล (Data Type) เช่น จำนวนเต็ม, วันที่, ตัวอักษร, ทศนิยม
- ข)กกความยาว (Length) เช่น 5 หลัก, 35 ตัวอักษร
- ค)กกรูปแบบข้อมูล (Format) เช่น dd/mm/yy (วันที่)
- ง) ค่าที่อนุญาต (Allowable value) เช่น เป็นได้เฉพาะวันศุกร์ต้นเดือน
- จ) ช่วงของข้อมูลหรือข้อกำหนดอื่น ๆ (Range, Constraints)
- ฉ)กกความหมาย (Meaning) อธิบายความหมายของแอทรีบิวนั้นว่าคืออะไร
- ช)กกความเป็นหนึ่งเดียว (Uniqueness) ต้องมีค่าเป็นหนึ่งเดียว
- ซ)กกความเป็นนัล (Null support) อนุญาตให้เป็นนัลได้หรือไม่
- ฌ) ค่าโดยปริยาย (Default value) กำหนดให้มีค่าเป็น 0

2.5.2.6กกขั้นตอนที่ 6 การวิเคราะห์ความมีเสถียรภาพและการเติบโตในอนาคตการ ้ออกแบบโมเดลที่ดี ต้องคำนึงการเปลี่ยนแปลงในอนาคตเสมอ และควรจะยืดหยุ่น ต่อ การเปลี่ยนแปลง นั้น

2.5.3กกการเขียน ER Diagram

Data Model หมายถึงกลุ่มของแนวคิดที่ช่วยกำหนดโครงสร้างของฐานข้อมูลและ ชุดเซท ที่เกี่ยวข้องกับชุดคำ สั่งที่ใช้ในการเรียกใช้ และ เปลี่ยนแปลงข้อมูล และ ในเนื้อหานี้นำ เสนอแนวคิด Conceptual Data Modeling ที่เรียกว่า แบบจำลอง Entity Relation (ER Model) ที่สามารถอธิบาย ภาพรวม (Data View) ของทั้งองค์กรได้ดีในรูปแบบ ER Diagram แบบจำลองแบบ E-R Model ถูก ออกแบบให้ง่ายต่อความเข้าความเข้าใจของผู้ใช้งาน

หลังจากที่ได้ความสัมพันธ์ทั้งหมดแล้ว พยายามขจัดความซับซ้อนของ Attribute ในแต่ละ Entity ให้มากที่สุดเพื่อเขียนเป็น Conceptual Schema มนุษย์จึงคิด ER Diagram เพื่ออธิบาย Conceptual Schema โดยใช้สัญลักษณ์ดังต่อไปนี้

#### **2.6กกแผนภาพกระแสข้อมูล (Data Flow Diagram : DFD)**

แผนภาพกระแสข้อมูล (Data Flow Diagram : DFD) หรือเรียกอีกอย่างว่า แผนภาพการไหลของ ข้อมูลและการประมวลต่างๆ ในระบบให้สัมพันธ์กับแหล่งข้อมูลที่ใช้ โดยแผนภาพนี้จะเป็นสื่อที่ช่วยใน การวิเคราะห์เป็นไปได้ง่าย และมีความเข้าใจตรงกันระหว่างผู้วิเคราะห์ระบบเอง

2.6.1 ประโยชน์ที่ใช้ในการใช้แผนภาพกระแสข้อมูล มีดังนี้

2.6.1.1กกมีความอิสระในการใช้งาน ไม่ต้องมีเทคนิคอื่นมาช่วย

2.6.1.2 เป็นสื่อที่ต่อการแสดงความสัมพันธ์ระหว่างระบบใหญ่ระบบย่อย ซึ่งจะทำ ความเข้าใจความสัมพันธ์ต่างได้ดี

2.6.1.3กกเป็นสื่อที่ช่วยในการวิเคราะห์ระบบให้เป็นไปได้ง่าย และมีความเข้าใจต้องกัน ระหว่างผู้วิเคราะห์ระบบเอง

2.6.1.4กกช่วยในการวิเคราะห์ระบบให้สะดวก โดยสามารถเห็นข้อมูลต่างเป็นแผนภาพ สัญลักษณ์ที่ใช่ในการเขียนแผนภาพกระแสข้อมูลนั้น ประกอบด้วย 4 สัญลักษณ์ที่แสดงถึงการประมวลผล การไหลของข้อมูล และสิ่งที่อยู่นอกระบบ

# **ตารางที่ 2-3** สัญลักษณ์ที่สร้าง Data Flow Diagram: DFD

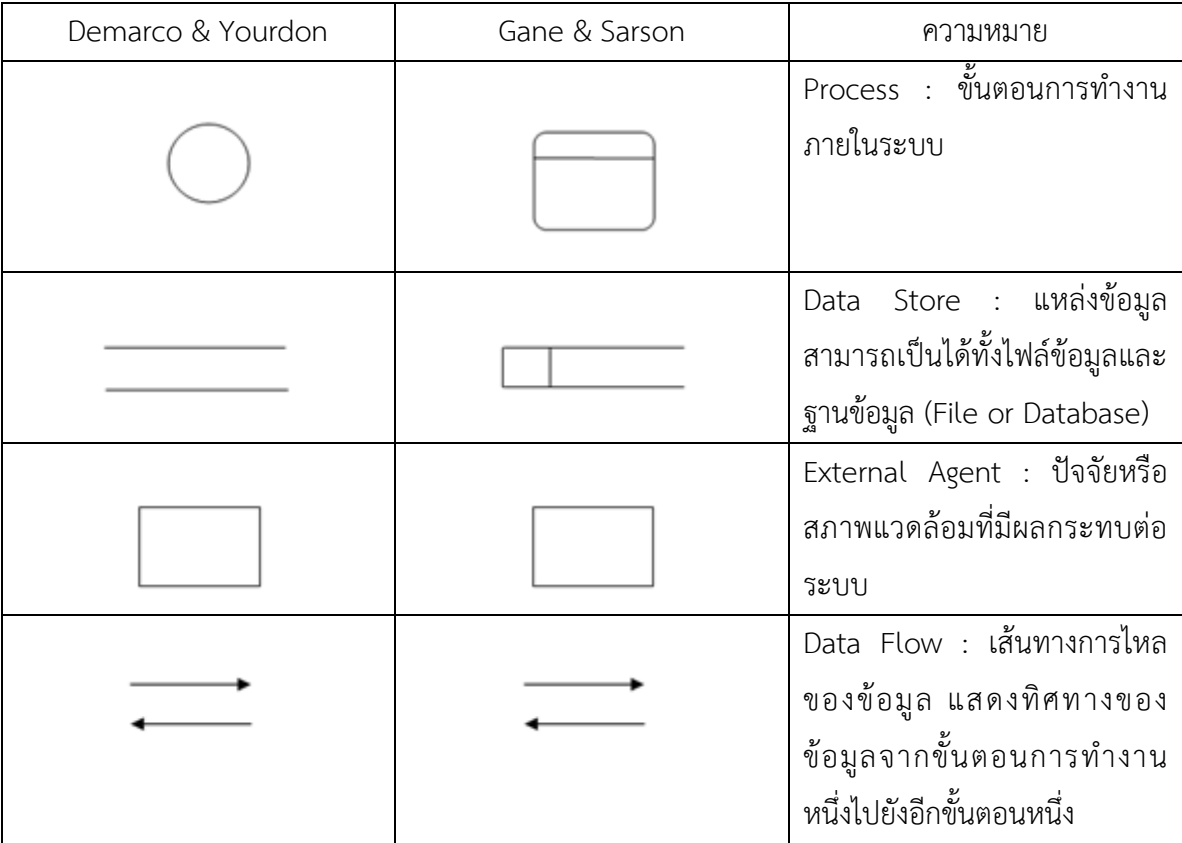

2.6.2กกส่วนประกอบของ DFD

DFD มีองค์ประกอบ 4 อย่าง ซึ่งใช้สัญลักษณ์ต่าง ๆ แทนดังต่อไปนี้

2.6.2.1 สัญลักษณ์แทนการประมวลผล (Process) เป็นสัญลักษณ์แทนกิจกรรม หรือ กระบวนการ และการประมวลผล

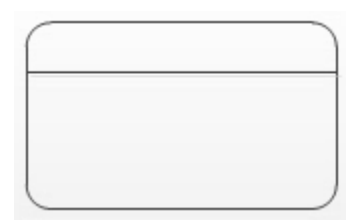

**ภาพที่ 2-4** เป็นสัญลักษณ์แทนกิจกรรม หรือกระบวนการ และการประมวลผล

2.6.2.2กกสัญลักษณ์หน่วยเก็บข้อมูล (Data Store) แสดงสัญลักษณ์หน่วยเก็บข้อมูลหรือ ดาต้าสโตร์ (Data Store)

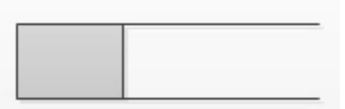

**ภาพที่ 2-5** แสดงสัญลักษณ์หน่วยเก็บข้อมูลหรือดาต้าสโตร์ (Data Store)
2.6.2.3กกสัญลักษณ์เอนทิตี้ (External Entity) แสดงสัญลักษณ์เอนทิตี้ภายนอก ที่ใช้แทน สิ่งที่อยู่ภายนอกขอบเขตของระบบ ซึ่งสามารถเป็นบุคคล หน่วยงาน หรือระบบงาน

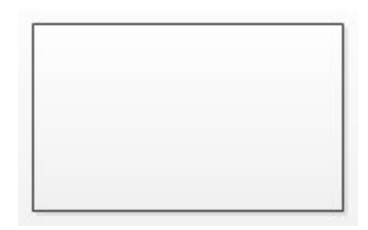

**ภาพที่ 2-6** แสดงสัญลักษณ์เอนทิตี้ภายนอก ที่ใช้แทนสิ่งที่อยู่ภายนอกขอบเขตของระบบ ซึ่งสามารถเป็น บุคคล หน่วยงาน หรือระบบงาน

การประมวลผลโพรเซส (Process) การประมวลผลโพรเซส (Process) คือ งานที่จะต้องทำแทน ด้วยวงกลมและมีขื่ออยู่ภายในวงกลม

เนื่องด้วยสัญลักษณ์การเขียนแผนภาพกระแสข้อมูล ประกอบด้วยสัญญาลักษณ์ต่างๆ ซึ่งมีความใน ตัวเอง ดังนั้นการเขียนแผนภาพกระแสข้อมูลจึงต้องกฎเกณฑ์ต่างๆ เพื่อแสดงถึงความถูกต้องในการเขียน แผนภาพ ดังนี้

2.6.3กกสัญลักษณ์การประมวลผล (Process Symbol)

การประมวลผลเป็นการเปลี่ยนแปลงข้อมูล จากรูปแบบหนึ่ง (Input) ไปเป็นอีกรูปแบบ หนึ่ง(Output) เช่นการคำนวณราคาสินค้า จะต้องประกอบด้วยข้อมูลนำเข้าที่เป็น "การสั่งซื้อสินค้า"และ "จำนวนที่สั่งซื้อ" เมื่อผ่านการประมวลผลแล้วจะได้ "ราคาสินค้าสุทธิ"

ตัวอย่างการประมวลผล

- 2.6.2.1 คำนวณราคาสินค้า
- 2.6.2.2กกการสมัครสมาชิก
- 2.6.2.3กกการตรวจสอบการสั่งซื้อ

ต้องใช้สัญลักษณ์การประมวลผลคู่กับสัญลักษณ์ กระแสข้อมูล (Data Flow : DFD) เสมอโดยที่ ้ลูกศรชี้เข้าหมายถึงเป็นข้อมูลนำเข้า ถ้าลูกศรชื้ออกหมายถึงการนำข้อมูลออกจากการประมวลผล ซึ่งการ ประมวลผล สามารถมีข้อมูลนำเข้ามากกว่า 1 เส้น หรือข้อมูลออกมากกว่า 1 เส้นได้ การตั้งชื่อของการ ประมวลผลนั้นควรเป็นวลีเดียวกันที่อธิบายการทำงานได้ทั้งหมด

#### **2.7กกโปรแกรมที่ใช้ในการพัฒนาระบบ**

2.7.1 Microsoft Visual studio 2017

Visual Studio เป็นโปรแกรมที่ใช้สร้างโปรแกรมประยุกต์ สำหรับระบบปฏิบัติการ **Windows** 

2.7.1.1 Visual เป็นส่วนที่หมายถึงเม็ดตอดในการติดต่อแบบ Graphical User Interface (GUI) ซึ่งการสร้างทำได้โดยการเพิ่มออบเจ็ค ลงบนฟอร์มที่ทำหน้าที่ติดต่อกับผู้ใช้ผ่านจอภาพ

2.7.1.2 Studio เป็นส่วนที่หมายถึงภาษา BASIC (Beginners ALL Purpose Symbolic Instruction Code) โดย Visual Studio ได้เปลี่ยนแปลงจากภาษา BASIC ดั้งเดิม ด้วยการ เพิ่มประโยคค าสั่ง ฟังก์ชั่น และคีย์เวิร์ด ที่เกี่ยวข้องโดยตรงกับ GUI

ในปัจจุบันเทคโนโลยีทางด้านคอมพิวเตอร์ได้ก้าวหน้าอย่างรวดเร็ว จากอดีตที่ผ่านมาทั้งด้าน ฮาร์ดแวร์ (Hardware) และซอฟต์แวร์ (Software) โดยฮาร์ดแวร์นั้นเป็นอุปกรณ์ที่ประกอบขึ้นเป็น คอมพิวเตอร์ เช่น CPU ฮาร์ดดิสก์ เป็นต้น ส่วนซอฟต์แวร์นั้นเป็นชุดคำสั่งที่ทำให้คอมพิวเตอร์ทำงานได้ ซึ่งมีการเปลี่ยนแปลงอย่างรวดเร็วมาก และในปัจจุบันมีเครื่องมือที่ช่วยในการพัฒนาโปรแกรมอย่าง มากมาย ซึ่งหนึ่งในเครื่องมือนี้ ก็มีเครื่องมืออยู่อันหนึ่งที่มีการใช้งานกันอย่างแพร่หลายเรียกว่า Microsoft Visual Studio 2017 ที่ช่วยให้การพัฒนาซอฟต์แวร์ เป็นไปได้อย่างรวดเร็ว รวมทั้งสามารถ พัฒนาซอฟต์แวร์ได้หลายอย่างด้วยกัน ตัวแต่โปรแกรมธรรมดาทั่วไป โปรแกรมเกี่ยวกับฐานข้อมูล หรือ โปรแกรมทางอินเตอร์เน็ตเป็นต้น

ส าหรับ VB เป็นเครื่องมือในการสร้างโปรแกรมบนระบบปฏิบัติการ Windows ที่ใช้งานง่าย โดย การสร้างโปรแกรมใน VB นั้น จะเป็นการเลือกเครื่องมือมาออกแบบหน้าจอของโปรแกรมที่จะสร้างซึ่ง เรียกการเขียนโปรแกรมนี้ว่า Visual Programming การเขียนโปรแกรมแบบนี้ไม่จำเป็นต้องเขียนคำสั่ง มากนัก ก็สามารถสร้างโปรแกรมได้อย่างรวดเร็ว

2.7.1.3 คอมพิวเตอร์ที่เหมาะสำหรับใช้งาน VB สำหรับเครื่องคอมพิวเตอร์ที่ใช้งาน VB จะต้องเป็นเครื่องคอมพิวเตอร์ที่มีรายละเอียดดังต่อไปนี้

ก) ต้องมีระบบปฏิบัติการ Windows 95 หรือสูงกว่า หรือระบบปฏิบัติการ Windows NT4.0 หรือ สูงกว่า

ข)กกหน่วยประมวลผลกลางรุ่น Pentium 90 MHz หรือสูงกว่า

ค)กกพื้นที่ในฮาร์ดดิสก์อย่างน้อย 50 เมกกะไบต์

ง)กกการ์ดจอ VGA 640 X 480 หรือสูงกว่าที่ Windows สนับสนุน RAM ไม่ น้อยกว่า 24 MB สำหรับ Windows 95 และ 32 MB สำหรับ Windows NT4.0

2.7.1.4กกแนวคิดของ Visual Basic โปรแกรมประยุกต์ Visual Basic เป็นการพัฒนาใน ี สภาพแวดล้อมของ Windows ซึ่งแนวคิดพื้นฐานในการทำงานของระบบ Windows ที่สำคัญมี 3 ประการ คือ Window, Events และ ข่าวสาร (Message)

โปรแกรมประยุกต์ Visual Basic มีการทำงานแบบ Event-Driven ที่เป็นการประมวลผลตาม คำสั่งในแต่ละส่วนเพื่อตอบสนองต่อ Event ซึ่ง Event เหล่านี้สามารถเปลี่ยนโดยการทำงานของผู้ใช้ ข่าวสารของระบบหรือโปรแกรมประยุกต์อื่น หรือภายในโปรแกรมเดียวกัน ลำดับการทำงานของ event จะจัดลำดับโดยจากการประมวลคำสั่ง

2.7.2 โปรแกรมประยุกต์ Visual Basic

การสร้างโปรแกรมประยุกต์ Visual Basic ประกอบด้วยขั้นตอนหลัก 3 ขั้นตอน คือ

2.7.2.1กกการสร้างอินเตอร์เฟซ โดยมีฟอร์มเป็นอ๊อบเจคพื้นฐานและเป็นที่วางตัว control สำหรับการติดต่อกับผู้ใช้

2.7.2.2 ตั้งค่าคุณสมบัติ เป็นการกำหนดพฤติกรรมและการทำงานให้กับอ๊อบเจคต่างๆ

2.7.2.3 การเขียนคำสั่ง เป็นการควบคุมการประมวลผลผ่าน procedure ที่กำหนด

2.7.3กกโครงสร้างของ Project สามารถประกอบด้วยไฟล์และอ๊อบเจค ดังนี้

2.7.3.1 Form Modules (.frm) สามารถเก็บข้อความของฟอร์ม ตัว Control ที่มีการ กำหนดค่าคุณสมบัติ และเก็บระดับการประกาศค่าระดับฟอร์มของค่าคงที่ ตัวแปร และ Procedure ภายนอก Event Procedure และ Procedure ทั่วไป

2.7.3.2 Class Modules (.cls) คล้ายกับ Form Module แต่แตกต่างที่จะไม่มีการ รบกวนจากผู้ใช้ทั่วไป ใน Class Module สามารถสร้างอ๊อบเจคของผู้พัฒนาโปรแกรมรวมถึงคำสั่ง เมธ อด และคุณสมบัติ

2.7.3.3 Standard Modules (.bas) สามารถเก็บการประกาศค่า Public และระดับ โมดูล ของค่าคงที่ประเภทตัวแปร Procedure ภายนอก และ Public Procedure

2.7.3.4 Resource File (.res) เก็บไฟล์บิตแม็บ ข้อความ และข้อมูลอื่นๆ ที่สามารถ เปลี่ยนแปลงได้โดยไม่ต้องแก้ไขคำสั่ง เช่น ผู้พัฒนาโปรแกรมวางแผนการสร้างโปรแกรมประยุกต์เป็น ภาษาอื่น จะสามารถเก็บข้อความที่ติดต่อกับผู้ใช้ และไฟล์บิตแม็บใน Resource File

2.7.3.5 Activex Documents (.dob) คล้ายกับฟอร์ม แสดงด้วย Internet Browser โดยคล้ายกับฟอร์ม แสดงด้วย Internet Browser โดย Visual Basic ชุด Professional และ Enterprise สามารถสร้าง ActiveX document

2.7.3.6 User Control และ Property Page Modules โดย User Control (.ctl) และ Property Page (.pag) เป็นโมดูลที่คล้ายกับฟอร์ม แต่ใช้ในการสร้างตัว Control ประเภท ActiveX และ Property Page ที่ใช้งานร่วมกัน สำหรับการแสดงคุณสมบัติของการออกแบบ Visual Basic ชุด Professional และ Enterprise สามารถสร้าง ActiveX Control ได้

2.7.3.7 Components หมายถึงไฟล์ หรือโมดูลที่เพิ่มเข้าไปใน Project ซึ่ง Component หลายประเภทที่สามารถเพิ่มเข้าไปใน Project

2.7.3.8 ActiveX Control (.ocx) เป็นตัว Control เพิ่มเติมที่สามารถเพิ่มเข้าไปใน Toolbox และฟอร์ม เมื่อมีการติดตั้ง Visual Basic ไฟล์ที่เก็บตัว Control ของ Visual Basic จะได้รับ การคัดเลือกไปยังไดเรคทอรีร่วม (Windows/System) นอกจากนี้ตัว Control ประเภท Activex มีแหล่ง ที่กว้างขวาง และผู้พัฒนาโปรแกรมสามารถสร้างตัว control ของตัวเองได้ในชุด Professional และ Enterprise

2.7.3.9 Insert able Objects หมายถึง component เช่น ไฟล์ Excel ที่สามารถสร้าง ขึ้นเพื่อเป็นส่วนหนึ่งของโปรแกรมในรูปแบบ Integrated Solutions โดยรูปแบบนี้สามารถเก็บข้อมูลที่มี ฟอร์แมตที่แตกต่างกัน เช่น ไฟล์กระดาษทำการ (เช่น Excel) บิตแม็บ และข้อความ ซึ่งมาจากโปรแกรม ประยุกต์ที่แตกต่างกัน

2.7.3.10 References เป็นการเพิ่มตัว Control ประเภท ActiveX ภายนอก มาใช้ใน โปรแกรมประยุกต์ การอ้างถึงท าได้โดยไดอะล็อกของ Reference ซึ่งเข้าถึงด้วย เมนู Reference ในเมนู Project

2.7.3.11 ActiveX Designer เป็นเครื่องมือในการออกแบบ Class ที่ต้องการอ๊อบเจค โดยการออกแบบการติดต่อสำหรับฟอร์มที่เป็น Designer เริ่มต้น ส่วน Designer เพิ่มเติมมีให้จากแหล่ง อื่น

2.7.3.12 Standard Control เป็นตัว Control มาตรฐานที่ Visual Basic มีไว้ให้เช่น ปุ่มค าสั่ง Combo box โดยจะอยู่ใน Toolbox

2.7.4 ไฟล์ประเภทต่าง ๆ ที่มีในโปรเจคของ VB

โปรเจคเป็นไฟล์ใช้เก็บฟอร์ม และโมดูลต่าง ๆ เช่น คลาสโมดูล โมดูลของ ActiveX Controls ซึ่งในโปรเจคหนึ่งจะมีไฟล์โมดูลต่าง ๆ อยู่ได้หลายไฟล์ โดยโปรเจคที่สร้างขึ้นมานั้นจะมีไฟล์ใน รูปแบบต่าง ๆ ถ้าผู้ใช้สามารถใช้DAO เข้าถึงแหล่ง Non-jet ผู้ใช้สามารถเห็นกลไกของฐานข้อมูล Access เช่น โปรแกรมประยุกต์ไม่ใช่ฐานข้อมูล Access ผู้ใช้ยังคงโหลด DLL ของ Jet Engine เข้าสู่ หน่วยความจำ DAO ไม่สามารถให้ผู้ใช้ทำงานกับฟังก์ชัน API ของ ODBC โดยตรง เช่น การทำงานแบบ ผลลัพธ์หลายชุด การคิวรี่แบบ Asynchronous หรือการติดต่อด้วย DAO Data Control เป็นตัว Control ที่ให้ผู้ใช้เชื่อมตัว Control 1 ตัวหรือมากกว่าบนฟอร์มกับแหล่งข้อมูลและมีปุ่ม Navigator สำหรับเลื่อนเรคคอร์ดของ Table ที่มีการติดต่อ Data Control ดูเหมือนเป็นเครื่องมือที่ดีมาก เพราะทำ ให้สามารถทำการอินเตอร์เฟซ กับผู้ใช้ได้รวดเร็วแต่พบว่า Data Control มีข้อจำกัดอยู่หลายอย่าง เมื่อ พิจารณาสมรรถนะ Data Control มีข้อเสียเปรียบสำคัญประการหนึ่ง คือ ผูกติดการประยุกต์ด้าน Front-end กับข้อมูลในฐานข้อมูล ถ้ามีการเปลี่ยนไปใช้เข้าถึงฐานข้อมูลอื่น จะต้องมีทบทวนฟอร์ม ทั้งใน โปรแกรมประยุกต์ ถ้าต้องการเพิ่ม Validation Rule ที่ซับซ้อนไปยังฟิลด์ ในฐานข้อมูล ต้องมีการเพิ่ม ค าสั่งในโมดูลเดียวของโปรแกรมท าให้มีผลกับสถาปัตยกรรม 2-tier และไม่สามารถใช้ได้กับ สถาปัตยกรรม 3-tier ซึ่งมีเลเยอร์ชั้นกลางระหว่างโปรแกรมประยุกต์ กับฐานข้อมูล ที่ให้บริการ เช่น การ ตรวจสอบข้อมูล กฎทางธุรกิจ ความสมดุลของภาระงาน และความปลอดภัย Visual Basic 4 ไปปรับปรุง DAO เวอร์ชัน 3 ซึ่งมีส่วน DLL พิเศษ ที่ให้ผู้พัฒนาโปรแกรมด้วยเทคโนโลยี32 บิต สามารถเข้าถึง

ฐานข้อมูล 16 บิต Visual Basic 5 ได้ปรับปรุงเป็น DAO 3.54 และ Visual Basic ได้ปรับปรุงเป็น DAO 3.51 และ DAO เวอร์ชัน 4 ได้ปรับปรุงสำหรับ Microsoft Office 2007

2.7.5กกโปรแกรมระบบจัดการฐานข้อมูล Microsoft SQL Server 2008 R2

Microsoft SQL Saver 2008 R2 คือการนำเอาข้อดีของ Microsoft Data Platform มา แปลงเป็นโซลูชั่นที่ให้องค์กร บริหารข้อมูลทุกชนิดได้จากทุกที่ และทุกเวลา โซลูชั่นนี้จะช่วยในการจัดเก็บ ข้อมูลจากเอกสารทั้งที่เป็นแบบมีโครงสร้าง กึ่งโครงสร้าง และไม่มีโครงสร้าง เช่น ภาพ และเพลง เอาไว้ ในฐานข้อมูลที่เดี่ยว Microsoft SQL Server 2008 R2 มีชุดคำสั่งสำเร็จรูปเป็นจำนวนมาก ที่ช่วยให้ใช้ ประโยชน์จากข้อมูลได้มากขึ้น เช่น การทำคิวรี่ระบบค้นหาข้อมูล การปรับความสอดคล้องของข้อมูล การ ท ารายงาน และการวิเคราะห์ เป็นต้น นอกจากนี้ Microsoft SQL Server 2008 R2 ยังมีระดับของความ ปลอดภัย (Security) ความไว้วางใจในการทำงาน (Reliability) และมีโครงสร้างที่รองรับการทำงาน (Scalability) ของแอพพลิเคชั่นเชิงธุรกิจหลากหลายชนิด Microsoft SQL 2008 R2 เหมาะสำหรับการ วางแผน จัดการ และพัฒนาแอพพลิเคชั่นที่ประหยัก ทั้งเวลา และค่าใช้จ่าย Microsoft SQL 2008 R2 ช่วยให้นำเอาข้อมูลไปใช้ในแอพพลิเคชั่นพิเศษที่พัฒนาขึ้นมาโดย Microsoft .NET และ Visual Studio ได้อีกด้วย การออกแบบฐานข้อมูลมีความสำคัญต่อการจัดการระบบฐานข้อมูล ทั้งนี้เนื่องจากข้อมูลที่อยู่ ภายในฐานข้อมูลจะต้องศึกษาถึงความสัมพันธ์ของข้อมูลโครงสร้างข้อมูล การเข้าถึงข้อมูลและการ กระบวนการที่โปรแกรมประยุกต์จะเรียกใช้ฐานข้อมูล

# **บทที่3**

### การวิเคราะห์ระบบ

ระบบจัดการข้อมูลการสั่งสินค้างานพิมพ์ กรณีศึกษา โรงพิมพ์ไทยสยามอิงค์เจ็คท์ มีการจัดการเป็น ลำดับขั้นตอนในการศึกษาและวิเคราะห์ถึงขั้นตอนการดำเนินงาน หลังจากนั้นทำการรวบรวมความ ต้องการในระบบใหม่จากผู้ใช้ระบบแล้วนำมาศึกษาและวิเคราะห์ความต้องการเหล่านั้นด้วยการใช้ เครื่องมือชนิดต่าง ๆโดยใช้แผนภาพกระแสข้อมูล (Data Flow Diagram : DFD ) และแบบจำลองข้อมูล (Data Modeling) โดยใช้แผนภาพแสดงความสัมพันธ์ระหว่างข้อมูล (Entity Relationship Diagram : E-R Diagram) และการวิเคราะห์และออกแบบระบบยังเป็นขั้นตอนในการออกแบบลักษณะการทำงาน ของระบบจะมีการกำหนดถึงลักษณะของรูปแบบรายงานที่เกิดขึ้นจากการทำงานของระบบ ลักษณะของ การนำข้อมูลเข้าสู่ระบบและผลลัพธ์ที่ได้จากระบบ ซึ่งจะเลือกใช้การนำเสนอรูปแบบรายงานและลักษณะ ของจอภาพจะทำให้สามารถเข้าใจขั้นตอนการทำงานของระบบได้ชัดเจน ทางผู้จัดทำได้ดำเนินการตาม ขั้นตอนดังต่อไปนี้

#### 3.1 การออกแบบกระบวนการทำงานของระบบ

3.1.1กกการออกแบบแผนภาพบริบท (Context Diagram)

แผนภาพบริบท (Context Diagram) จะแสดงให้เห็นถึงภาพรวมของการทำงานของระบบ ในกระบวนการส่วน ที่เกี่ยวข้องในขั้นตอนการทำงานของระบบจัดเก็บข้อมูลการส่งออก ซึ่งกระบวนการ จะแบ่งออกเป็น 2 ส่วน คือ ดังภาพที่ 3-1

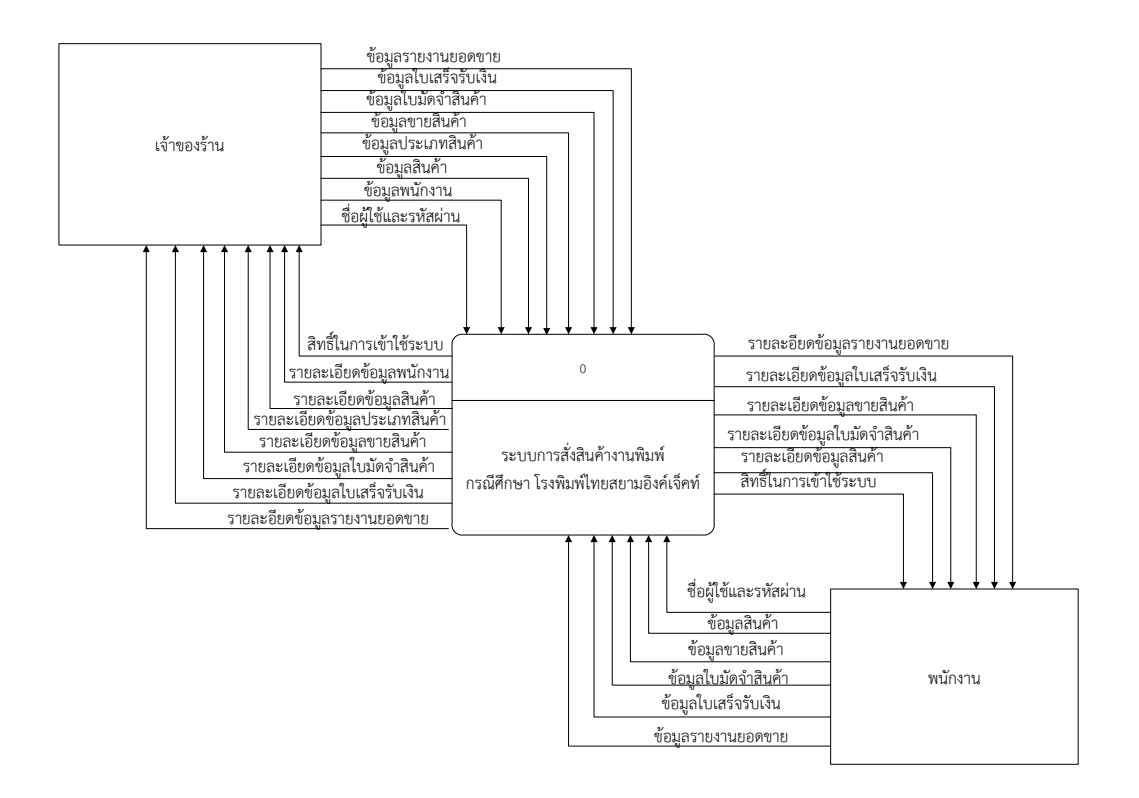

**ภาพที่ 3–1** Context Diagram ระบบจัดการข้อมูลการสั่งสินค้างานพิมพ์ กรณีศึกษา โรงพิมพ์ไทยสยามอิงค์เจ็คท์

จากภาพที่ 3-1 การออกแบบแผนภาพบริบท แผนภาพกระแสการไหลของระดับบนสุดที่แสดงถึง ภาพรวมการทำงานของระบบจัดการข้อมูลการสั่งสินค้างานพิมพ์ กรณีศึกษา โรงพิมพ์ไทยสยามอิงค์เจ็ค ซึ่งสัญลักษณ์ Process ใช้แทนการทำงานทุกขั้นตอนของระบบซึ่งมีดังนี้

3.1.1.1 พนักงานจะต้องทำการล็อกอินเข้าสู่ระบบ โดยใช้ ชื่อผู้ใช้และรหัสผ่าน ซึ่ง สามารถค้นหาข้อมูลสินค้าได้ ข้อมูลขายสินค้า ข้อมูลใบมัดจำสินค้า กรณี มัดจำ ข้อมูลใบเสร็จรับเงิน กรณี ชำระเงินครบ และออกรายงานยอดขาย

3.1.1.2 เจ้าของร้าน ทำการล็อกอินระบบ โดยใช้ ชื่อผู้ใช้และรหัสผ่าน ซึ่งเมื่อเข้าสู่ ้ระบบแล้วจะทำหน้าที่เพิ่ม ลบ แก้ไข ค้นหา ข้อมูลพนักงาน ข้อมูลสินค้า ข้อมูลประเภทสินค้าได้ ข้อมูล ขายสินค้า ข้อมูลใบมัดจำสินค้า กรณี มัดจำ ข้อมูลใบเสร็จรับเงิน กรณี ชำระเงินครบ และสามารถออก รายงานยอดขาย

3.1.2 แผนภาพกระแสข้อมูล (Data Flow Diagram Level 0) ระบบจัดการข้อมูลการสั่งสินค้า งานพิมพ์ กรณีศึกษา โรงพิมพ์ไทยสยามอิงค์เจ็คท์ สามารถอธิบายได้ดังภาพที่ 3-2

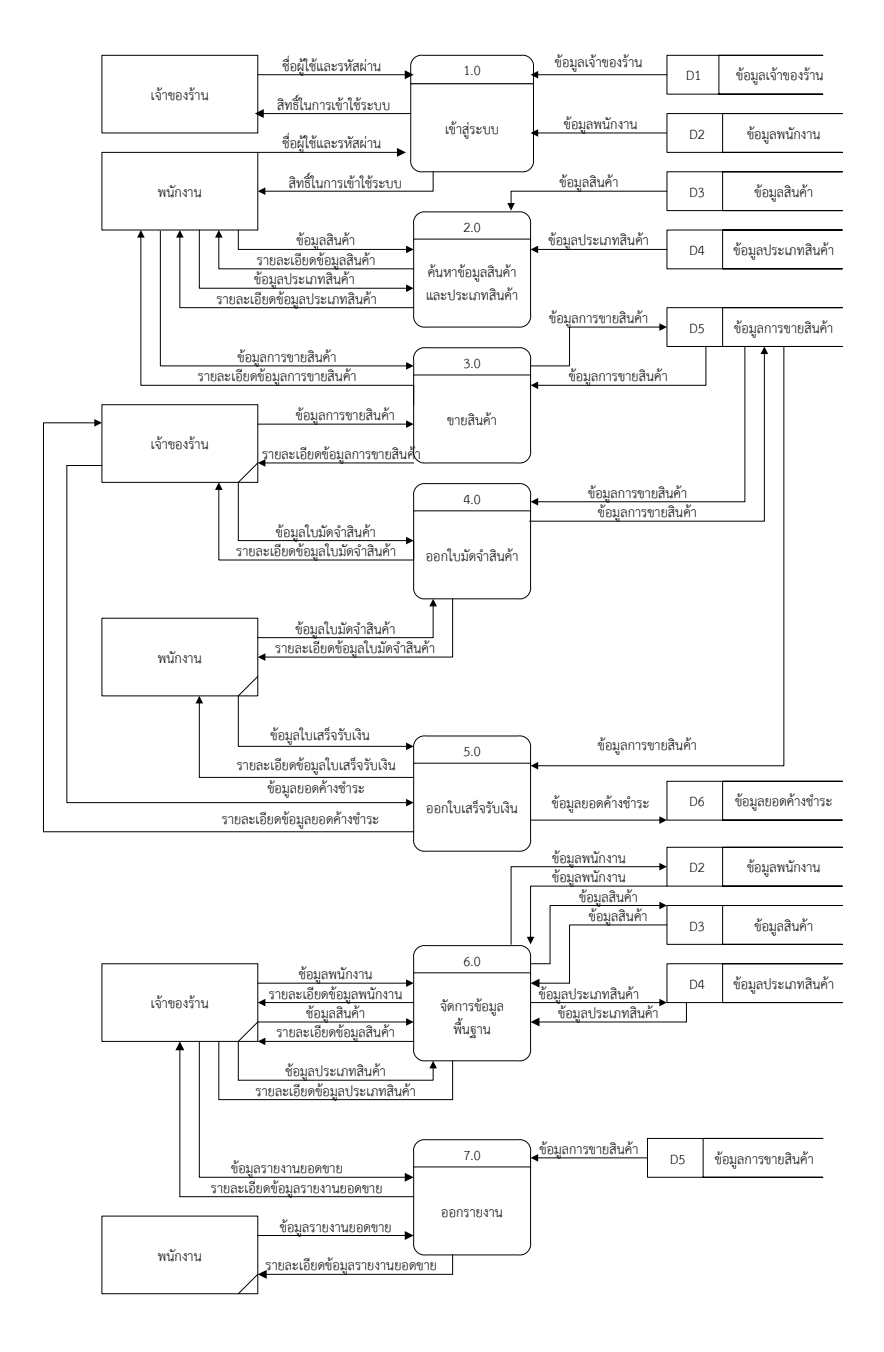

**ภาพที่ 3–2กก**แผนภาพกระแสข้อมูล (Data Flow Diagram Level 0) ระบบจัดการข้อมูลการสั่งสินค้างานพิมพ์ กรณีศึกษา โรงพิมพ์ไทยสยามอิงค์เจ็คท์

3.1.2.1 กระบวนการที่ 1 เข้าสู่ระบบ เจ้าของร้านใช้ ชื่อผู้ใช้และรหัสผ่าน เข้าใช้ระบบ ระบบทำการ ตรวจสอบข้อมูลจากแฟ้มข้อมูลเจ้าของร้าน และให้สิทธ์ในการเข้าใช้งานระบบ พนักงานใช้ ชื่อผู้ใช้และรหัสผ่าน เข้าใช้ระบบ ระบบตรวจสอบข้อมูลพนักงานจากแฟ้มข้อมูลพนักงาน และเข้าไปสู่ หน้าเมนูหลัก

3.1.2.2 กระบวนการที่ 2 ค้นหาข้อมูลสินค้า พนักงาน จะสามารถค้นหาข้อมูลสินค้า และค้นหาข้อมูลประเภทสินค้า

3.1.2.3 กระบวนการที่ 3 ขายสินค้า จะแบ่งเป็น 2 ส่วน ส่วนที่ 1 พนักงาน สามารถดู ข้อมูลขายสินค้าได้ ส่วนที่ 2 เจ้าของร้าน ก็สามารถดูข้อมูลขายสินค้าได้เช่นกัน

3.1.2.4 กระบวนการที่ 4 ออกใบมัดจำสินค้า จะแบ่งเป็น 2 ส่วน เจ้าของร้าน และ พนักงาน ก็สามารถออกใบมัดจำสินค้าให้กับลูกค้าได้ เช่นกัน

3.1.2.5 กระบวนการที่ 5 ออกใบเสร็จรับเงิน จะแบ่งเป็น 2 ส่วน เจ้าของร้าน สามารถ ออกใบเสร็จรับเงินให้กับลูกค้าได้ ส่วนที่ 2 พนักงาน ก็สามารถออกใบเสร็จรับเงินให้กับลูกค้าได้ เช่นกัน

3.1.2.6 กระบวนการที่ 6 จัดการข้อมูลพื้นฐาน เจ้าของร้านสามารถเพิ่ม ลบ แก้ไข ค้นหา ข้อมูลพนักงาน ข้อมูลสินค้า ข้อมูลประเภทสินค้า ระบบดึงข้อมูลไปไว้ใน ข้อมูลแฟ้มข้อมูล พนักงาน ข้อมูลสินค้า ข้อมูลประเภทสินค้า

3.1.2.5 กระบวนการที่ 7 ออกรายงาน จะแบ่งเป็น 2 ส่วน เจ้าของร้าน และพนักงาน สามารถออกรายงานยอดขายได้เช่นกัน

 $3.1.3$  แผนภาพกระแสข้อมูลระดับที่ 1 (Data Flow Diagram Level 1) ของกระบวนการที่ 1.0 เข้าสู่ระบบ

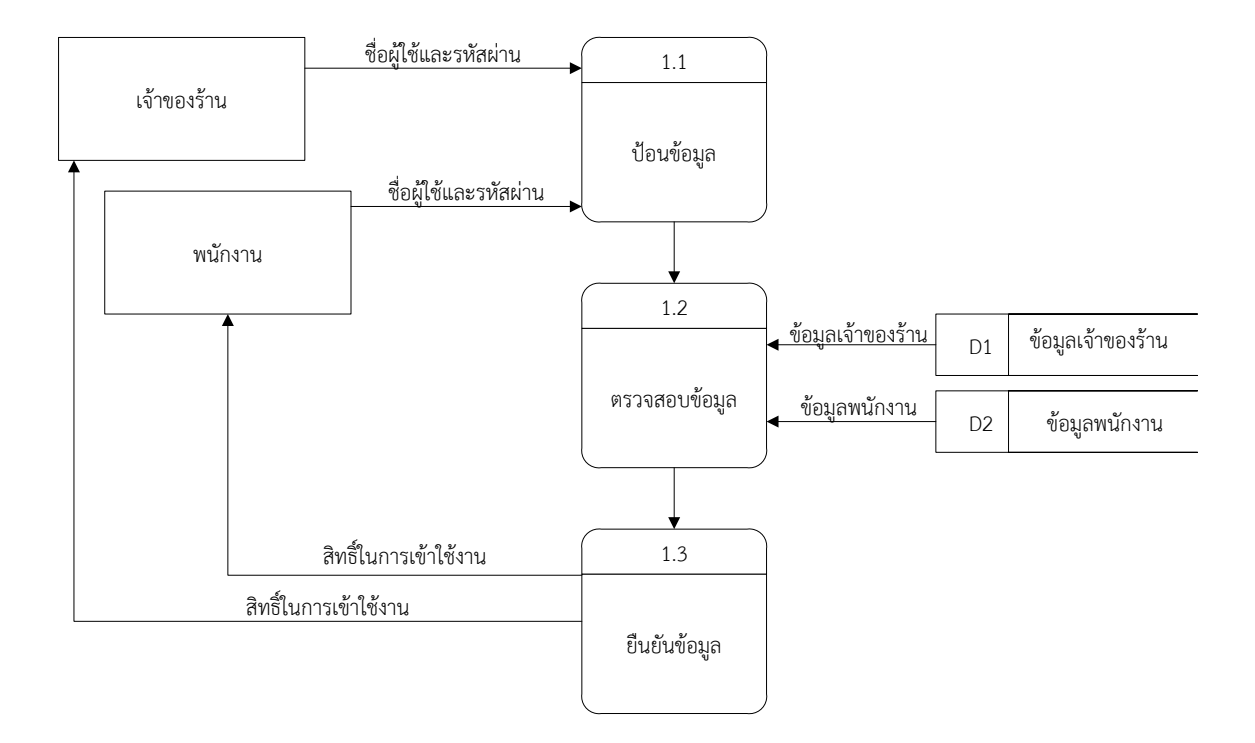

**ภาพที่ 3–3**กกแผนภาพกระแสข้อมูลระดับที่ 1 (Data Flow Diagram Level 1) ของกระบวนการที่ 1.0 เข้าสู่ระบบ

จากภาพที่ 3-3 เป็นการแสดงการทำงานโปรเซสการเข้าใช้ระบบ อธิบายได้ว่า เจ้าของร้านนั้นต้อง ท าการใส่ ชื่อผู้ใช้และรหัสผ่านก่อน ส่วนพนักงานก็จะต้องใส่ ชื่อผู้ใช้และรหัสผ่าน โดยที่ชื่อผู้ใช้และ รหัสผ่าน เจ้าของร้านกับพนักงานไม่เหมือนกัน เข้าระบบ ระบบก็จะตรวจสอบว่าเป็นพนักงานจริงหรือไม่ ถ้าเป็นพนักงานก็จะอนุญาตให้เข้าระบบ

 $3.1.4$  แผนภาพกระแสข้อมูลระดับที่ 1 (Data Flow Diagram Level 1) ของกระบวนการที่ 2.0 เข้าสู่หน้าค้นหาข้อมูล

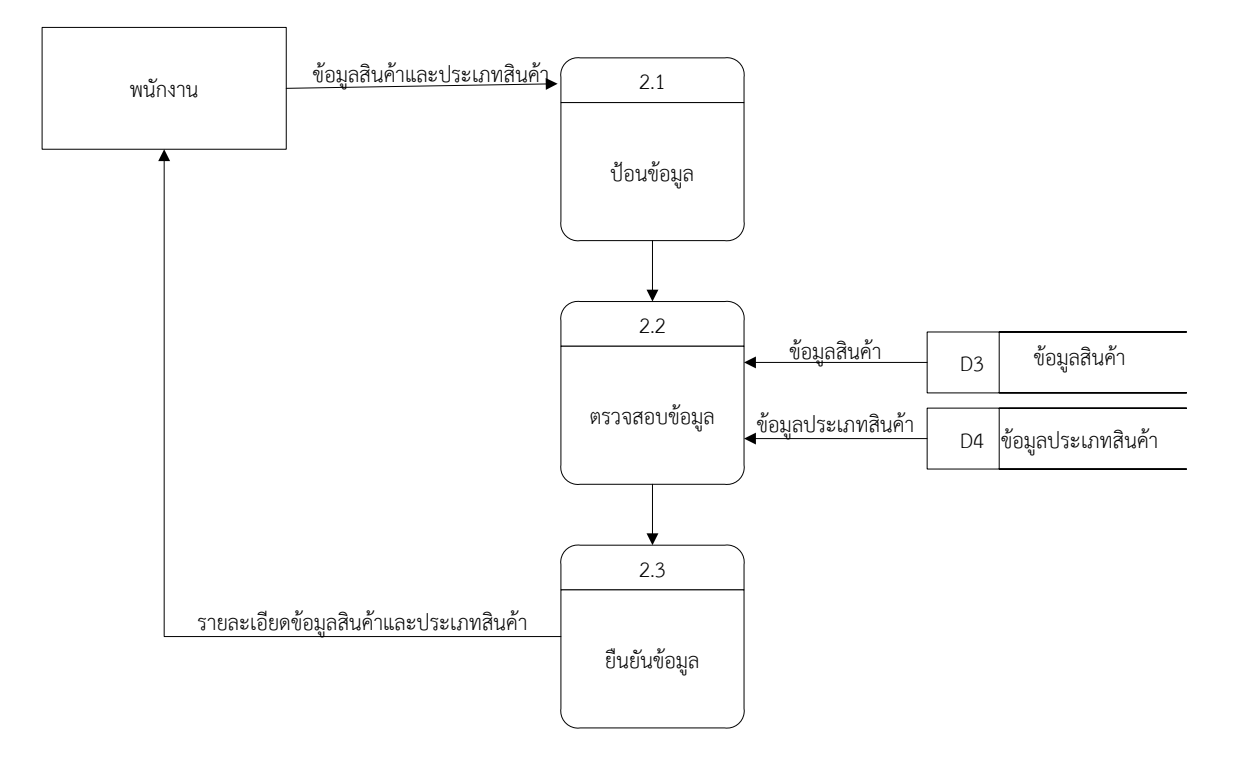

**ภาพที่ 3–4**กกแผนภาพกระแสข้อมูลระดับที่ 1 (Data Flow Diagram Level 1) ของกระบวนการที่ 2.0 เข้าสู่หน้าค้นหาข้อมูล

จากภาพที่ 3-4 เป็นการแสดงกระบวนการค้นหาข้อมูล อธิบายได้ว่า พนักงานทำการเข้าสู่ระบบ แล้ว โปรแกรมก็จะขึ้นหน้าต่างเมนู แล้วคลิกเลือกปุ่มค้นหาสินค้า เพื่อเข้าสู่หน้าจอค้นหาข้อมูลสินค้า ๆ

 $3.1.5$  แผนภาพกระแสข้อมูลระดับที่ 1 (Data Flow Diagram Level 1) ของกระบวนการที่ 3.0 ขายสินค้า

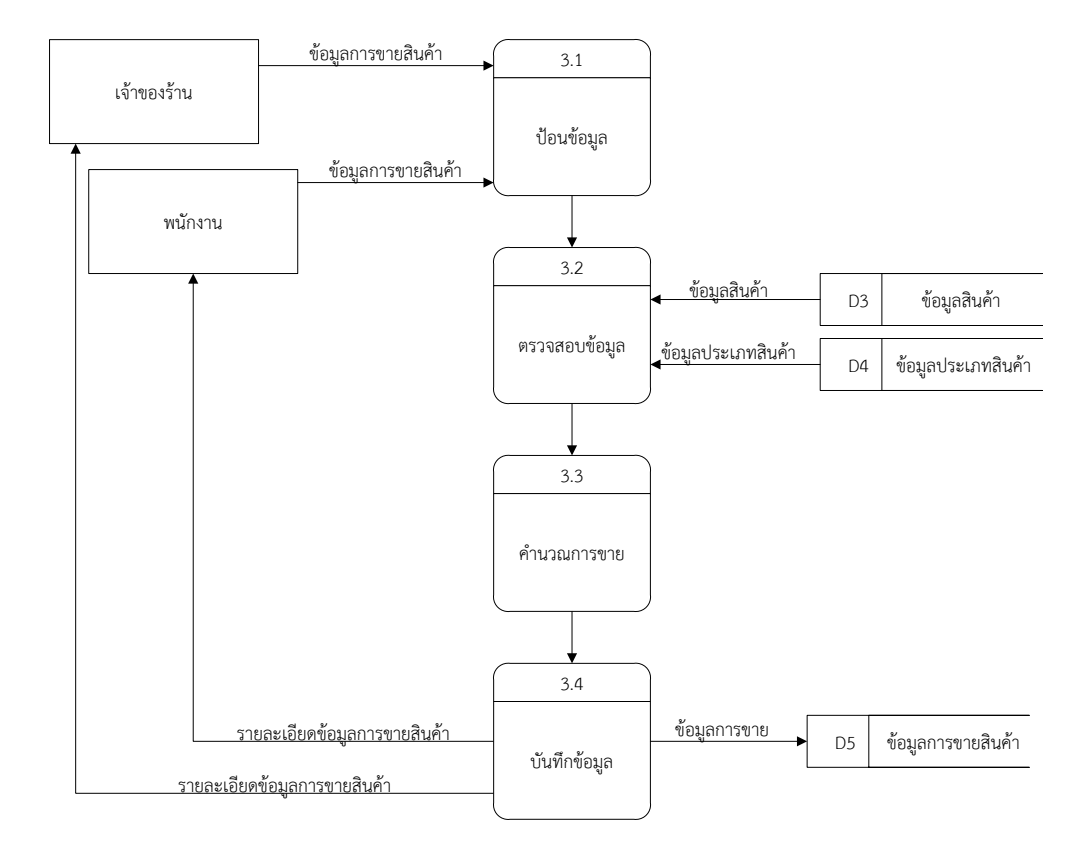

**ภาพที่ 3–5**กกแผนภาพกระแสข้อมูลระดับที่ 1 (Data Flow Diagram Level 1) ของกระบวนการที่ 3.0 ขายสินค้า

จากภาพที่ 3-5 นี้เป็นการแสดงกระบวนการขายสินค้า อธิบายได้ว่า จะแบ่งเป็น 2 ส่วน เจ้าของ ร้านทำการเข้าสู่ระบบแล้ว โปรแกรมก็จะขึ้นหน้าต่างเมนู แล้วคลิกเลือกปุ่มการขายสินค้า เพื่อเข้าสู่ หน้าจอการขายสินค้า และทำการป้อนข้อมูลสินค้ารายละเอียดต่างๆ ที่ต้องการจะขาย และพนักงานทำ การเข้าสู่ระบบแล้ว โปรแกรมก็จะขึ้นหน้าต่างเมนู แล้วคลิกเลือกปุ่มการขายสินค้า เพื่อเข้าสู่หน้าจอการ ี ขายสินค้า และทำการป้อนข้อมูลสินค้ารายละเอียดต่างๆ ที่ต้องการจะขาย

3.1.6 แผนภาพกระแสข้อมูลระดับ 1 (Data Flow Diagram Level 1) ของกระบวนการที่ 4.0 ออกใบมัดจำสินค้า

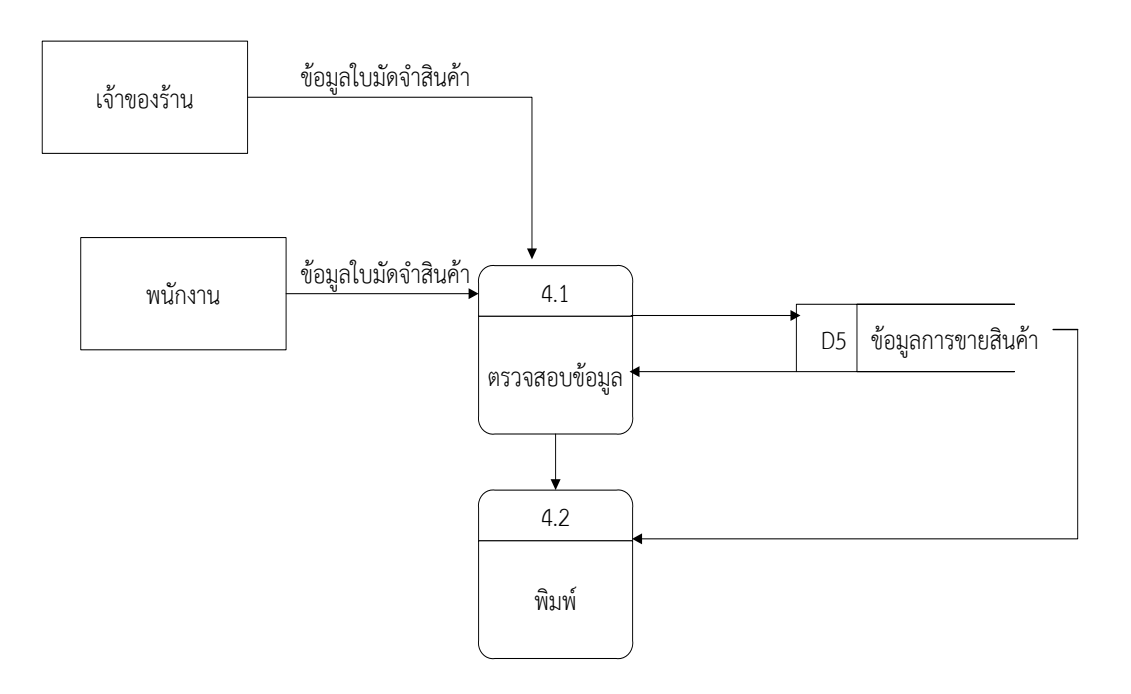

**ภาพที่ 3–6**กกแผนภาพกระแสข้อมูลระดับที่ 1 (Data Flow Diagram Level 1) ของกระบวนการที่ 4.0 ออกใบมัดจำสินค้า

จากภาพที่ 3-6 นี้เป็นการแสดงกระบวนการออกใบมัดจำสินค้า อธิบายได้ว่า จะแบ่งเป็น 2 ส่วน เจ้าของร้านทำการเข้าสู่ระบบแล้ว โปรแกรมก็จะขึ้นหน้าต่างเมนู แล้วคลิกเลือกปุ่มออกใบมัดจำสินค้า โปรแกรมก็จะขึ้นหน้าต่างออกใบมัดจำสินค้าตรวจสอบข้อมูลและทำการพิมพ์ และพนักงานทำการเข้าสู่ ระบบแล้ว โปรแกรมก็จะขึ้นหน้าต่างเมนู แล้วคลิกเลือกปุ่มออกใบมัดจำสินค้า โปรแกรมก็จะขึ้นหน้าต่าง ้ออกใบมัดจำสินค้าตรวจสอบข้อมูลและทำการพิมพ์ เช่นกัน

 $3.1.7$  แผนภาพกระแสข้อมูลระดับ 1 (Data Flow Diagram Level 1) ของกระบวนการที่ 5.0 ออกใบเสร็จรับเงิน

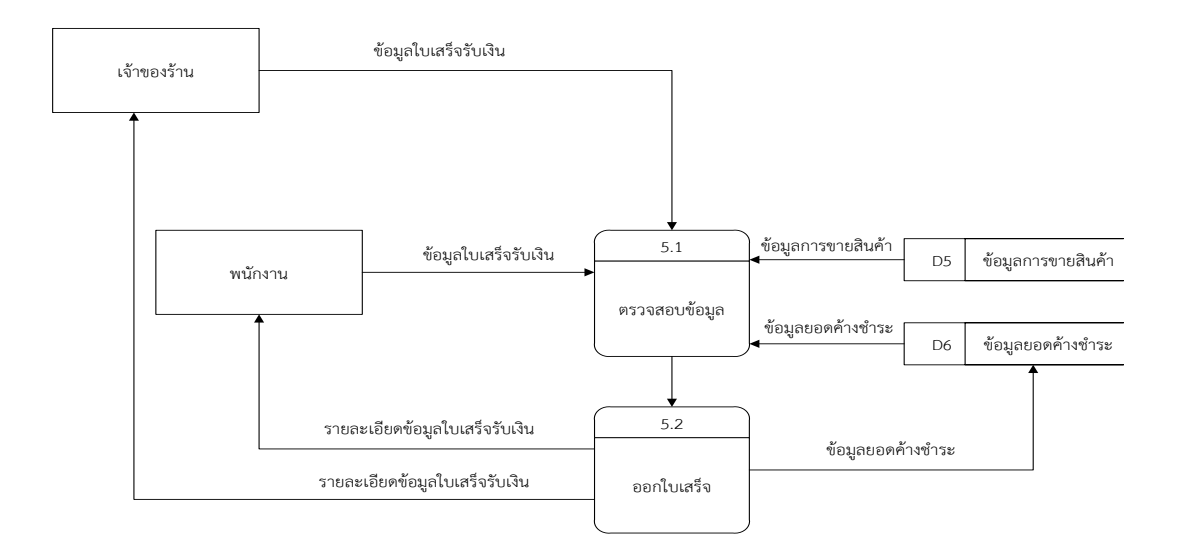

### **ภาพที่ 3-7**กกแผนภาพกระแสข้อมูลระดับที่ 1 (Data Flow Diagram Level 1) ของกระบวนการที่ 5.0 ออกใบเสร็จรับเงิน

จากภาพที่ 3-7 นี้เป็นการแสดงกระบวนการออกใบเสร็จรับเงิน อธิบายได้ว่า จะแบ่งเป็น 2 ส่วน เจ้าของร้านทำการเข้าสู่ระบบแล้ว โปรแกรมก็จะขึ้นหน้าต่างเมนูขายสินค้า จะมี 2 ปุ่มให้เลือกในการขำ ระเงิน มีปุ่มใบเสร็จรับเงิน และปุ่มยอดค้างชำระ เมื่อคลิกเลือกปุ่มออกใบเสร็จรับเงิน โปรแกรมก็จะขึ้น หน้าต่างออกใบเสร็จรับเงินตรวจสอบข้อมูลและออกใบเสร็จให้ลูกค้า ปุ่มยอดค้างชำระ เมื่อคลิกเลือกปุ่ม ้ค้างขำระ โปรแกรมก็จะขึ้นหน้าต่างรายการค้างชำระตรวจสอบข้อมูลและออกใบเสร็จให้ลูกค้า และ พนักงานทำการเข้าสู่ระบบแล้ว โปรแกรมก็จะขึ้นหน้าต่างเมนูขายสินค้า จะมี 2 ปุ่มให้เลือกในการขำระ เงิน มีปุ่มใบเสร็จรับเงิน และปุ่มยอดค้างชำระ เมื่อคลิกเลือกปุ่มออกใบเสร็จรับเงิน โปรแกรมก็จะขึ้น หน้าต่างออกใบเสร็จรับเงินตรวจสอบข้อมูลและออกใบเสร็จให้ลูกค้า ปุ่มยอดค้างชำระ เมื่อคลิกเลือกปุ่ม ค้างขำระ โปรแกรมก็จะขึ้นหน้าต่างรายการค้างชำระตรวจสอบข้อมูลและออกใบเสร็จให้ลูกค้า เช่นกัน

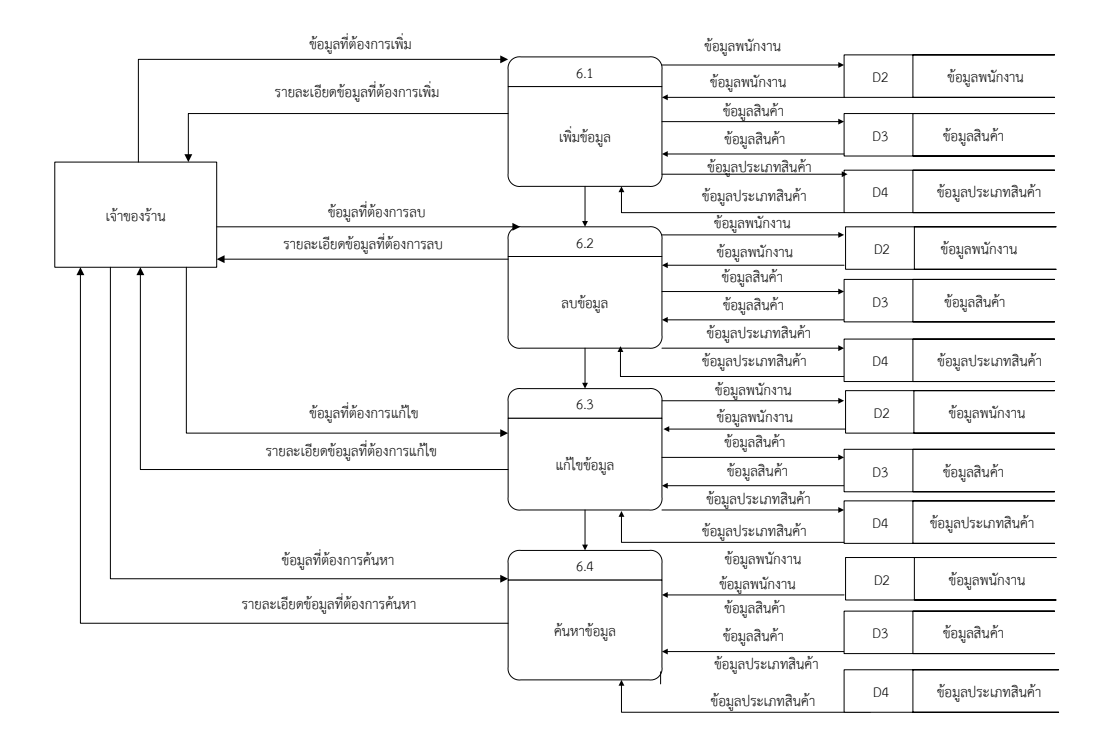

 $3.1.8$  แผนภาพกระแสข้อมูลระดับ 1 (Data Flow Diagram Level 1) ของกระบวนการที่ 6.0 จัดการข้อมูลพื้นฐาน

> **ภาพที่ 3-8**กกแผนภาพกระแสข้อมูลระดับ 1 (Data Flow Diagram Level 1) ของกระบวนการที่ 6.0 จัดการข้อมูลพื้นฐาน

จากภาพนี้เป็นการแสดงโปรเซสการจัดการข้อมูล อธิบายได้ว่า

- ก) เพิ่ม เป็นขั้นตอนการเพิ่มข้อมูลรายละเอียดลงในฐานข้อมูล
- ข) ลบ เป็นขั้นตอนต่อจากการเพิ่ม เพื่อนำข้อมูลที่ได้มาทำการลบข้อมูลออกจาก ฐานข้อมูล
- ้ค) แก้ไข เป็นขั้นตอนต่อจากการลบ เพื่อนำข้อมูลที่ได้มาทำการแก้ไขข้อมูลแล้วบันทึก ลงใน
- ง) ค้นหา เจ้าของร้านจะทำการค้นหาข้อมูลพนักงาน ข้อมูลสินค้า ข้อมูลประเภทสินค้า เพื่อนำมาทำ การลบ แก้ไข หรือค้นหาข้อมูลดังกล่าว

#### **3.2**กก**การออกแบบกระบวนการจัดเก็บข้อมูล**

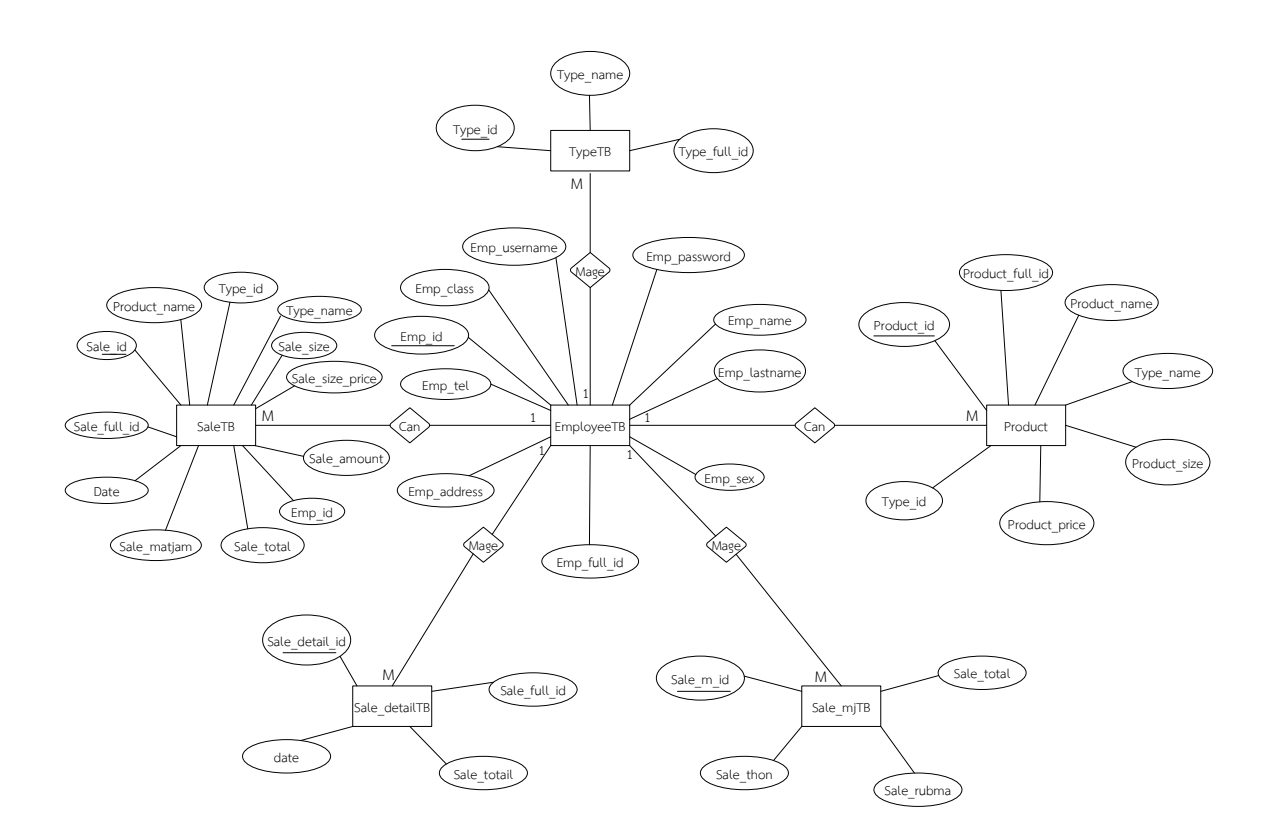

**ภาพที่3–8** ER – Model ของระบบจัดการข้อมูลการสั่งสินค้างานพิมพ์ กรณีศึกษา โรงพิมพ์ไทยสยาม อิงค์เจ็คท์

#### **3.3**กก**พจนานุกรมข้อมูล (Data Dictionary)**

3.3.1 ตารางข้อมูล (Data Table) เป็นการอธิบายรายละเอียดของข้อมูลที่อยู่ในระบบที่ผู้สร้าง ระบบได้ทำการกำหนดโครงสร้างแฟ้มข้อมูลไว้ในตารางข้อมูลโดยประกอบไปด้วย 6 แฟ้มข้อมูลโดยมี รายละเอียดและโครงสร้างดังต่อไปนี้

ชื่อตาราง ข้อมูลสินค้า (Product)

วัตถุประสงค์ เก็บรายละเอียดเกี่ยวกับข้อมูลสินค้า

แฟ้มที่เกี่ยวข้อง ข้อมูลประเภทสินค้า (TypeTB)

ตารางที่ 1  $\;$  ตารางแสดงข้อมูลสินค้า (Product)

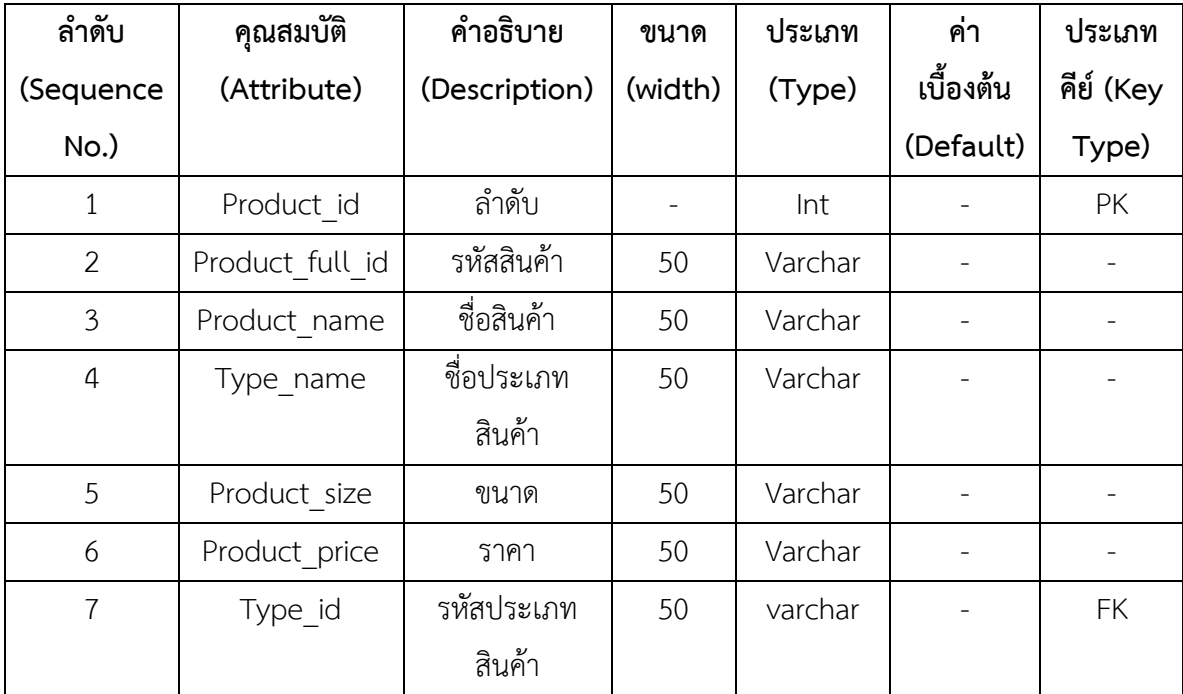

ชื่อตาราง ข้อมูลประเภทสินค้า (TypeTB)

วัตถุประสงค์ เก็บรายละเอียดเกี่ยวกับข้อมูลประเภทสินค้า

แฟ้มที่เกี่ยวข้อง ข้อมูลสินค้า (Product)

ตารางที่ 2 ตารางแสดงข้อมูลประเภทสินค้า (TypeTB)

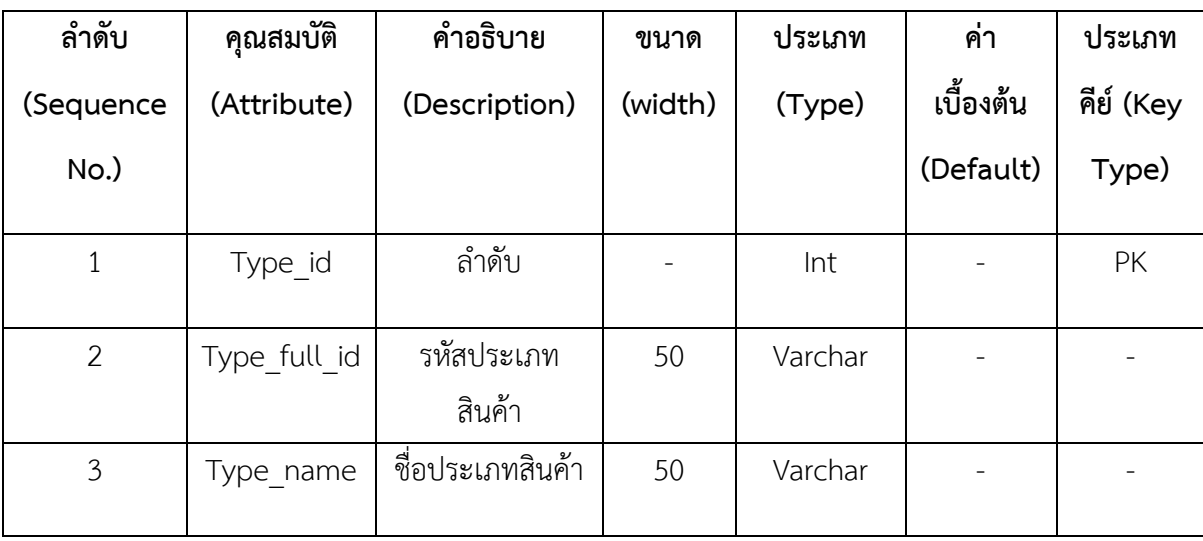

ชื่อตาราง ข้อมูลการขายแต่ละวัน (Sale\_detailTB)

วัตถุประสงค์กกเก็บรายละเอียดเกี่ยวกับข้อมูลการขายแต่ละวัน

แฟ้มที่เกี่ยวข้อง ข้อมูลการชายสินค้า (Sale\_TB)

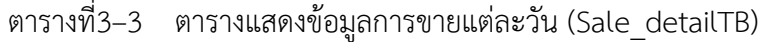

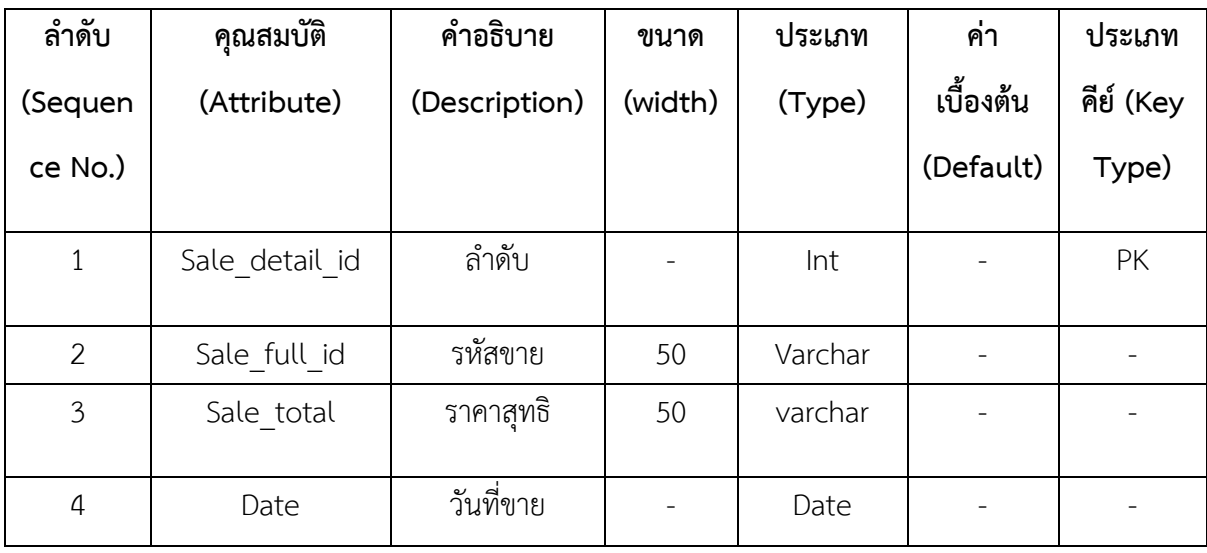

ชื่อตาราง ข้อมูลรายการขายสินค้า (SaleTB)

วัตถุประสงค์ เก็บรายละเอียดเกี่ยวกับข้อมูลรายการขายสินค้า

แฟ้มที่เกี่ยวข้องกกข้อมูลสินค้า (Product), (TypeTB)

ตารางที่3–4 ตารางแสดงข้อมูลกาขายสินค้า (SaleTB)

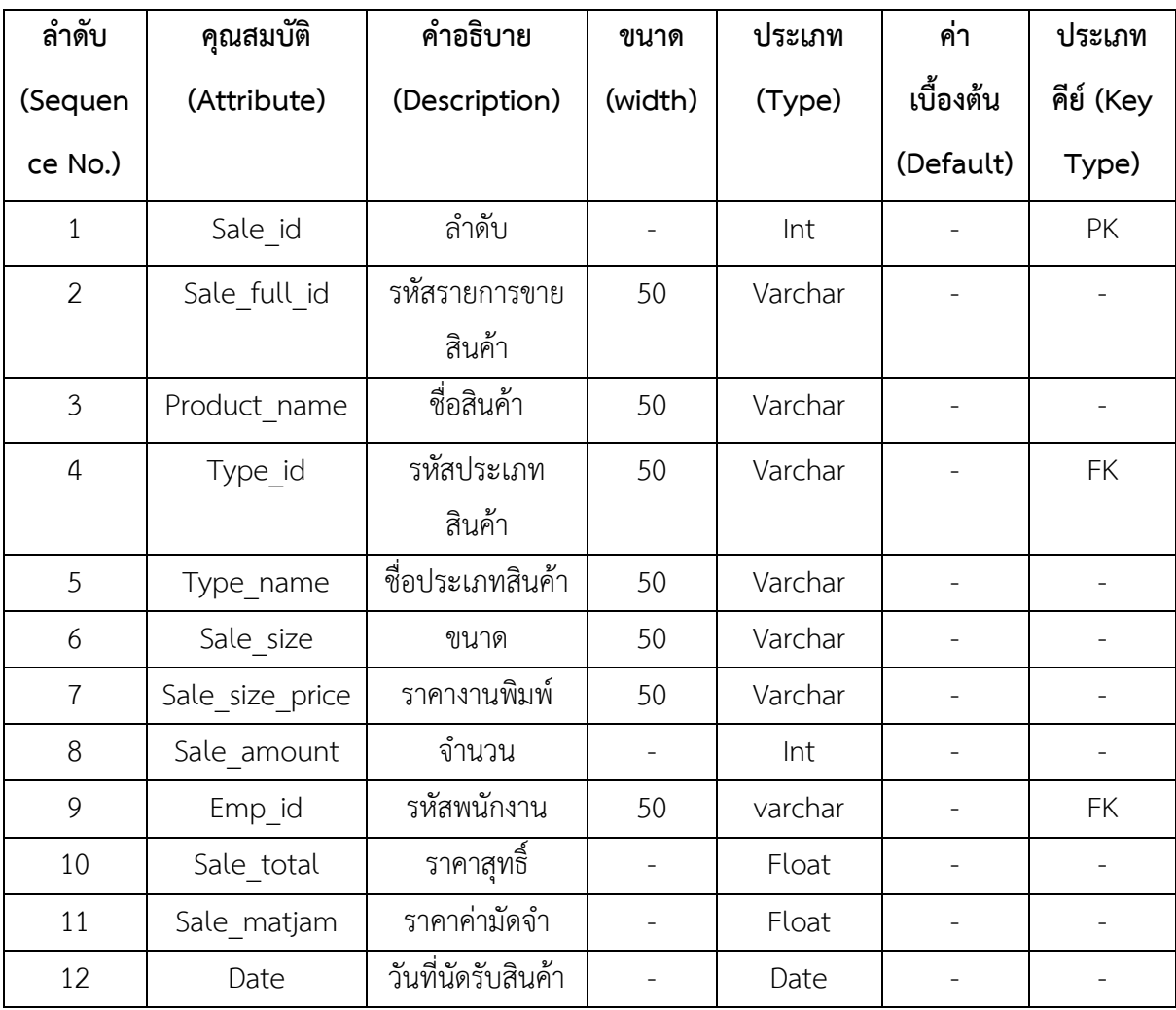

ชื่อตาราง ข้อมูลพนักงาน (EmployeeTB)

วัตถุประสงค์ เก็บรายละเอียดเกี่ยวกับข้อมูลพนักงาน

แฟ้มที่เกี่ยวข้อง ข้อมูลการชายสินค้า (Sale\_TB)

ตารางที่3–5 ตารางแสดงข้อมูลพนักงาน (EmployeeTB)

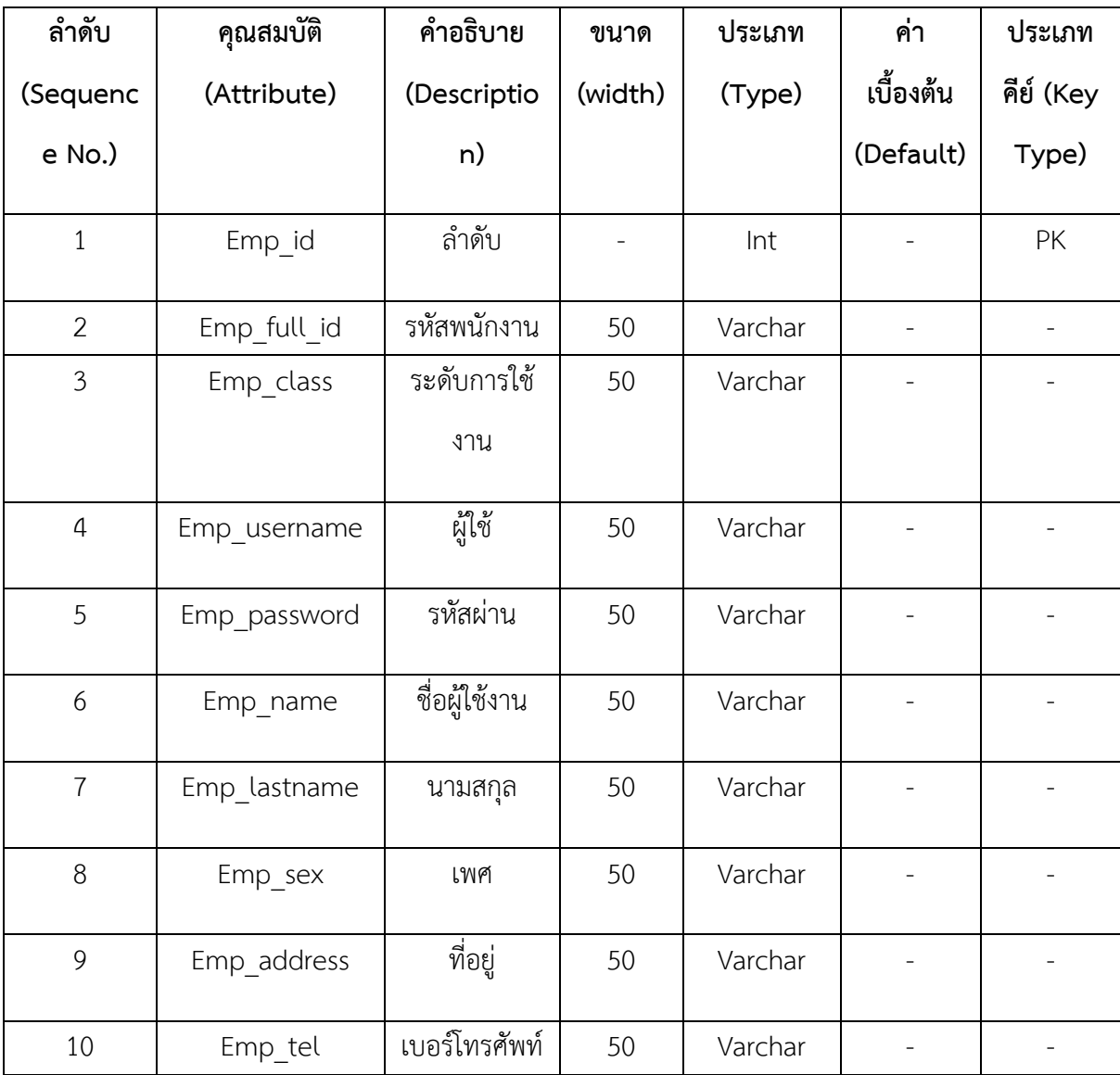

ชื่อตาราง ข้อมูลยอดค้างชำระ (Sale\_mjTB)

วัตถุประสงค์ เก็บรายละเอียดเกี่ยวกับข้อมูลยอดค้างชำระ

แฟ้มที่เกี่ยวข้อง ข้อมูลการชายสินค้า (Sale\_TB)

ตารางที่3–6 ตารางแสดงข้อมูลยอดค้างชำระ (Sale\_mjTB)

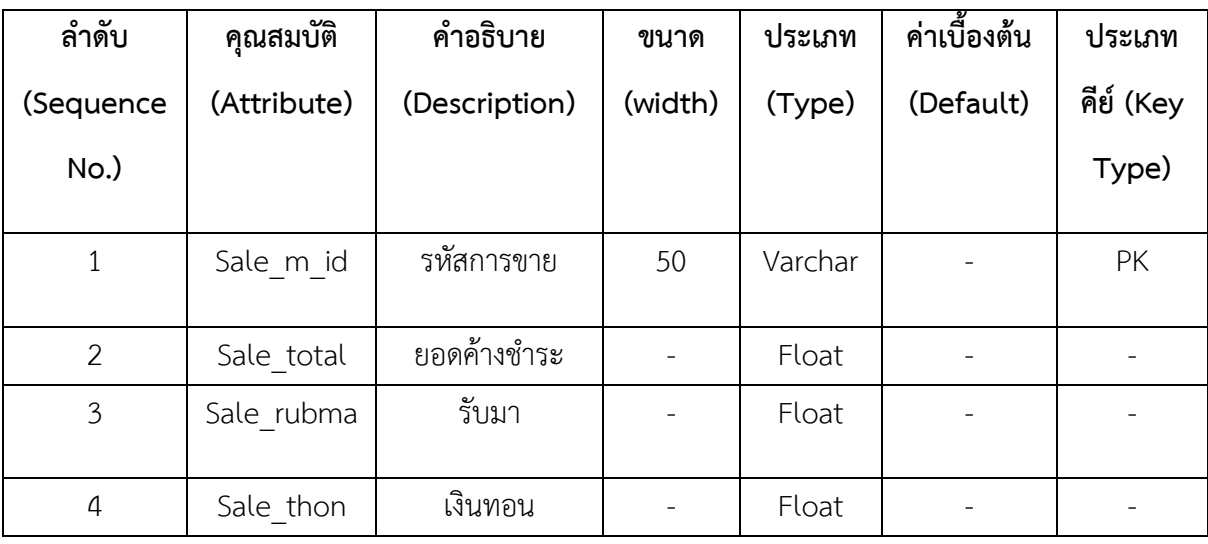

# **บทที่ 4**

#### **การออกแบบระบบ**

การออกแบบระบบนั้นจะมีอยู่ 2 ส่วนด้วยกันคือ ส่วนของการรับข้อมูล (Input Design) และส่วน ของการแสดงผล (Output Design) โดยในแต่ละส่วนของโปรแกรมนั้นสามารถอธิบายได้ดังต่อไปนี้

- 4.1กกการออกแบบส่วนรับเข้า (Input Design)
- 4.2กกการออกแบบส่วนแสดงผล (Output Design)

### **4.1กกการออกแบบส่วนรับเข้า (Input Design)**

การออกแบบส่วนรับเข้าข้อมูลนั้นเพื่อให้ผู้ใช้สามารถบันทึกข้อมูลลงไปยังฐานข้อมูลได้อย่าง ถูกต้องและไม่สับสน โดยในส่วนของการรับเข้าข้อมูลนั้นจะระบุขอบเขตของข้อมูลไว้อย่างชัดเจนเพื่อให้ ผู้ใช้สามารถเข้าใจได้ง่ายและไม่เกิดความสับสนในการใช้โปรแกรม ทำให้สามารถทำงานได้อย่างรวดเร็ว และถูกต้องมากยิ่งขึ้น ในส่วนของการรับเข้าข้อมูลนั้นประกอบไปด้วยส่วนต่างๆ ดังต่อไปนี้

**\*\*** 4.1.1กกเจ้าของร้าน

4.1.1.1กกหน้าจอเข้าสู่ระบบ เพื่อให้ผู้ใช้สามารถเข้าใช้งานระบบได้ โดยมีเจ้าของร้านและ พนักงานเท่านั้นที่สามารถเข้าใช้งานได้ ดังภาพที่ 4-1

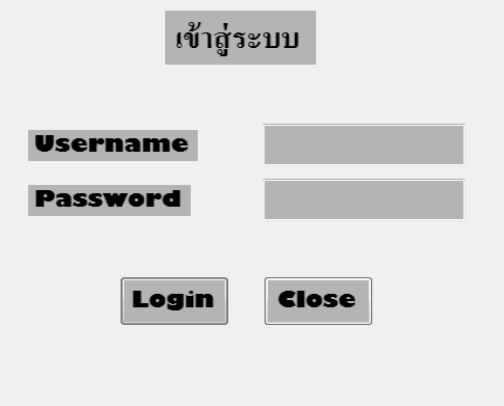

**ภาพที่..4-1**..หน้าจอเข้าสู่ระบบ

4.1.1.2กกหน้าจอของเจ้าของร้าน ซึ่งจะประกอบด้วยเมนูหลัก 6 เมนู ได้แก่ เมนูข้อมูล การขายสินค้า เมนูข้อมูลสินค้า เมนูข้อมูลพนักงาน เมนูข้อมูลประเภทสินค้า เมนูออกรายงาน และออก จากโปรแกรม ดังภาพที่ 4-2

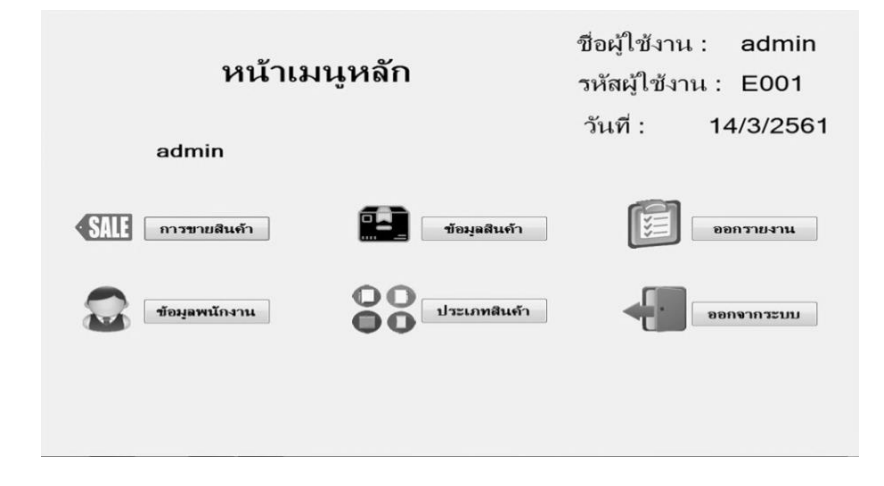

**ภาพที่..4-2..**หน้าจอส าหรับเจ้าของร้าน

4.1.1.3กกเมนูข้อมูลพนักงาน เพื่อให้ผู้ใช้จัดการข้อมูลพนักงาน ดังภาพที่ 4-3

| รพัสพนักงาน<br>$\frac{1}{2}$ a |      | E004  |        | <b>LYSTT</b><br>เบอร์โทรศัพท์ | กรุณาเลือกเพศ |           | Username<br>Password |              | บันทึก        |
|--------------------------------|------|-------|--------|-------------------------------|---------------|-----------|----------------------|--------------|---------------|
| umuru                          |      |       |        | ที่อยู่                       |               |           |                      | <b>Class</b> | เลืon class - |
| ค้นหา<br>infu                  | vila | afts. | 6a     | scientist                     | out           | flog      | และโทรศัลท์          | Usemame      | Password      |
| ы                              | E001 | admin | แอดมิน | สเตเตอร์                      | អណ្ឌិរៈ       | пунинут   | 0241632              | admin        | 1234          |
| $\overline{\mathbf{2}}$        | E002 | user  | 11974  | ใบเล่                         | าชาย          | n savnvar | 0904321              | dang         | 0000          |
| 3                              | E003 | user  | sdsd   | fsf                           | អណ្ឌិរ        | xzcxc     | 555                  | dfs          | 1111          |
|                                |      |       |        |                               |               |           |                      |              |               |
|                                |      |       |        |                               |               |           |                      |              |               |

**ภาพที่..4-3..**เมนูข้อมูลพนักงาน

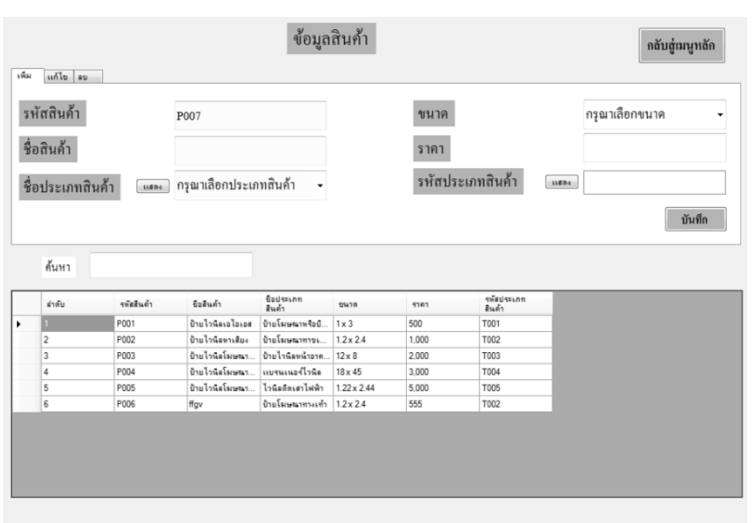

# $4.1.1.4$  เมนูข้อมูลสินค้า เพื่อให้ผู้ใช้จัดการข้อมูลสินค้า ดังภาพที่ 4-4

**ภาพที่..4-4..**เมนูข้อมูลสินค้า

4.1.1.5กกเมนูข้อมูลประเภทสินค้า เพื่อให้ผู้ใช้จัดการข้อมูลประเภทสินค้า ดังภาพที่ 4-5

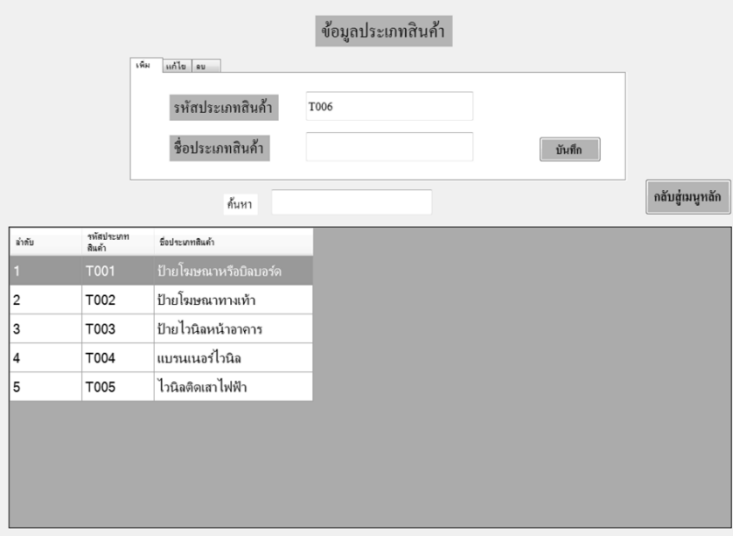

**ภาพที่..4-5..**เมนูข้อมูลประเภทสินค้า

4.1.1.6กกเมนูข้อมูลรายการขาย เพื่อให้ผู้ใช้สามารถจัดการข้อมูลการสั่งสินค้างานพิมพ์ ดังภาพที่ 4-6

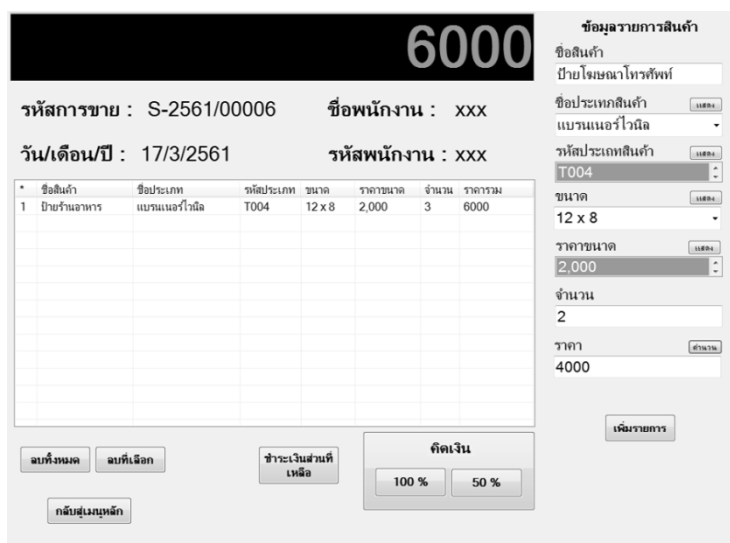

**ภาพที่..4-6..**เมนูข้อมูลการขายสินค้า

4.1.1.7กกข้อมูลคิดเงินจ่ายเต็มราคา เพื่อให้ผู้ใช้สามารถจัดการข้อมูลการขาย ดังภาพที่ 4-7

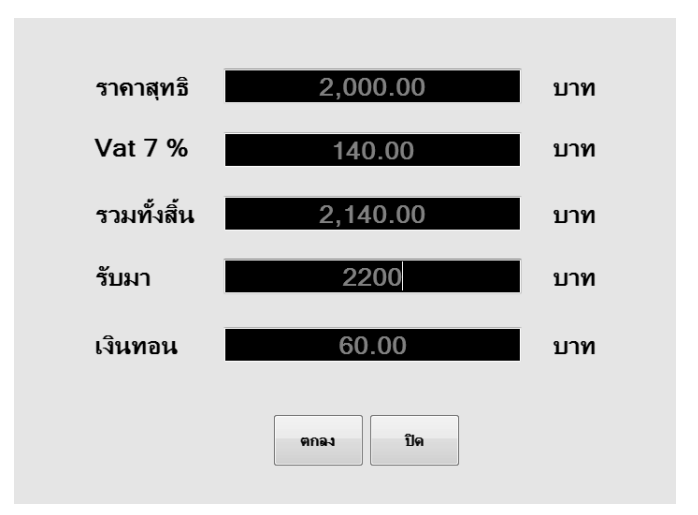

**ภาพที่..4-7..**ข้อมูลคิดเงินจ่ายเต็มราคา

 $4.1.1.8$  ข้อมูลคิดเงินจ่าย 50% เพื่อให้ผู้ใช้สามารถจัดการข้อมูลการขายสินค้า ดังภาพที่ 4-8

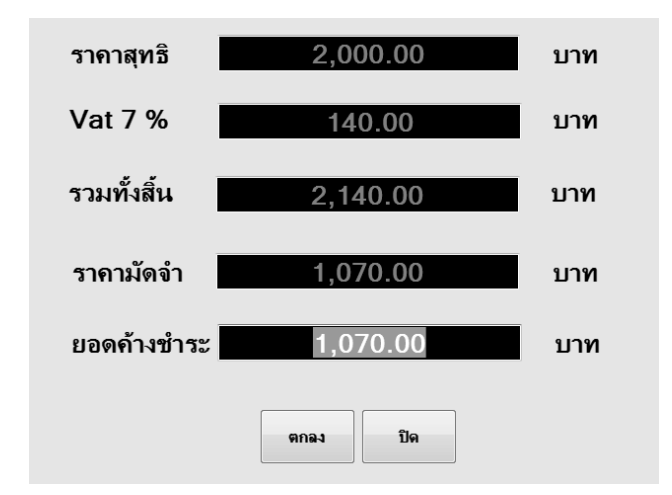

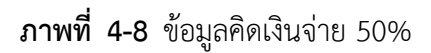

4.1.1.9 ข้อมูลยอดค้างชำระ เพื่อให้ผู้ใช้สามารถค้นหาการขายยอดค้างชำระ

ดังภาพที่ 4-9

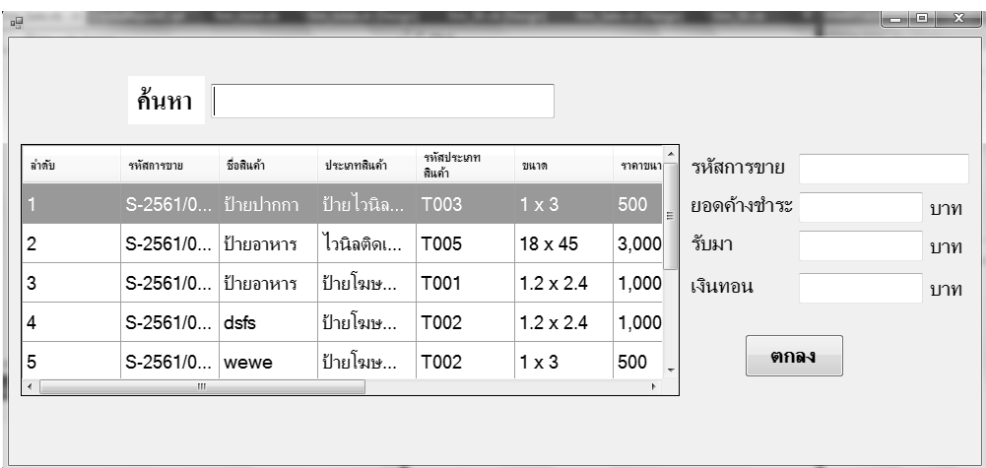

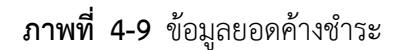

 $4.1.2$  พนักงาน

4.1.2.1กกหน้าจอของพนักงาน ซึ่งจะประกอบด้วยเมนูหลัก 4 เมนู ได้แก่ เมนูข้อมูลการ ขายสินค้า เมนูค้นหาข้อมูลสินค้า เมนูออกรายงาน และเมนูออกจากโปรแกรม ดังภาพที่ 4-10

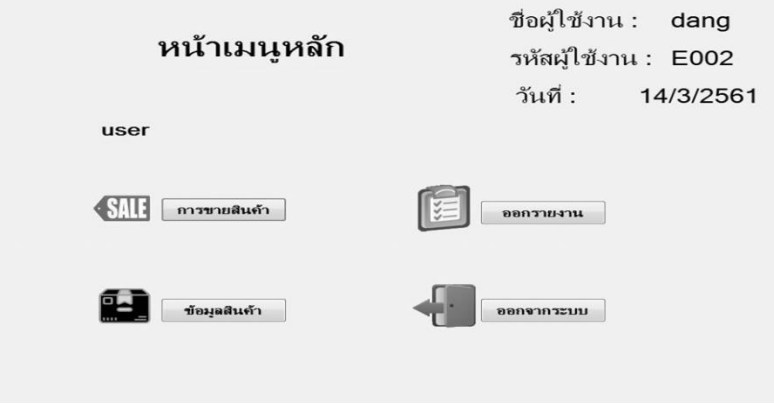

**ภาพที่..4-10..**หน้าจอส าหรับพนักงาน

**4.1\*\***4.1.1\* 4.1.2.2กกเมนูข้อมูลรายการขาย เพื่อให้ผู้ใช้สามารถจัดการข้อมูลการสั่งสินค้างานพิมพ์ ดังภาพที่ 4-11

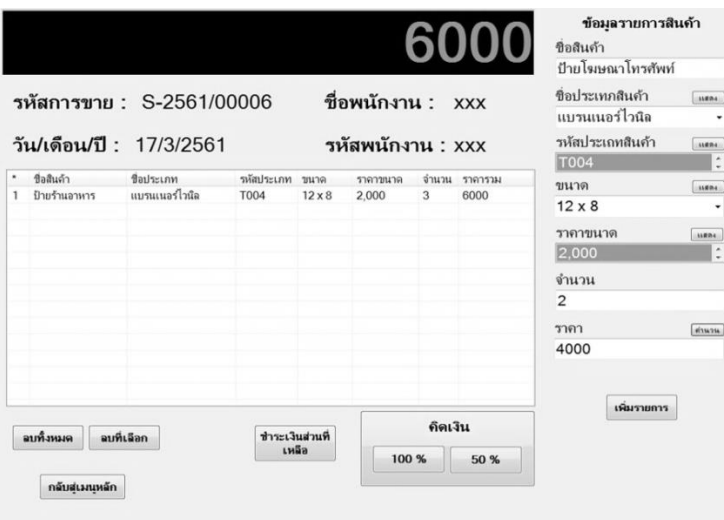

**ภาพที่..4-11..**เมนูข้อมูลการขายสินค้า

4.1.2.3กกข้อมูลคิดเงินจ่ายเต็มราคา เพื่อให้ผู้ใช้สามารถจัดการข้อมูลการขาย ดังภาพที่ 4-12

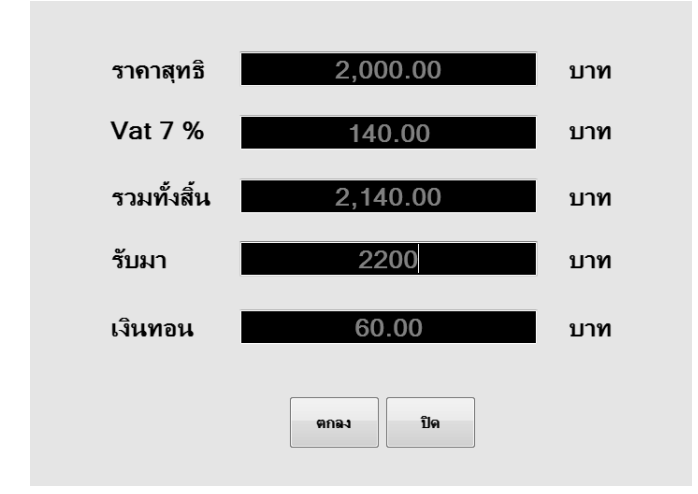

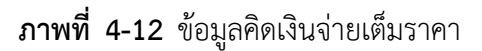

4.1.2.4กกข้อมูลคิดเงินจ่าย 50% เพื่อให้ผู้ใช้สามารถจัดการข้อมูลการขายสินค้า ดังภาพที่ 4-13

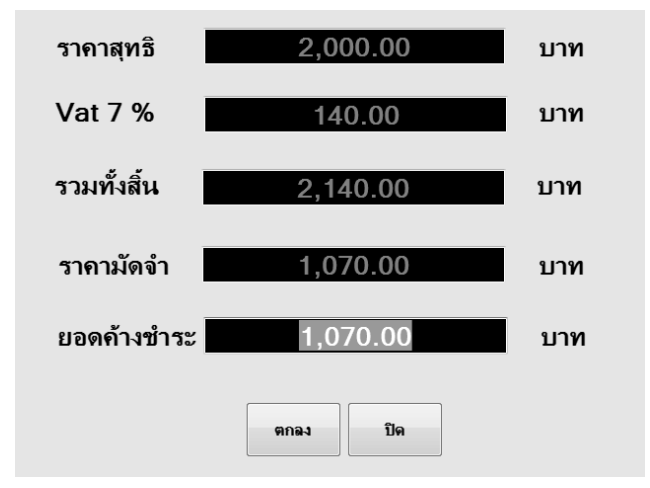

**ภาพที่..4-13..**ข้อมูลคิดเงินจ่าย 50%

4.1.2.5 ข้อมูลยอดค้างชำระ เพื่อให้ผู้ใช้สามารถค้นหาการขายยอดค้างชำระ ดังภาพที่ 4-14

| $\frac{1}{2}$            |                    |            |                |                      |                  |         |             | $\begin{array}{c c c c c} \hline \multicolumn{1}{ c }{-} & \multicolumn{1}{ c }{-} & \multicolumn{1}{ c }{x} & \multicolumn{1}{ c }{x} & \multicolumn{1}{ c }{x} & \multicolumn{1}{ c }{x} & \multicolumn{1}{ c }{x} & \multicolumn{1}{ c }{x} & \multicolumn{1}{ c }{x} & \multicolumn{1}{ c }{x} & \multicolumn{1}{ c }{x} & \multicolumn{1}{ c }{x} & \multicolumn{1}{ c }{x} & \multicolumn{1}{ c }{x} & \multicolumn{1$ |
|--------------------------|--------------------|------------|----------------|----------------------|------------------|---------|-------------|----------------------------------------------------------------------------------------------------|
|                          |                    |            |                |                      |                  |         |             |                                                                                                    |
|                          | ค้นหา              |            |                |                      |                  |         |             |                                                                                                    |
| ลำดับ                    | รหัสการขาย         | ชื่อสินค้า | ประเภทสินค้า   | รหัสประเภท<br>สินค้า | บนาด             | ราคาขนา | รหัสการขาย  |                                                                                                    |
|                          | S-2561/0 ป้ายปากกา |            | ป้ายไวนิล T003 |                      | $1 \times 3$     | 500     | ยอดค้างชำระ | บาท                                                                                                    |
| $\overline{2}$           | S-2561/0           | ้ป้ายอาหาร | ไวนิลติดเ      | T005                 | 18 x 45          | 3,000   | รับมา       | บาท                                                                                                    |
| 3                        | S-2561/0           | ป้ายอาหาร  | ป้ายโฆษ        | T001                 | $1.2 \times 2.4$ | 1,000   | เงินทอน     | บาท                                                                                                    |
| 4                        | $S-2561/0$         | dsfs       | ป้ายโฆษ        | T002                 | $1.2 \times 2.4$ | 1,000   |             |                                                                                                    |
| 5                        | S-2561/0   wewe    |            | ป้ายโฆษ        | T002                 | $1 \times 3$     | 500     | ตกลง        |                                                                                                    |
| $\overline{\phantom{a}}$ | $\mathbf{m}_\perp$ |            |                |                      |                  |         |             |                                                                                                    |
|                          |                    |            |                |                      |                  |         |             |                                                                                                    |
|                          |                    |            |                |                      |                  |         |             |                                                                                                    |

- **ภาพที่ 4-14** ข้อมูลยอดค้างชำระ
- **4.1\*\***4.1.1\* 4.1.2.6กกเมนูค้นหาข้อมูลสินค้า เพื่อให้ผู้ใช้ค้นหาข้อมูลสินค้า ดังภาพที่ 4-15

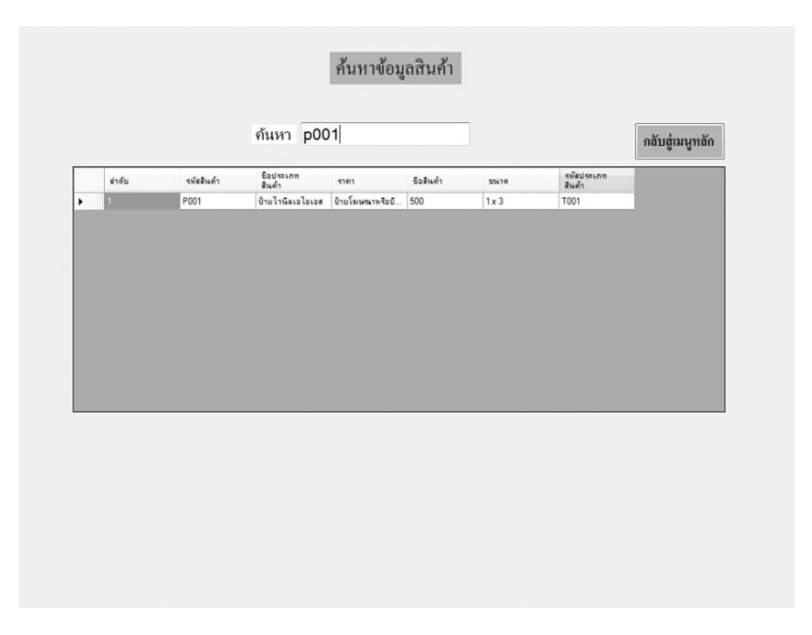

**ภาพที่..4-15..**เมนูค้นหาข้อมูลสินค้า

#### **4.2กกการออกแบบส่วนแสดงผล (Output Design)**

เพื่อให้ผู้ใช้ระบบสามารถเรียกดูข้อมูลจากฐานข้อมูลได้อย่างสะดวกและรวดเร็วท าให้ ประหยัดเวลาในการทำงานและระบบสามารถให้ข้อมูลที่แม่นยำเป็นอย่างดี ช่วยในการจัดการข้อมูลได้ เป็นอย่างดีส่วนประกอบของส่วนแสดงผลประกอบไปด้วยส่วนต่างๆ ดังนี้

**4.1\*\*** 4.2.1กกหน้าใบเสร็จรับเงิน กรณี-ช าระเงินครบ เป็นการสรุปรายการขายในแต่ละครั้ง ดังภาพที่ 4-16

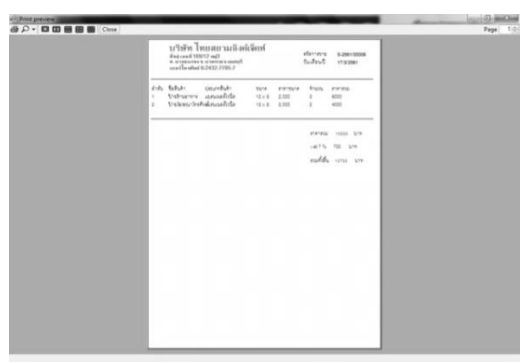

**ภาพที่ 4-16** หน้าแสดงใบเสร็จรับเงิน กรณี-ชำระเงินครบ

**4.2.2 หน้าใบมัดจำสินค้า กรณี-มัดจำ เป็นการสรุปรายการขายในแต่ละครั้ง** 

ดังภาพที่ 4-17

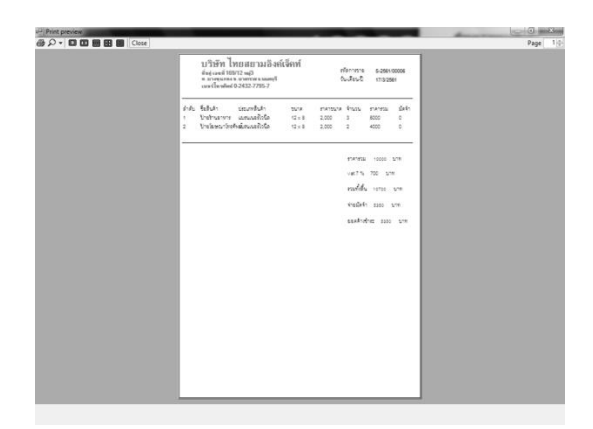

**ภาพที่ 4-17** หน้าแสดงใบมัดจำสินค้า กรณี-มัดจำ

4.2.3 หน้าใบเสร็จจ่ายค้างชำระ เป็นการสรุปยอดขายที่ค้างชำระในแต่ละครั้ง ดังภาพที่ 4-18

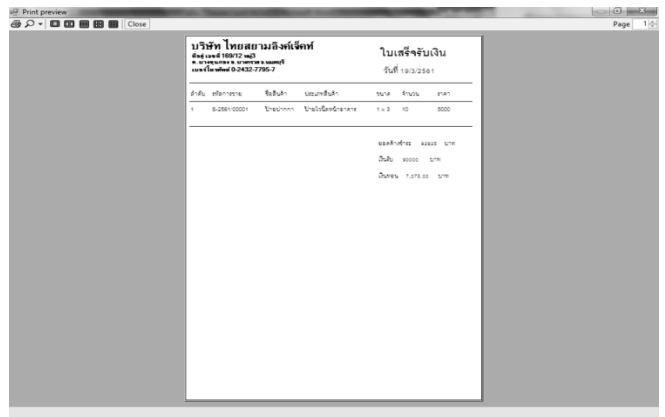

**ภาพที่ 4-18** หน้าแสดงใบเสร็จจ่ายค้างชำระ

**4.1\*\*ๆๆๆๆ** 4.2.4กกการออกแบบส่วนแสดงผลข้อมูล (Output Design) เป็นส่วนของการออก รายงานสรุปยอดขาย ดังภาพที่ 4-19

| 6 is) |                | 1/1                                                                                                    |  | $\mathbb{R}$ $\mathbb{C}$ 100% $\sim$ |                  |                       |    |                  | SAP CRYSTAL REPORTS <sup>4</sup> |
|-------|----------------|----------------------------------------------------------------------------------------------------|--|---------------------------------------|------------------|-----------------------|----|------------------|----------------------------------|
|       |                |                                                                                                    |  |                                       |                  |                       |    |                  | ▲                                |
|       |                | ้บริษัท ไทยสยามอิงค์เจ็คท์<br>ที่อยู่ เลขที่ 169/12 หมู่3 ต.บางขุนกอง อ.บางกรวย จ.นนทบุรี<br>เบอร์โทรศัพท์ 0-2432-7795-7 |  |                                       |                  |                       |    |                  |                                  |
|       | รหัสการขาย     | ชื่อสินค้า                                                                                                    |  |                                       | ขนาด             | <u>ราคาขนาด จำนวน</u> |    | <u>ราคาสุทธิ</u> | ราคามัดจำ                        |
|       | S-2561/00001   | ป้ายปากกา                                                                                                    |  |                                       | $1 \times 3$     | 500                   | 10 | 5,000.00         | 82,925.00                        |
|       | S-2561/00001   | ป้ายอาหาร                                                                                                    |  |                                       | $18 \times 45$   | 3,000                 | 50 | 150,000.00       | 82,925.00                        |
|       | S-2561/00003   | ป้ายอาหาร                                                                                                    |  |                                       | $1.2 \times 2.4$ | 1,000                 | 5  | 5,000.00         | .00                              |
|       | $\overline{ }$ |                                                                                                    |  |                                       |                  |                       |    |                  |                                  |

**ภาพที่..4-19…**หน้าแสดงรายงานยอดขาย

# **บทที่ 5**

## **สรุปและข้อเสนอแนะ**

หลังจากที่ได้ทำการพัฒนาระบบเสร็จสมบูรณ์แล้วและได้ทำการทดสอบระบบเพื่อทำการ สรุปการทำงานของระบบ ว่ามีประโยชน์และประสิทธิภาพมากน้อยเพียงใดสอดคล้องกับการทำงาน และความต้องการมากแค่ไหน ซึ่งสามารถสรุปผลการทำงานได้ดังนี้

### **5.1 สรุปผลดำเนินงาน** สามารถสรุปผลการดำเนินงานหลังติดตั้งระบบได้ดังนี้

- 5.1.1กก.ได้ระบบการสั่งสินค้างานพิมพ์
- 5.1.2.กกมีระบบฐานข้อมูลในการจัดเก็บข้อมูลอย่างมีระบบระเบียบ ง่ายต่อการค้นหา
- 5.1.3 ทำให้บริการลูกค้าได้เต็มประสิทธิภาพ รวดเร็ว และตรงตามความต้องการของลูกค้า
- 5.1.4 ทำให้เพิ่มความรวดเร็วในการขายสินค้า และลดความซ้ำซ้อนของข้อมูล
- 5.1.5กกสามารถเรียกดูรายงานสรุปการขายได้

### **5.2กกปัญหำของระบบงำน**

เนื่องจากระบบการขายยางรถยนต์มือสอง ที่พัฒนาขึ้นมานั้นเป็นระบบใหม่ จึงยังเป็นระบบงานที่ ไม่สมบูรณ์ ซึ่งสามารถสรุปได้ดังนี้

5.2.1 เป็นการพัฒนาระบบขึ้นมาใหม่อาจทำให้การใช้ระบบยังไม่เกิดความชำนาญมาก ้นัก อาจทำให้ผู้ดูแลระบบเสียเวลาในส่วนนี้

### **5.3กกข้อเสนอแนะ**

จากที่ได้ติดตั้งโปรแกรมระบบงานนั้นผู้ใช้มีความพึงพอใจในโปรแกรมเป็นอย่างมากและมี ข้อเสนอแนะดังนี้

- 5.3.1 ควรทำระบบให้ใช้งานได้สะดวกเพิ่มขึ้นมากกว่านี้
- 5.3.2กกระบบควรมีฟังก์ชันเพิ่มขึ้นและสีสันเพิ่มมากขึ้น

#### **บรรณานุกรม**

- **ความหมายและความจ าเป็นของระบบฐานข้อมูล.** [ม.ป.ป.]. [ออนไลน์]. วันที่สืบค้น 21 ตุลาคม 2560. จาก :<http://webcache.googleusercontent.com/search?q=cache:IEFIHnKS> f9gJ:dusithost.dusit.ac.th/~juthawut\_cha/download/BDSM\_L4.doc+&cd=10&hl =en&ct=clnk&gl=th
- **แนวคิดเกี่ยวกับระบบสารสนเทศ.** [ม.ป.ป.]. [ออนไลน์]. วันที่สืบค้น 21 ตุลาคม 2560. จาก : [https://webcache.googleusercontent.com/search?q=cache:w3Vhd6k10O0J:htt](https://webcache.googleusercontent.com/search?q=cache:w3Vhd6k10O0J:https://mahara.org/artefact/file/download.php%3Ffile%3D91758%26view%3D20102+&cd=1&hl=en&ct=clnk&gl=th) [ps://mahara.org/artefact/file/download.php%3Ffile%3D91758%26view%3D201](https://webcache.googleusercontent.com/search?q=cache:w3Vhd6k10O0J:https://mahara.org/artefact/file/download.php%3Ffile%3D91758%26view%3D20102+&cd=1&hl=en&ct=clnk&gl=th) [02+&cd=1&hl=en&ct=clnk&gl=th](https://webcache.googleusercontent.com/search?q=cache:w3Vhd6k10O0J:https://mahara.org/artefact/file/download.php%3Ffile%3D91758%26view%3D20102+&cd=1&hl=en&ct=clnk&gl=th)
- **บทที่ 2 แนวคิดและทฤษฎีที่เกี่ยวข้อง.** [ม.ป.ป.]. [ออนไลน์]. วันที่สืบค้น 21 ตุลาคม 2560. จาก : [http://www.research-system.siam.edu/i](http://www.research-system.siam.edu/)mages/thesistee/Tutorial\_Institute\_ Management Systems Case Study C.P.A T.A. Center Tutorial Quality Instit ute/8\_-\_บทท\_2.pdf
- **บทที่ 2 มาท าความรู้จักกับ Visual Basic** [ม.ป.ป.]. [ออนไลน์]. วันที่สืบค้น 11 พฤศจิกายน 2560. จาก : https://sites.google.com/site/luxsanavathin/gui/xngkh-prakxb-phun-than
- **แบบจ าลองขั้นตอนการท างานของระบบ (Process Modelling).** (2555). [ออนไลน์]. วันที่สืบค้น 21 ตุลาคม 2560. จาก : <http://byphai.blogspot.com/2012/08/process-modelling> .html
- **การจัดการฐานข้อมูล**. วันที่สืบค้น 13 ธันวาคม 2560. จาก :

http://www.inter.siam.edu/wp-content/uploads/2015/01/05\_ch22.pdf

**ภาคผนวก ก** คู่มือการใช้งานระบบ
# ์ **คู่มือการใช้งานระบบการสั่งทำสินค้างานพิม**พ์กรณีศึกษา โรงพิมพ์ไทยสยามอิงค์เจ็คท์

คู่มือการใช้งานระบบแบ่งออกเป็น 2 ส่วน คือ คู่มือการใช้งานระบบของเจ้าของร้าน คู่มือการใช้ งานระบบพนักงาน ดังต่อไปนี้

**1.กกวิธีการใช้งานของเจ้าของร้าน**

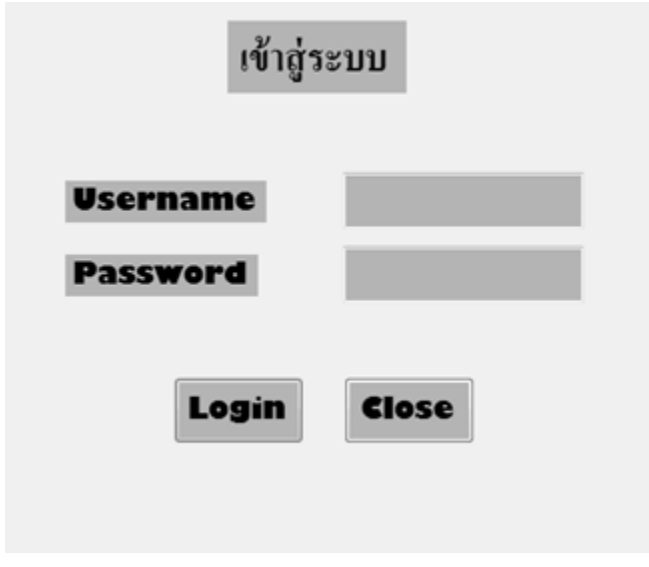

**ภาพที่..ก-1..**หน้าจอเข้าสู่ระบบ

1.1**กก**หน้าเข้าสู่ระบบ ผู้จัดการลงชื่อเข้าใช้งาน หากกรอก Username & Password ถูกต้องจะ มีข้อความแจ้งเตือน และเข้าใช้จะมาหน้าเมนูหลัก ดังภาพที่ ก-2

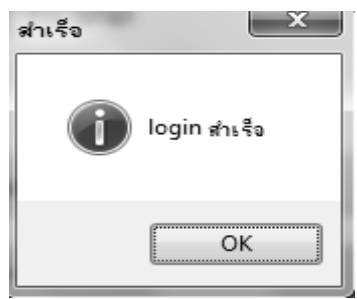

**ภาพที่ ก-2** ข้อความแจ้งเตือน Login สำเร็จ

1.2**dd**หากกรอกข้อมูลไม่ถูกต้องจะมีข้อความแจ้งเตือนให้มีการตรวจสอบ Username & Password ให้ผู้ใช้ทราบ ดังภาพที่ ก-3

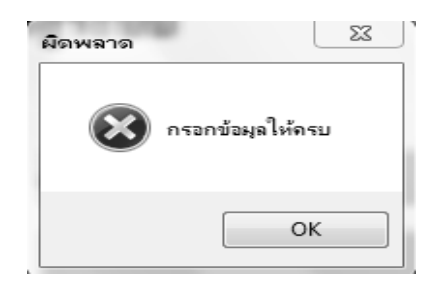

**ภาพที่..ก-3..**ข้อความแจ้งเตือน กรอกข้อมูลให้ครบ

1.3 เมนูหน้าหลักสำหรับผู้จัดการประกอบด้วย เมนูข้อมูลพนักงาน เมนูข้อมูลสินค้า เมนูข้อมูลประเภทสินค้า เมนูข้อมูลการขายสินค้า เมนูออกรายงาน และออกจากโปรแกรม ดังภาพที่ ก-4

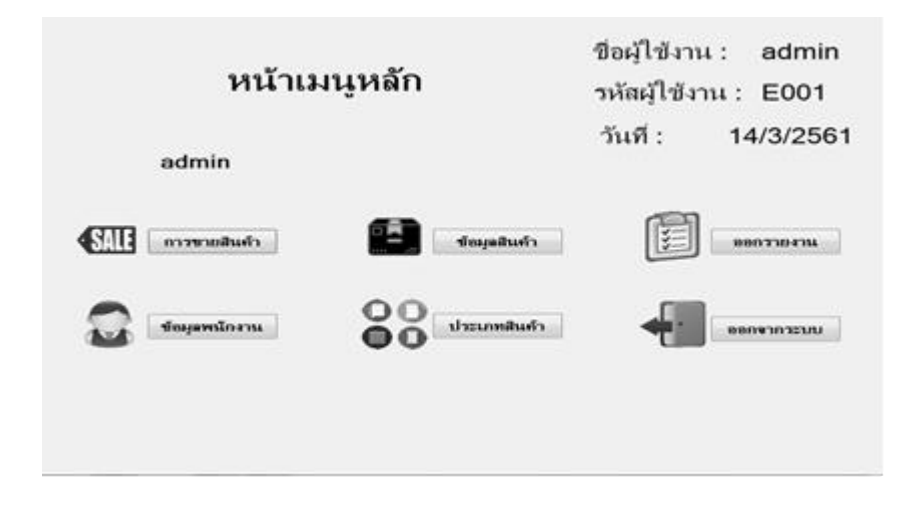

**ภาพที่ ก-4** เมนูหน้าหลักสำหรับผู้จัดการ

1.4**dd**เมื่อผู้ใช้คลิกที่เมนูข้อมูลพนักงาน จะเข้ามายังข้อมูลพนักงานซึ่งจะเป็นหน้าที่ของผู้จัดการ ในการจัดการข้อมูลพนักงาน โดยจะมีเมนูเพิ่มข้อมูล ลบข้อมูล แก้ไขข้อมูล ค้นหาข้อมูล และกลับสู่ เมนูหลัก ดังภาพที่ ก-5

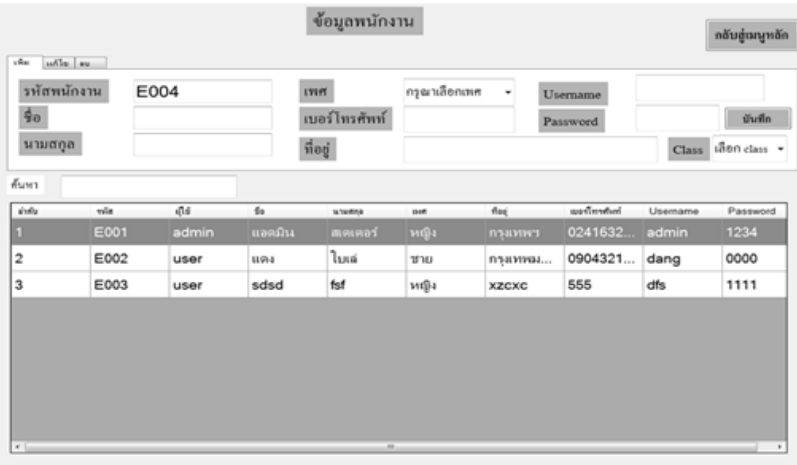

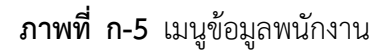

1.5**dd**เพิ่มข้อมูลพนักงาน จะเป็นการกรอกข้อมูลพนักงาน โดยจะมีแบบฟอร์มการจัดการข้อมูล พนักงาน แล้วคลิกที่เมนูเพิ่มข้อมูล ดังภาพที่ ก-6

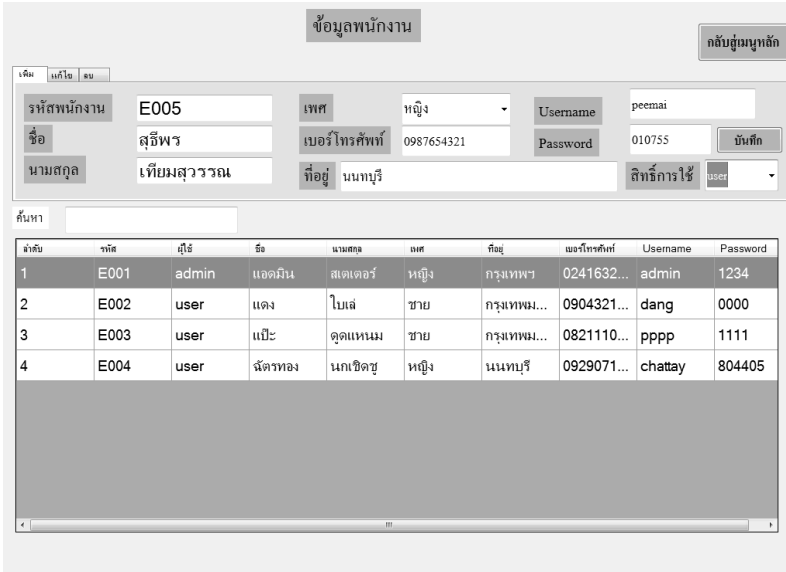

**ภาพที่..ก-6..**เพิ่มข้อมูลพนักงาน

..... 1.6**dd**เมื่อผู้ใช้คลิกที่เมนูเพิ่มข้อมูล จะมีข้อความแจ้งเตือนว่าบันทึกข้อมูลเรียบร้อยแล้ว ดังภาพที่ ก-7

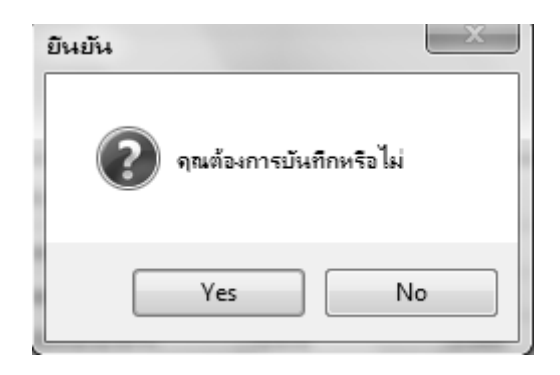

**ภาพที่..ก-7..**ข้อความแจ้งเตือน บันทึกข้อมูลเรียบร้อยแล้ว

..... 1.7**dd**เมื่อผู้ใช้ต้องการลบข้อมูลพนักงาน ให้เลือกชื่อที่ผู้ใช้ต้องการลบ แล้วคลิกที่เมนูลบข้อมูล ดังภาพที่ ก-8

| แก้ไข<br>5581  | $\mathbf{a}$<br>8 <sup>2</sup> |       |             | ข้อมูลพนักงาน |      |          |               |          | กลับสู่เมนูหลัก |
|----------------|--------------------------------|-------|-------------|---------------|------|----------|---------------|----------|-----------------|
| ค้นหา          |                                |       |             |               |      |          |               |          |                 |
| ล่าลับ         | รหัส                           | រ៉ៅទ័ | $\tilde{u}$ | นามสกุล       | 849  | ที่อยุ่  | เบอร์โทรศัพท์ | Username | Password        |
| 1              | E001                           | admin | แอดมิน      | สเตเตอร์      | หญิง | กรุงเทพฯ | 0241632       | admin    | 1234            |
| $\overline{c}$ | E002                           | user  | แดง         | ใบเล่         | ชาย  | กรุงเทพม | 0904321       | dang     | 0000            |
| 3              | E003                           | user  | แป๊ะ        | ดดแหนม        | ชาย  | กรงเทพม  | 0821110       | pppp     | 1111            |
| $\overline{4}$ | E004                           | user  | ฉัตรทอง     | นกเชิดชู      | หญิง | นนทบรี   | 0929071       | chattay  | 804405          |
| $\leftarrow$   |                                |       |             |               |      |          |               |          |                 |

**ภาพที่..ก-8..**ลบข้อมูลพนักงาน

..... 1.8**dd**เมื่อผู้ใช้คลิกที่เมนูลบข้อมูล จะมีข้อความแจ้งเตือนว่า คุณต้องการลบข้อมูลใช่หรือไม่ ดังภาพที่ ก-9

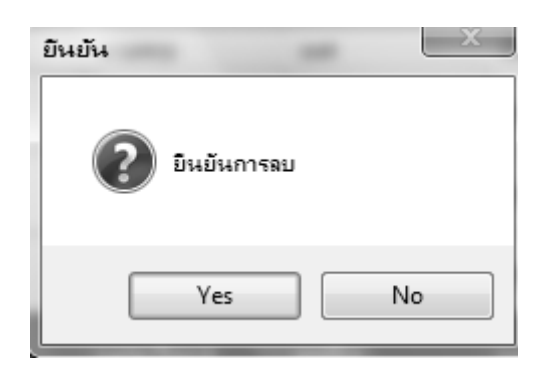

**ภาพที่..ก-9…**ข้อความแจ้งเตือน คุณต้องการลบข้อมูลใช่หรือไม่

1.9**dd**เมื่อผู้ใช้ต้องการจะแก้ไขข้อมูลพนักงาน ให้เลือกรายการที่ผู้ใช้ต้องการแก้ไข ดังภาพที่ ก-10

|                                |      |         |         | ข้อมูลพนักงาน   |             |            |               |              | กลับสู่เมนูหลัก |
|--------------------------------|------|---------|---------|-----------------|-------------|------------|---------------|--------------|-----------------|
| หก้ไข ลบ<br>594<br>รหัสพนักงาน |      | E004    |         | เพศ             | หญิง        | $\check{}$ | Username      | chattay      |                 |
| ชื่อ                           |      | ฉัตรทอง |         | เบอร์โทรศัพท์   | 0929071696  |            | Password      | 804405       | บันทึก          |
| นามสกุล                        |      | นกเชิดช |         | ที่อยู่ นนทบุรี |             |            |               | สิทธิ์การใช้ | user<br>۰       |
| ค้นหา                          |      |         |         |                 |             |            |               |              |                 |
| ล่าลับ                         | าหัส | រ៉ៅទ័   | ชื่อ    | นามศกุล         | <b>BIRT</b> | ที่อยู่    | เบอร์โทรศัพท์ | Usemame      | Password        |
| 1                              | E001 | admin   | แอดมิน  | สเตเตอร์        | หญิง        | กรมทพฯ     | 0241632       | admin        | 1234            |
| $\overline{c}$                 | E002 | user    | แดง     | ใบเล่           | ชาย         | กรงเทพม    | 0904321       | dang         | 0000            |
| 3                              | E003 | user    | แป๊ะ    | ดดแหนม          | ชาย         | กรแทพม     | 0821110       | pppp         | 1111            |
| $\overline{4}$                 | E004 | user    | ฉัตรทอง | นกเชิดช         | หญิง        | นนทบรี     | 0929071       | chattay      | 804405          |
|                                |      |         |         |                 |             |            |               |              |                 |
|                                |      |         |         |                 |             |            |               |              |                 |
|                                |      |         |         |                 |             |            |               |              |                 |
|                                |      |         |         |                 |             |            |               |              |                 |
| $\leftarrow$                   |      |         |         | 111.            |             |            |               |              |                 |

**ภาพที่..ก-10..**แก้ไขข้อมูลพนักงาน

1.10 เมื่อผู้ใช้ทำการแก้ไขข้อมูลแล้ว ให้คลิกที่เมนูแก้ไขข้อมูล จะปรากฏข้อความแจ้งเตือนว่า แก้ไขเรียบร้อยแล้ว ดังภาพที่ ก-11

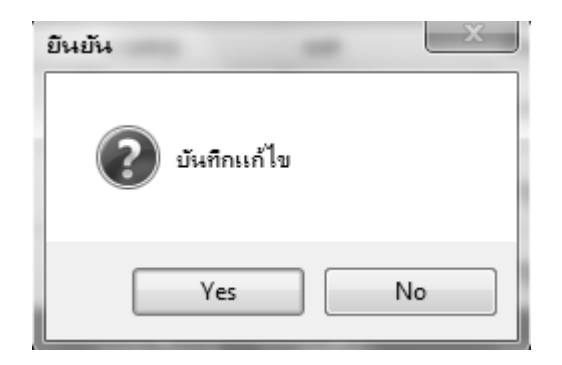

**ภาพที่..ก-11..**ข้อความแจ้งเตือน บันทึกแก้ไขใช่หรือไม่

1.11กกเมื่อผู้ใช้ต้องการจะค้นหาข้อมูลพนักงาน สามารถค้นหาได้จากข้อมูลพนักงานที่อยู่ใน ฟอร์ม ดังภาพที่ ก-12

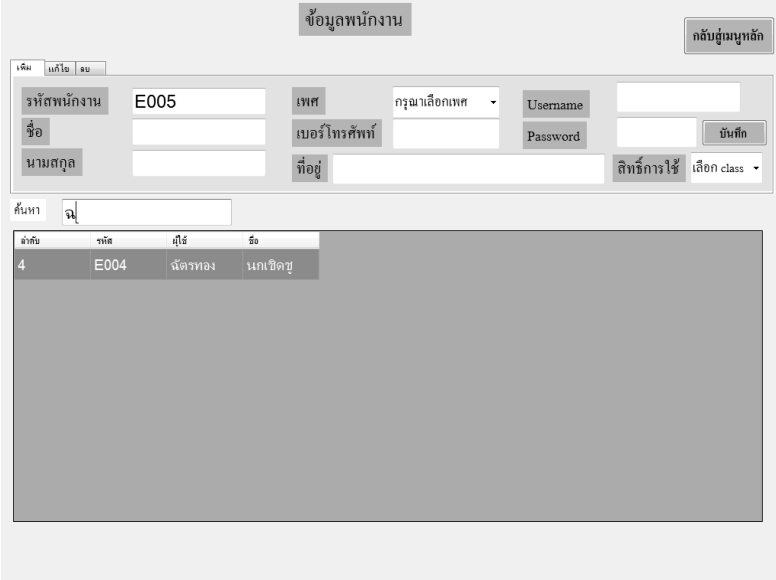

**ภาพที่..ก-12..**ค้นหาข้อมูลพนักงาน

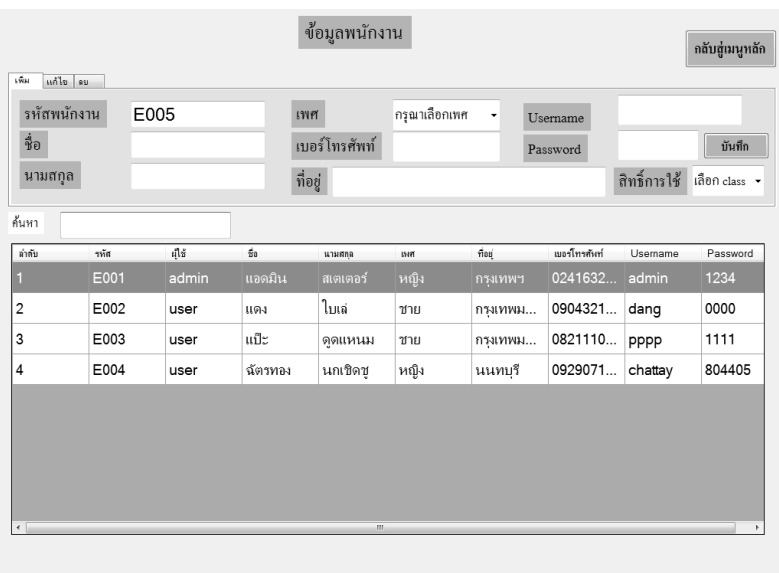

1.12**กก**เมื่อผู้ใช้ต้องการจะกลับไปหน้าหลัก คลิกที่เมนูกลับสู่เมนูหลัก ดังภาพที่ ก-13

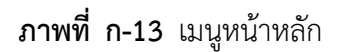

1.13**dd**เมื่อผู้ใช้คลิกที่เมนูข้อมูลสินค้า จะเข้ามายังข้อมูลสินค้า ซึ่งจะเป็นหน้าที่ของผู้จัดการใน การจัดการข้อมูลสินค้า โดยจะมี เมนูเพิ่มข้อมูล ลบข้อมูล แก้ไขข้อมูล ค้นหาข้อมูล และกลับสู่เมนู หลัก ดังภาพที่ ก-14

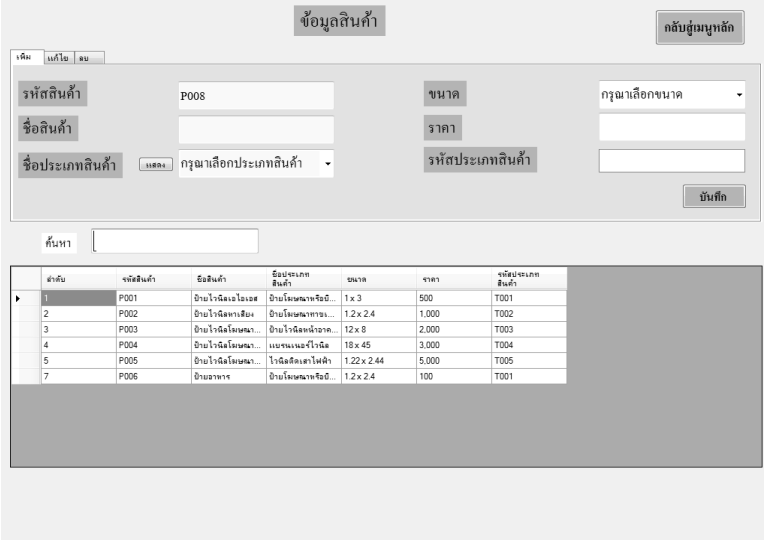

**ภาพที่..ก-14..**เมนูข้อมูลสินค้า

1.14**dd**เพิ่มข้อมูลสินค้า จะเป็นการกรอกข้อมูลสินค้า โดยจะมีแบบฟอร์มการจัดการข้อมูล สินค้า แล้วคลิกที่เมนูเพิ่มข้อมูล ดังภาพที่ ก-15

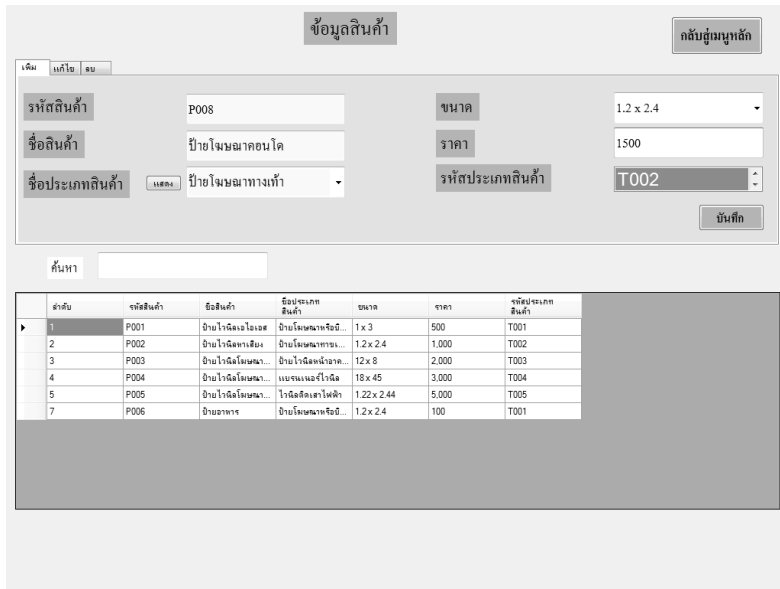

**ภาพที่..ก-15..**เพิ่มข้อมูลสินค้า

1.15**dd**เมื่อผู้ใช้คลิกที่เมนูเพิ่มข้อมูล จะมีข้อความแจ้งเตือนว่าบันทึกข้อมูลเรียบร้อยแล้ว ดังภาพที่ ก-16

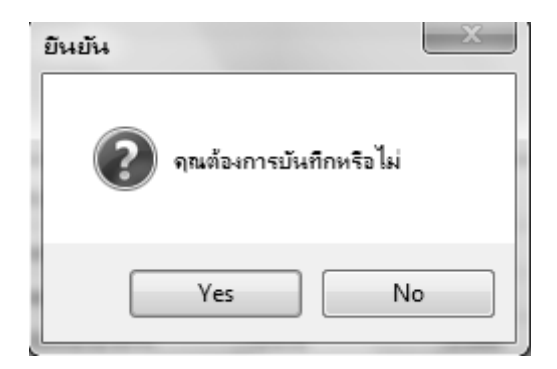

**ภาพที่..ก-16..**ข้อความแจ้งเตือน บันทึกข้อมูลเรียบร้อยแล้ว

1.16**dd**เมื่อผู้ใช้ต้องการลบข้อมูลสินค้า ให้เลือกชื่อที่ผู้ใช้ต้องการลบ แล้วคลิกที่เมนูลบข้อมูล ดังภาพที่ ก-17

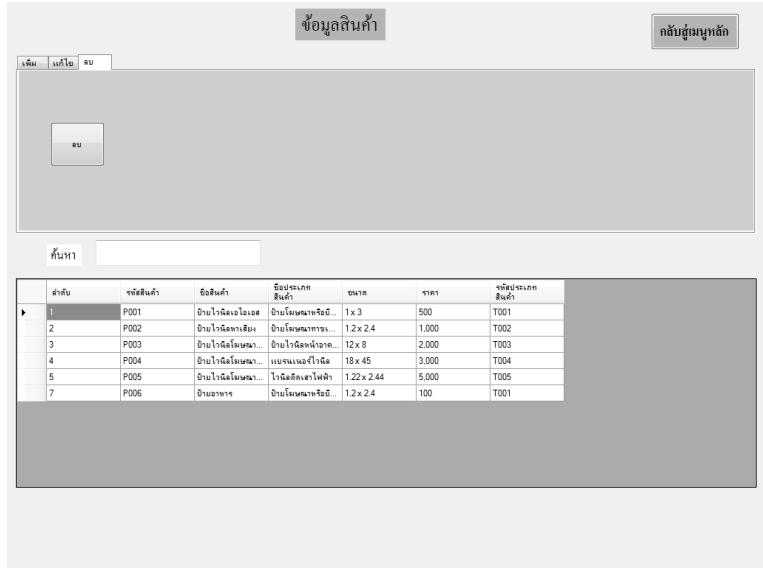

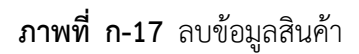

1.17**dd**เมื่อผู้ใช้คลิกที่เมนูลบข้อมูล จะมีข้อความแจ้งเตือนว่า คุณต้องการลบข้อมูลใช่หรือไม่ ดัง ภาพที่ ก-18

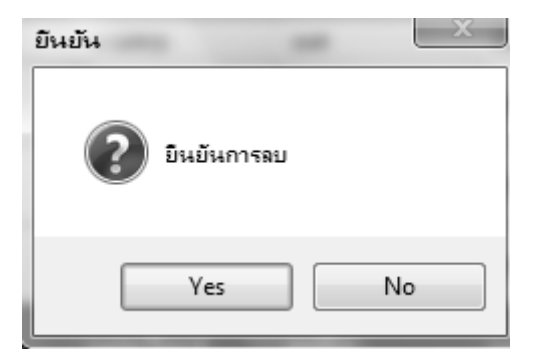

**ภาพที่..ก-18…**ข้อความแจ้งเตือน คุณต้องการลบข้อมูลใช่หรือไม่

1.18**dd**เมื่อผู้ใช้ต้องการจะแก้ไขข้อมูลสินค้า ให้เลือกรายการที่ผู้ใช้ต้องการแก้ไข ดังภาพที่ ก-19

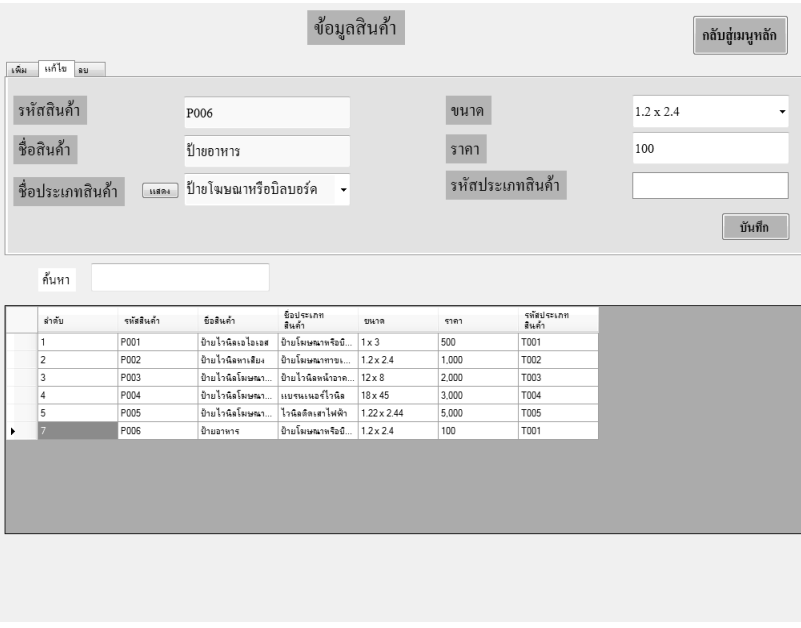

**ภาพที่..ก-19..**แก้ไขข้อมูลลูกค้า

1.19 เมื่อผู้ใช้ทำการแก้ไขข้อมูลแล้ว ให้คลิกที่เมนูแก้ไขข้อมูล จะปรากฏข้อความแจ้งเตือนว่า แก้ไขเรียบร้อยแล้ว ดังภาพที่ ก-20

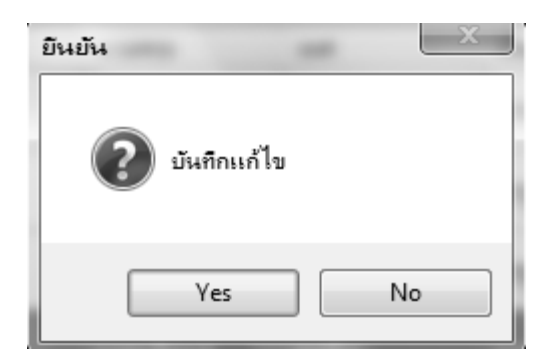

**ภาพที่..ก-20..**ข้อความแจ้งเตือน บันทึกแก้ไขใช่หรือไม่

1.20**dd**เมื่อผู้ใช้ต้องการจะค้นหาข้อมูลสินค้า สามารถค้นหาได้จากข้อมูลที่อยู่ในฟอร์มสินค้า ดัง ภาพที่ ก-21

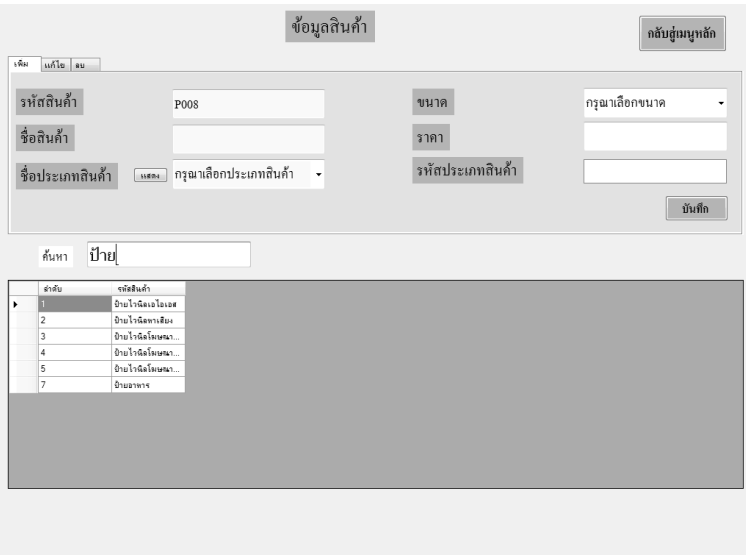

**ภาพที่..ก-21..**ค้นหาข้อมูลสินค้า

1.21**dd**เมื่อผู้ใช้ต้องการจะกลับไปหน้าหลัก คลิกที่เมนูกลับสู่เมนูหลัก ดังภาพที่ ก-22

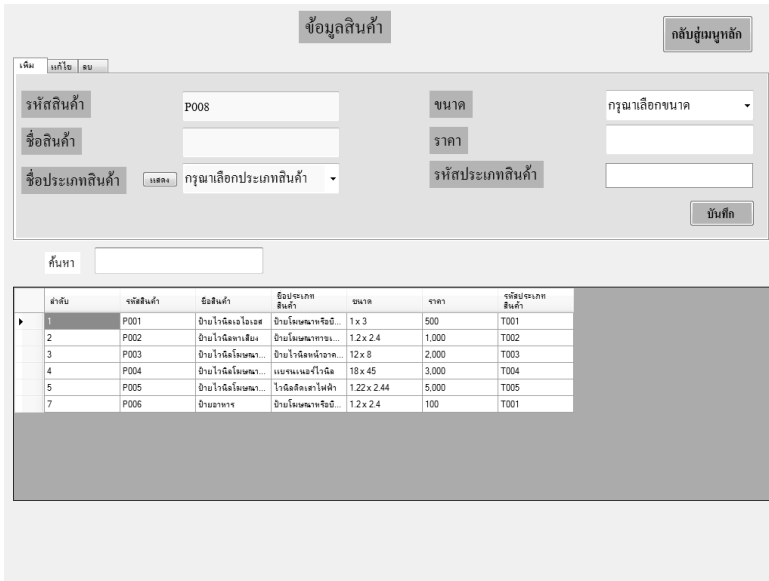

**ภาพที่..ก-22..**เมนูกลับสู่เมนูหลัก

1.22**dd**เมื่อผู้ใช้คลิกที่เมนูประเภทสินค้า จะเข้ามายังข้อมูลประเภทสินค้า ซึ่งจะเป็นหน้าที่ของ ผู้จัดการในการจัดการข้อมูลปะเภทสินค้า โดยจะมี เมนูเพิ่มข้อมูล ลบข้อมูล แก้ไขข้อมูล ค้นหาข้อมูล และกลับสู่หน้าหลัก ดังภาพที่ ก-23

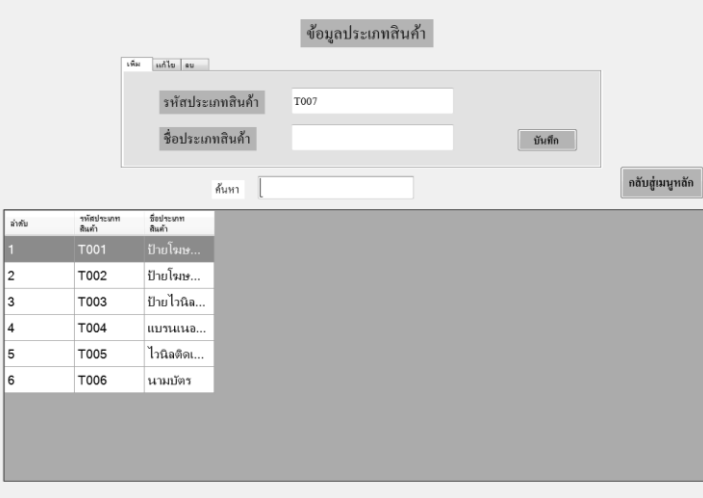

**ภาพที่..ก-23..**เมนูข้อมูลประเภทสินค้า

1.23**dd**เพิ่มข้อมูลประเภทสินค้า จะเป็นการกรอกข้อมูลประเภทสินค้า โดยจะมีแบบฟอร์มการ จัดการข้อมูลประเภทสินค้า แล้วคลิกที่เมนูเพิ่มข้อมูล ดังภาพที่ ก-24

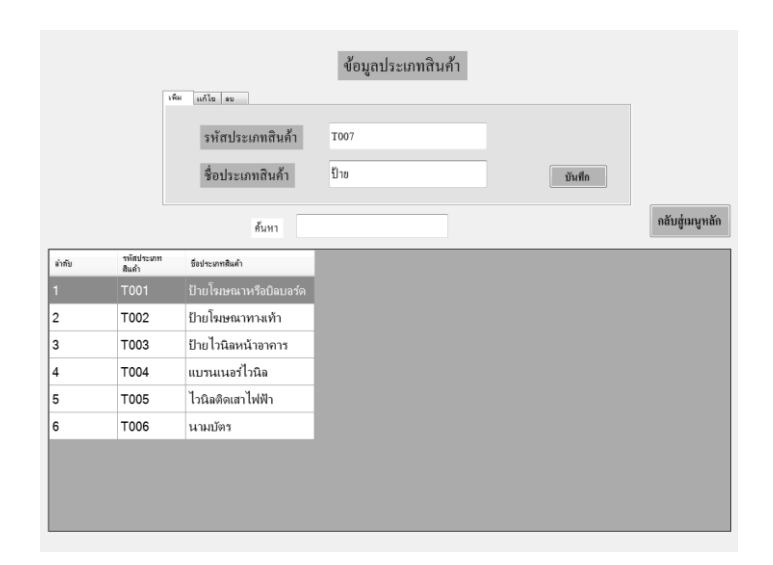

**ภาพที่..ก-24..**เพิ่มข้อมูลประเภทสินค้า

1.24**dd**เมื่อผู้ใช้คลิกที่เมนูเพิ่มข้อมูล จะมีข้อความแจ้งเตือนว่าบันทึกข้อมูลเรียบร้อยแล้ว ดังภาพที่ ก-25

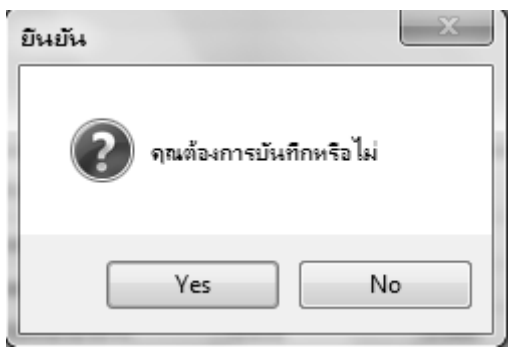

**ภาพที่..ก-25..**ข้อความแจ้งเตือน บันทึกข้อมูลใช่หรือไม่

1.25**dd**เมื่อผู้ใช้ต้องการลบข้อมูลประเภทสินค้า ให้เลือกชื่อที่ผู้ใช้ต้องการลบ แล้วคลิกที่เมนู ลบข้อมูล ดังภาพที่ ก-26

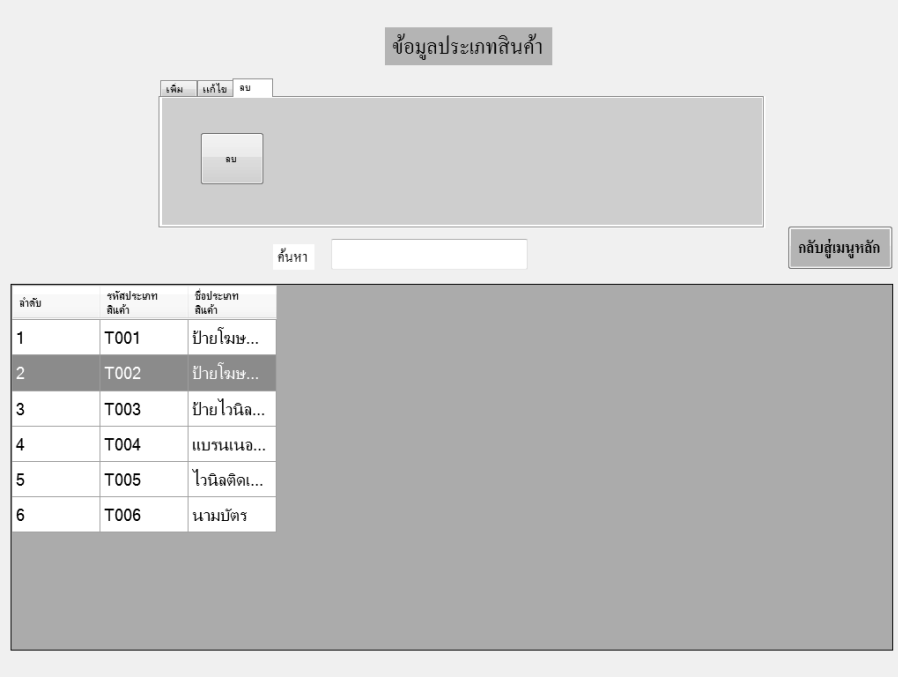

**ภาพที่..ก-26..**ลบข้อมูลประเภทสินค้า

1.26**dd**เมื่อผู้ใช้คลิกที่เมนูลบข้อมูล จะมีข้อความแจ้งเตือนว่า คุณต้องการลบข้อมูลใช่หรือไม่ ดังภาพที่ ก-27

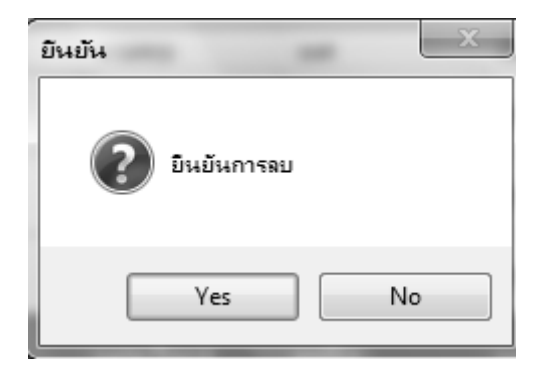

**ภาพที่..ก-27…**ข้อความแจ้งเตือน คุณต้องการลบข้อมูลใช่หรือไม่

1.27**\*\***เมื่อผู้ใช้ต้องการจะแก้ไขข้อมูลประเภทสินค้า ให้เลือกชื่อที่ผู้ใช้ต้องการแก้ไข ดังภาพที่ ก-28

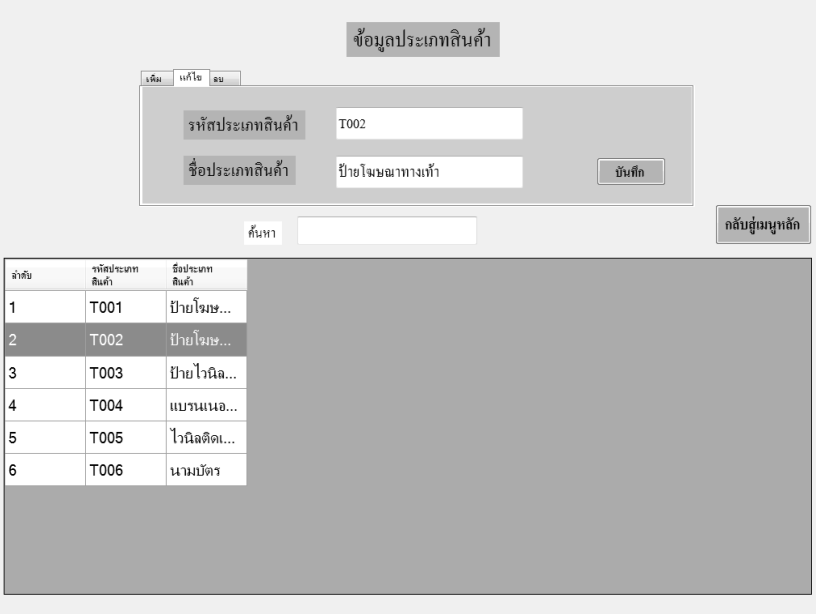

**ภาพที่..ก-28..**แก้ไขข้อมูลประเภทสินค้า

1.28 เมื่อผู้ใช้ทำการแก้ไขข้อมูลแล้ว ให้คลิกที่เมนูแก้ไขข้อมูล จะปรากฏข้อความแจ้งเตือนว่า แก้ไขเรียบร้อยแล้ว ดังภาพที่ ก-29

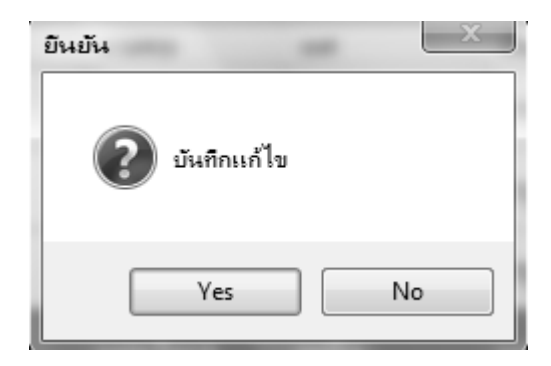

**ภาพที่..ก-29..**ข้อความแจ้งเตือน บันทึกแก้ไขใช่หรือไม่

1.29**\*\***เมื่อผู้ใช้ต้องการจะค้นหาข้อมูลประเภทสินค้า สามารถค้นหาได้จากข้อมูลประเภทสินค้า ดังภาพที่ ก-30

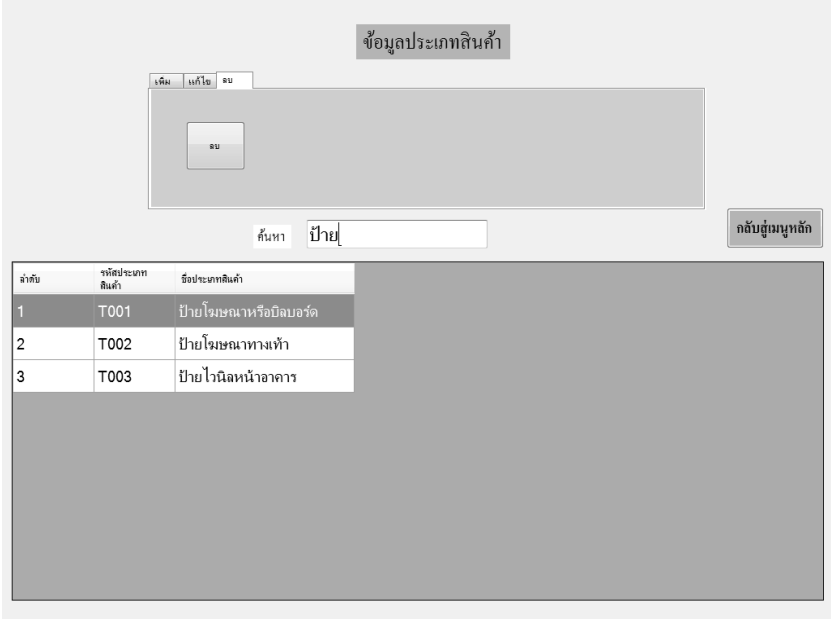

**ภาพที่..ก-30..**ค้นหาข้อมูลประเภทสินค้า

#### ข้อมูลประเภทสินค้า เพิ่ม แก้ไข|ลบ | รหัสประเภทสินค้า  $\overline{1007}$ ซื้อประเภทสินค้า  $\boxed{\text{ii}$ หก กลับสู่เมนูหลัก ด้นหา าทัศประเภท<br>สินค้า .<br>Safa -<br>ชื่อประเภทสินค้า ์<br>ป้ายโฆษณาหรือ1 T<sub>001</sub>  $\overline{\text{To02}}$ ้ป้ายโฆษณาทางเท้า |2 3 T003 ป้ายไวนิลหน้าอาคาร  $\overline{4}$ T004 แบรนเนอร์ไวนิล 5 T005 ไวนิลติดเสาไฟฟ้า **T006** ้นามบัตร 6

# 1.30**\*\***เมื่อผู้ใช้ต้องการจะกลับไปหน้าหลัก คลิกที่กลับสู่เมนูหลัก ดังภาพที่ ก-31

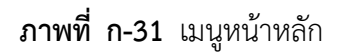

1.31**\*\***เมื่อผู้ใช้คลิกที่เมนูการขายสินค้า จะเข้ามายังข้อมูลการขาย ซึ่งจะเป็นหน้าที่ของผู้จัดการ ในการขายสินค้า โดยจะมี ปุ่มเพิ่มรายการ มีวิธีการชำระเงิน 2 แบบให้ลูกค้าเลือก คิดเงิน 100% คิดเงิน 50% และในกรณีที่มียอดค้างจ่าย จะมีปุ่มชำระเงินส่วนที่เหลือ พิมพ์ใบเสร็จ และกลับสู่หน้า หลัก ดังภาพที่ ก-32

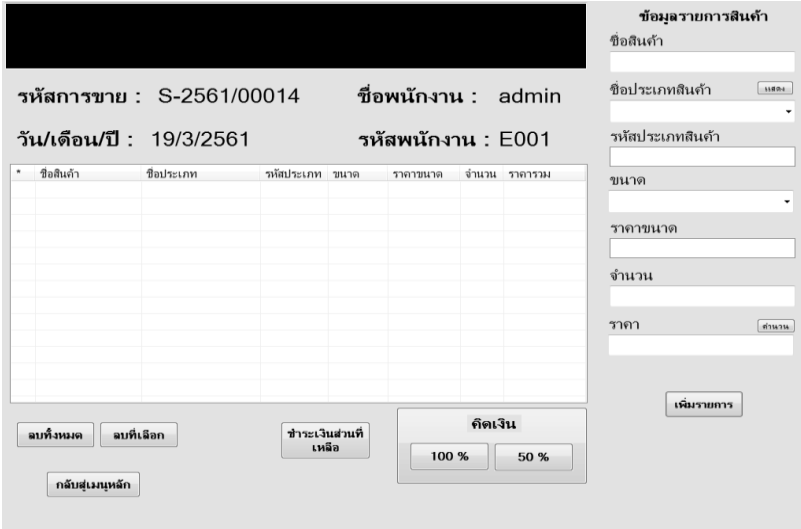

**ภาพที่..ก-32..**เมนูการขายสินค้า

1.32**\*\***เพิ่มข้อมูล จะต้องกรอกข้อมูลสินค้าที่ลูกค้าต้องการ จากนั้นคลิกที่ปุ่มเพิ่มรายการ รายการที่ลูกค้าสั่งก็จะขึ้นโชว์แล้วคลิกที่เมนูเพิ่มข้อมูล ดังภาพที่ ก-33

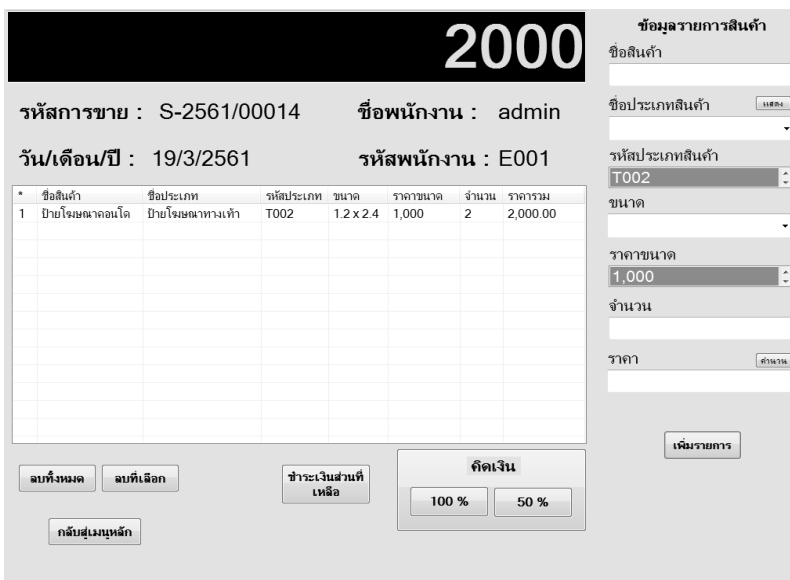

**ภาพที่..ก-33..**เพิ่มข้อมูลการขายสินค้า

1.33**\*\***เมื่อผู้ใช้เพิ่มรายการสินค้าครบแล้ว กดปุ่มเพิ่มรายการแล้วให้คลิกที่ปุ่มคิดเงิน 100% เพื่อทำการคิดเงิน กรณี ชำระเงินครบ ดังภาพที่ ก-34

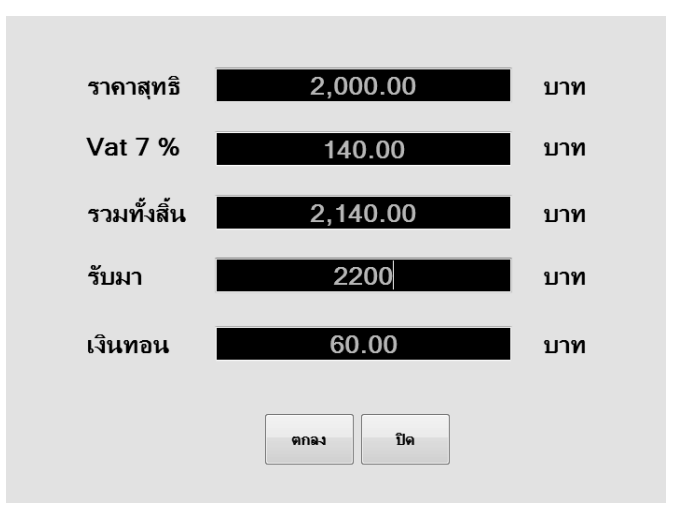

**ภาพที่..ก-34..**เมนูคิดเงิน 100%

1.34 เมื่อคลิกที่ปุ่มคิดเงิน 100% ทำการคิดเงินเสร็จเรียบร้อยแล้ว ทำการออกใบเสร็จ ดังภาพ ที่ ก-35

| o Print preview<br><b>今夕~ 回回国图图   Close</b> |                                                                                                    |                                                                        | $G$ $x$<br>$1\frac{1}{2}$<br>Page |
|---------------------------------------------|----------------------------------------------------------------------------------------------------|------------------------------------------------------------------------|-----------------------------------|
|                                             | บริษัท ไทยสยามอิงค์เจ็คท์<br>ที่อยู่ เลขที่ 169/12 หมู่3<br>ท. บางชุนกอง อ. บางกรวช อ. แนงนุรี<br>เมษาโทรศัพท์ 0-2432-7795-7 | รพัสภารบาย<br>S-2561/00015<br>วันเดือนปี<br>19/3/2561                  |                                   |
|                                             | ลำดับ ชื่อดินต้า<br>ประเภทสินค้า<br>55398                                                                                    | ร้านวน กลากม<br>menture                                                |                                   |
| ×.                                          | ป้ายโยษณาคอนโด้ป่ายโยษณาทางท้า<br>$1.2 \times 2.4$ 1,000                                                                     | 2,000.00<br>$\overline{2}$                                             |                                   |
|                                             |                                                                                                    | \$181\$131 2.000.00 UTM<br>vat7% 140.00 unw<br>คนทั้งสิ้น 2,140.00 บาท |                                   |
|                                             |                                                                                                    |                                                                        |                                   |

**ภาพที่..ก-35…**ใบเสร็จรับเงิน

1.35**\*\***เมื่อผู้ใช้เพิ่มรายการสินค้าครบแล้ว กดปุ่มเพิ่มรายการแล้วให้คลิกที่ปุ่มคิดเงิน 50% เพื่อ ท าการคิดเงิน กรณี จ่าย 50% ดังภาพที่ ก-36

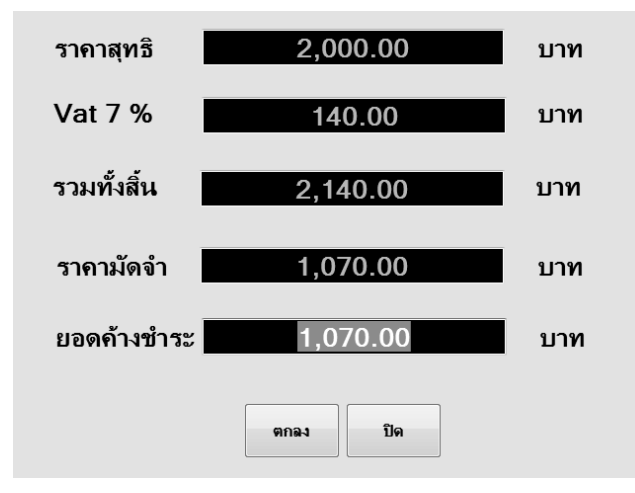

**ภาพที่..ก-36..**เมนูคิดเงิน 50%

1.36 เมื่อคลิกที่ปุ่มคิดเงิน 100% ทำการคิดเงินเสร็จเรียบร้อยแล้ว ทำการออกใบเสร็จ ดังภาพ ที่ ก-37

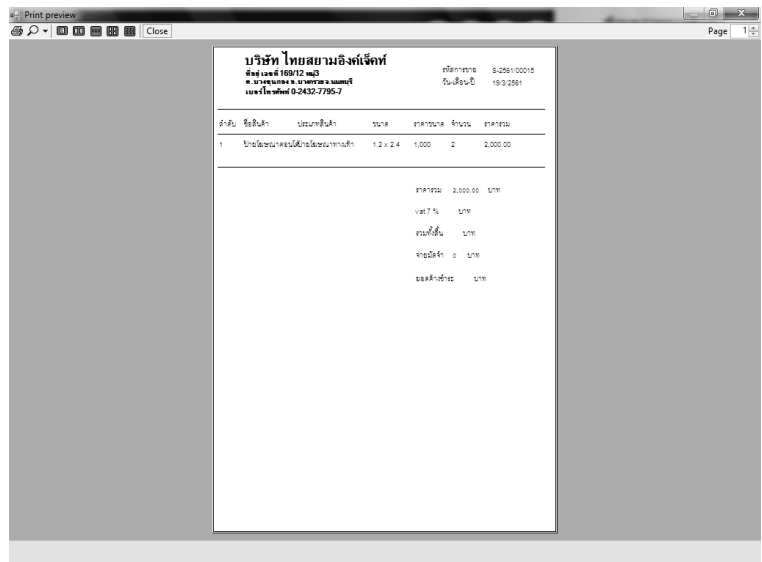

**ภาพที่ ก-37** ใบมัดจำสินค้า

1.37 กรณีที่ลูกค้ามาชำระเงินส่วนที่เหลือ ให้คลิกที่ปุ่มชำระเงินส่วนที่เหลือ ให้ทำการค้นหา ้ รายการที่ต้องการชำระเงิน กรอกรข้อมูลให้ครบ และคลิกปุ่มตกลงจะมีข้อมูลที่ต้องการชำระโชว์ดัง ภาพที่ ก-38

|                | ค้นหา                                     |            |                    |                    |                      |                  |       |              | รหัสการขาย        | S-2561/00001       |     |
|----------------|-------------------------------------------|------------|--------------------|--------------------|----------------------|------------------|-------|--------------|-------------------|--------------------|-----|
| ลำกับ          | หนักการมาย                                |            | ชื่อสินค้า         | ประเภทสินค้า       | าหัสประเภท<br>สินค้า | บนาด             |       | ราคายน       | ชื่อสินค้า        | ป้ายปากกา          |     |
| п              |                                           |            | S-2561/0 ป้ายปากกา | ป้ายไวนิล          | <b>T003</b>          | $1 \times 3$     |       | 500          | ชื่อประเภท        | ป้ายไวนิลหน้าอาคาร |     |
| $\overline{c}$ | $S-2561/0$                                |            | ป้ายอาหาร          | ไวนิลติดเ…         | T005                 | $18 \times 45$   |       | 3,000        | ขนาด              | $1 \times 3$       |     |
| 3              |                                           |            | S-2561/0 ป้ายอาหาร | ป้ายโฆษ            | T001                 | $1.2 \times 2.4$ |       | 1,000        | จำนวน             | 10                 |     |
| 4              | S-2561/0 dsfs                             |            |                    | ป้ายโฆษ            | T002                 | $1.2 \times 2.4$ |       | 1,000        | ราคา              | 5000               |     |
| F,             | $\sim$ $\sim$ $\sim$ $\sim$ $\sim$ $\sim$ |            |                    | 1.5.5              | T000                 | 1.00             |       | $P^{\wedge}$ |                   | เพิ่มรายการ        |     |
|                |                                           |            |                    |                    |                      |                  |       |              | ยอดค้างชำระ 82925 |                    |     |
| รหัสการขาย     |                                           | ชื่อสินค้า |                    | ชื่อประเภท         |                      | บนาค             | จำนวน | ราคา         |                   |                    | บาท |
| S-2561/00001   |                                           | ป้ายปากกา  |                    | ป้ายไวนิลหน้าอาคาร |                      | $1 \times 3$     | 10    | 5000         | รับมา             | 90000              | บาท |
|                |                                           |            |                    |                    |                      |                  |       |              | เงินทอน           | 7,075.00           | บาท |
| $\leftarrow$   |                                           |            |                    | $\overline{m}$     |                      |                  |       |              | ตกลง              | ปิด                |     |

**ภาพที่..ก-38…**ช าระเงินส่วนที่เหลือ

1.38**\*\***เมื่อผู้ใช้ท าการกรอกข้อมูลเรียบร้อยแล้ว คลิกปุ่มตกลง จะขึ้นหน้าใบเสร็จ และกลับสู่ หน้าหลัก ดังภาพที่ ก-39

| Print preview<br><b>40000000</b> Close |                                                                  |        |                              |                 |                                    |                        |  | $-6 - x$<br>Page | $\frac{1}{x}$ |
|----------------------------------------|------------------------------------------------------------------|--------|------------------------------|-----------------|------------------------------------|------------------------|--|------------------|---------------|
|                                        | <u>บริษัท ไทยสยามอิง</u> ค์เจ็คท์<br>เมษร์ไหรศัพท์ 0-2432-7795-7 |        |                              |                 | ใบเสร็จรับเงิน<br>วันที่ 19/3/2561 |                        |  |                  |               |
|                                        | ดำดับ เพิ่มการขาย                                                | Ez8ukh | ประเภทสินค้า                 |                 | รนาด จำนวน                         | 1181                   |  |                  |               |
| ł.                                     | S-2561/00001                                                     |        | ป้าอปากกา ป้าอไวนิตหน้าอาคาร | $1 \times 3$ 10 |                                    | 5000                   |  |                  |               |
|                                        |                                                                  |        |                              |                 |                                    | ขอดด้างข้าระ ลวงวร บาท |  |                  |               |
|                                        |                                                                  |        |                              |                 | เส้นคับ ๑๐๐๐๐ บาท                  |                        |  |                  |               |
|                                        |                                                                  |        |                              |                 | มีนทอน 7,075.00 บาท                |                        |  |                  |               |
|                                        |                                                                  |        |                              |                 |                                    |                        |  |                  |               |
|                                        |                                                                  |        |                              |                 |                                    |                        |  |                  |               |
|                                        |                                                                  |        |                              |                 |                                    |                        |  |                  |               |
|                                        |                                                                  |        |                              |                 |                                    |                        |  |                  |               |
|                                        |                                                                  |        |                              |                 |                                    |                        |  |                  |               |
|                                        |                                                                  |        |                              |                 |                                    |                        |  |                  |               |
|                                        |                                                                  |        |                              |                 |                                    |                        |  |                  |               |
|                                        |                                                                  |        |                              |                 |                                    |                        |  |                  |               |
|                                        |                                                                  |        |                              |                 |                                    |                        |  |                  |               |
|                                        |                                                                  |        |                              |                 |                                    |                        |  |                  |               |
|                                        |                                                                  |        |                              |                 |                                    |                        |  |                  |               |
|                                        |                                                                  |        |                              |                 |                                    |                        |  |                  |               |
|                                        |                                                                  |        |                              |                 |                                    |                        |  |                  |               |

**ภาพที่..ก-39..**ใบเสร็จรับเงิน

1.39**\*\***เมื่อผู้ใช้คลิกที่เมนูออกรายงาน จะเป็นการแสดงรายงานยอดขาย ดังภาพที่ ก-40

| Save data in the report             |              |                                       |                  |                             |              |                                                                                          |                  |                                  |
|-------------------------------------|--------------|---------------------------------------|------------------|-----------------------------|--------------|------------------------------------------------------------------------------------------|------------------|----------------------------------|
| @∂®∭ শব ⊁ শ                         | 1/1          | $\mathbb{R}$ $\mathbb{Z}$ 100% $\sim$ |                  |                             |              |                                                                                          |                  | SAP CRYSTAL REPORTS <sup>®</sup> |
|                                     |              |                                       |                  | เบอร์โทรศัพท์ 0-2432-7795-7 |              | บริษัท ไทยสยามอิงค์เจ็คท์<br>ที่อยู่ เลขที่ 169/12 หมู่3 ต.บางขุนกอง อ.บางกรวย จ.นนทบุรี |                  | 19/3/2018                        |
|                                     | รหัสการขาย   | ชื่อสินค้า                            | ขนาด             | <u>ราคาขนาด จำนวน</u>       |              | <u>ราคาสุทธิ</u>                                                                         | <u>ราคามัดจำ</u> | วันที่ขาย                        |
|                                     | S-2561/00001 | ป้ายปากกา                             | $1 \times 3$     | 500                         | 10           | 5,000.00                                                                                 | 82,925.00        | 2018-03-17                       |
|                                     | S-2561/00001 | ป้ายอาหาร                             | $18 \times 45$   | 3,000                       | 50           | 150,000,00                                                                               | 82,925.00        | 2018-03-17                       |
|                                     | S-2561/00003 | ป้ายอาหาร                             | $1.2 \times 2.4$ | 1,000                       | 5            | 5,000.00                                                                                 | .00              | 2018-03-17                       |
|                                     | S-2561/00004 | dsfs                                  | $1.2 \times 2.4$ | 1,000                       | $\mathbf{1}$ | 1,000.00                                                                                 | 1,605.00         | 2018-03-17                       |
|                                     | S-2561/00004 | wewe                                  | $1 \times 3$     | 500                         | 4            | 2,000.00                                                                                 | 1,605.00         | 2018-03-17                       |
|                                     | S-2561/00006 | ป้ายร้านอาหาร                         | $12 \times 8$    | 2,000                       | 3            | 6,000.00                                                                                 | .00              | 2018-03-17                       |
| 图 Main Report 图 Main Report Preview |              |                                       |                  |                             |              |                                                                                          |                  | 4 P X                            |

**ภาพที่..ก-40..**เมนูออกรายงาน

ขือผู้ใช้งาน : admin หน้าเมนูหลัก รหัสผู้ใช้งาน : E001 วันที่ : 14/3/2561 admin chutament HH **Tespailurin**  $n$ 怪  $\begin{bmatrix} 0 & 0 \\ 0 & 0 \end{bmatrix}$ fogentarm  $P$  unterview

1.40**\*\***เมื่อผู้ใช้ต้องการออกจากโปรแกรม ให้คลิกที่ออกจากโปรแกรม ดังภาพที่ ก-41

**ภาพที่..ก-41..**เมนูออกจากโปรแกรม

1.41**\*\***เมื่อผู้ใช้คลิกที่ป ุ่มออกจากระบบ จะมีข้อความแจ้งเตือนว่าออกจากระบบใช่หรือไม่ ดังภาพที่ ก-42

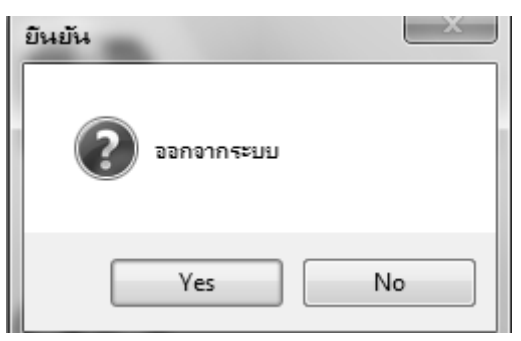

**ภาพที่..ก-42..**ข้อความแจ้งเตือน ออกจากระบบ

## **2...วิธีการใช้งานของพนักงาน**

2.1 พนักงานจะสามารถเข้าสู่ระบบได้ ก็ต่อเมื่อผู้จัดการทำการกำหนดสิทธิ์เข้าใช้งานให้แล้ว ดังภาพที่ ก-43

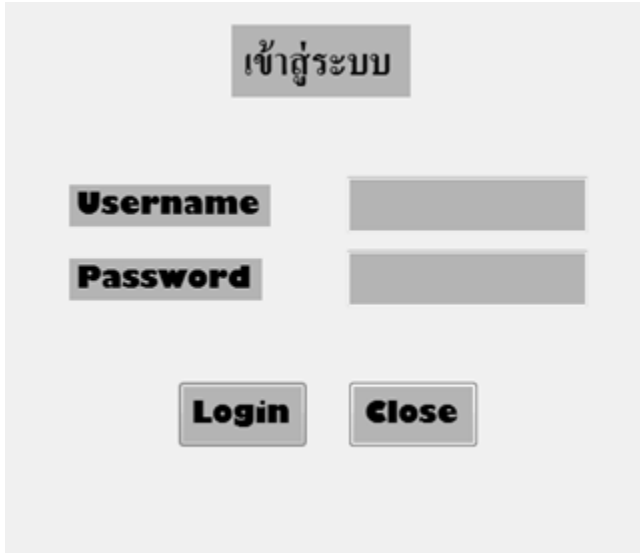

**ภาพที่..ก-43..**หน้าเข้าสู่ระบบ (พนักงาน)

2.2**\*\***เมนูหลัก ส าหรับผู้จัดการ ประกอบด้วย เมนูข้อมูลการขายสินค้า ค้นหาข้อมูลสินค้า เมนู ออกรายงาน และออกจากโปรแกรม ดังภาพที่ ก-44

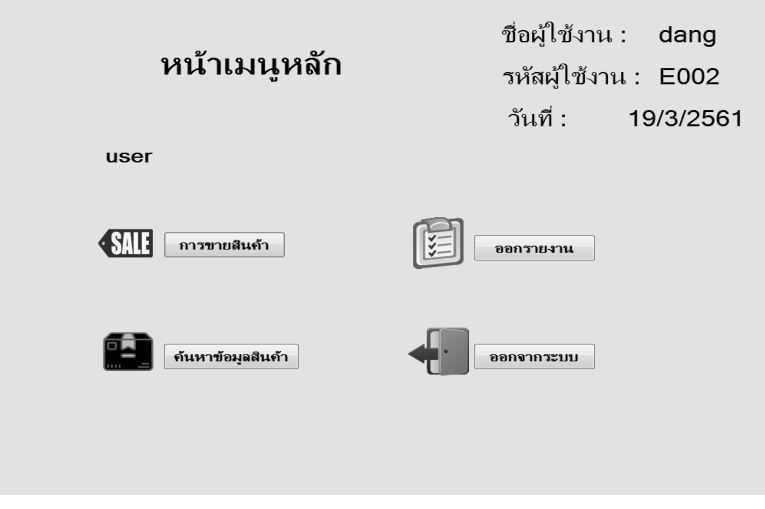

**ภาพที่ ก-44** เมนูหลักสำหรับพนักงาน

2.3**\*\***เมื่อผู้ใช้คลิกที่เมนูการขายสินค้า จะเข้ามายังข้อมูลการขาย ซึ่งจะเป็นหน้าที่ของผู้จัดการ ในการขายสินค้า โดยจะมี ปุ่มเพิ่มรายการ มีวิธีการชำระเงิน 2 แบบให้ลูกค้าเลือก คิดเงิน 100% คิดเงิน 50% และในกรณีที่มียอดค้างจ่าย จะมีปุ่มชำระเงินส่วนที่เหลือ พิมพ์ใบเสร็จ และกลับสู่หน้า หลัก ดังภาพที่ ก-45

|   |                                         |                          |                          |                     |         |               | ข้อมูลรายการสินค้า<br>ชื่อสินค้า                 |             |
|---|-----------------------------------------|--------------------------|--------------------------|---------------------|---------|---------------|--------------------------------------------------|-------------|
|   |                                         | รหัสการขาย: S-2561/00014 |                          | ชื่อพนักงาน : admin |         |               | ชื่อประเภทสินค้า                                 | 11894<br>۰  |
|   | วัน/เดือน/ปี: 19/3/2561                 |                          |                          | รหัสพนักงาน : E001  |         |               | รหัสประเภทสินค้า                                 |             |
| ۰ | ชื่อสินค้า                              | ชื่อประเภท               | รหัสประเภท ขนาด          | ราคาขนาด            |         | จำนวน ราคารวม | ขนาด<br>ราคาขนาด<br>จำนวน<br>ราคา<br>เพิ่มรายการ | ٠<br>ต่านาน |
|   | ลบที่เลือก<br>ลบทิ้งหมด<br>กลับสเมนหลัก |                          | ทำระเงินส่วนที่<br>เหลือ | 100 %               | คิดเงิน | 50 %          |                                                  |             |

**ภาพที่..ก-45..**เมนูข้อมูลการขายสินค้า

2.4**\*\***เพิ่มข้อมูล จะต้องกรอกข้อมูลสินค้าที่ลูกค้าต้องการ จากนั้นคลิกที่ปุ่มเพิ่มรายการ รายการ ที่ลูกค้าสั่งก็จะขึ้นโชว์ แล้วคลิกที่เมนูเพิ่มข้อมูล ดังภาพที่ ก-46

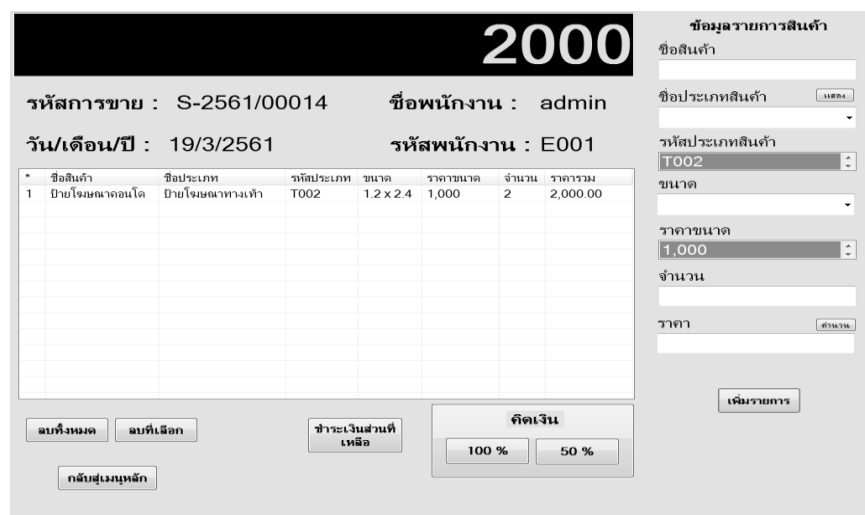

**ภาพที่..ก-46..**เพิ่มข้อมูลการขายสินค้า

2.5**\*\***เมื่อผู้ใช้เพิ่มรายการสินค้าครบแล้ว กดปุ่มเพิ่มรายการแล้วให้คลิกที่ปุ่มคิดเงิน 100% เพื่อ ทำการคิดเงิน กรณี ชำระเงินครบ ดังภาพที่ ก-47

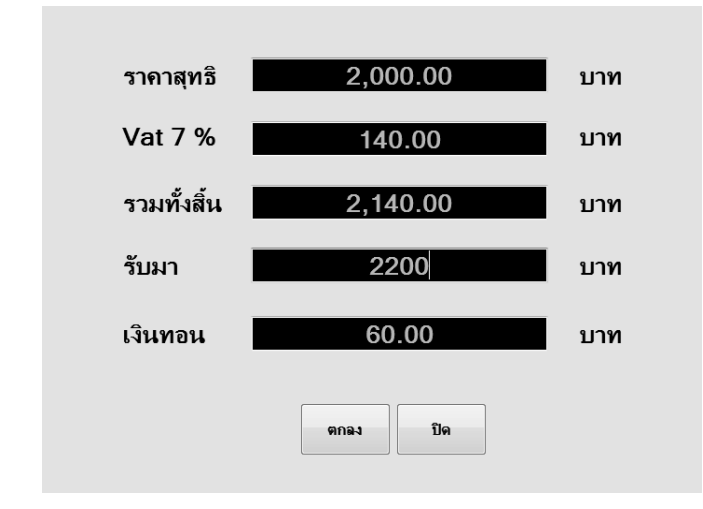

**ภาพที่..ก-47..**เมนูคิดเงิน 100%

2.6 เมื่อคลิกที่ปุ่มคิดเงิน 100% ทำการคิดเงินเสร็จเรียบร้อยแล้ว ทำการออกใบเสร็จ ดังภาพที่ ก-48

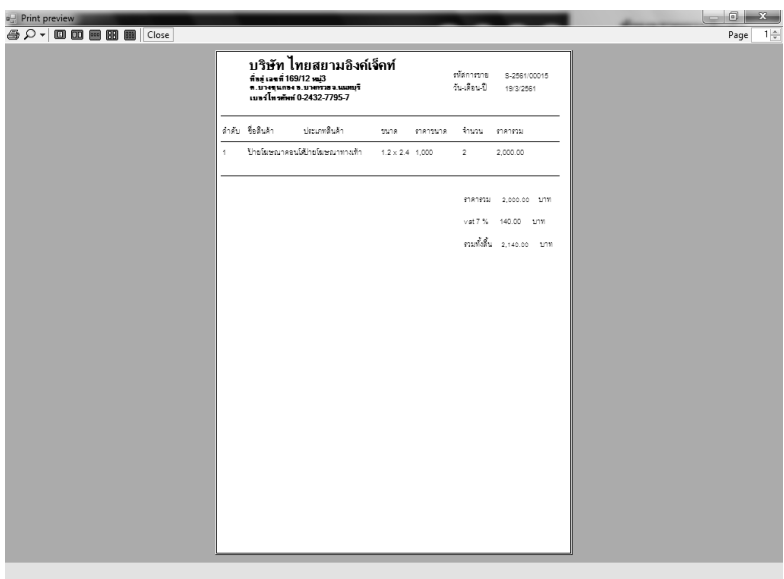

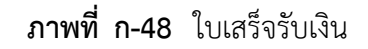

2.7 เมื่อผู้ใช้เพิ่มรายการสินค้าครบแล้ว กดปุ่มเพิ่มรายการแล้วให้คลิกที่ปุ่มคิดเงิน 50% เพื่อทำ การคิดเงิน กรณี จ่าย 50% ดังภาพที่ ก-49

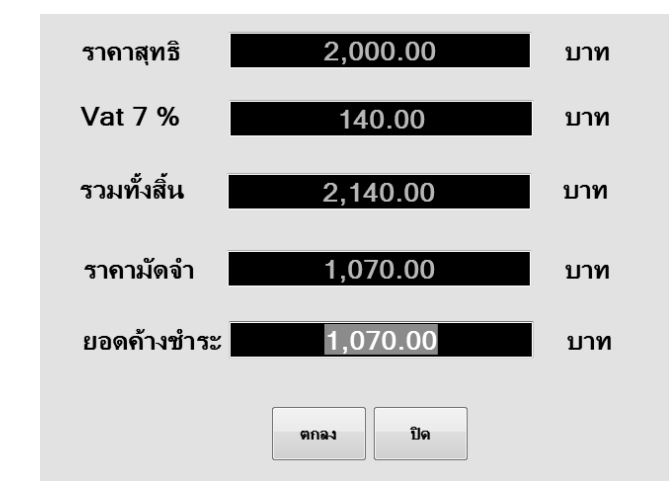

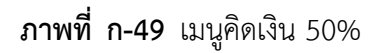

2.8**\*\***เมื่อคลิกที่ปุ่มคิดเงิน 100% ท าการคิดเงินเสร็จเรียบร้อยแล้ว ท าการออกใบเสร็จ ดังภาพที่ ก-50

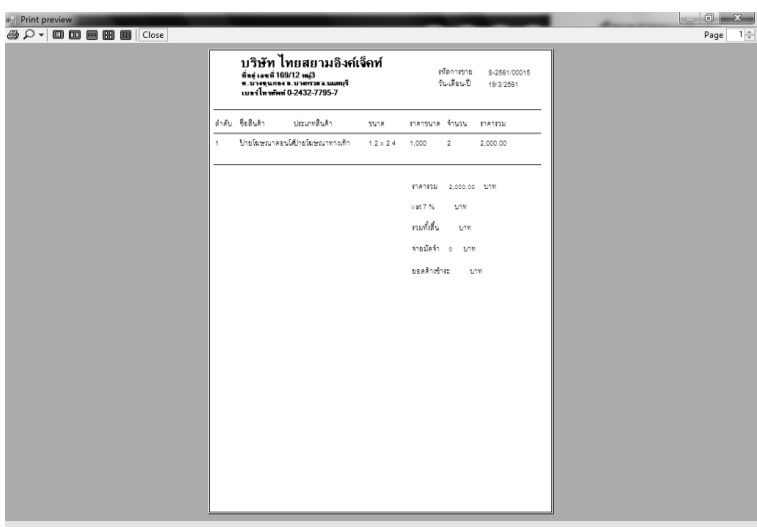

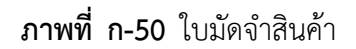

2.9 กรณีที่ลูกค้ามาชำระเงินส่วนที่เหลือ ให้คลิกที่ปุ่มชำระเงินส่วนที่เหลือ ให้ทำการค้นหา รายการที่ต้องการชำระเงิน กรอกรข้อมูลให้ครบ และคลิกปุ่มตกลงจะมีข้อมูลที่ต้องการชำระโชว์ดัง ภาพที่ ก-51

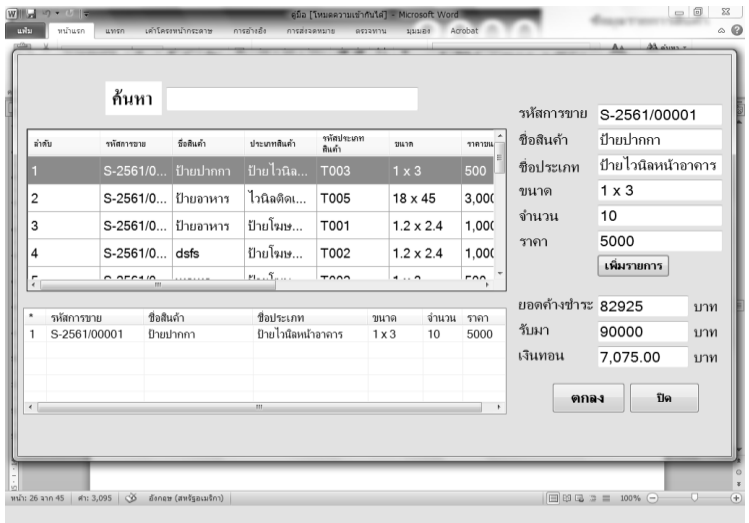

**ภาพที่..ก-51…**ช าระเงินส่วนที่เหลือ

2.10**\*\***เมื่อผู้ใช้ท าการกรอกข้อมูลเรียบร้อยแล้ว คลิกปุ่มตกลง จะขึ้นหน้าใบเสร็จ และกลับสู่หน้า หลัก ดังภาพที่ ก-52

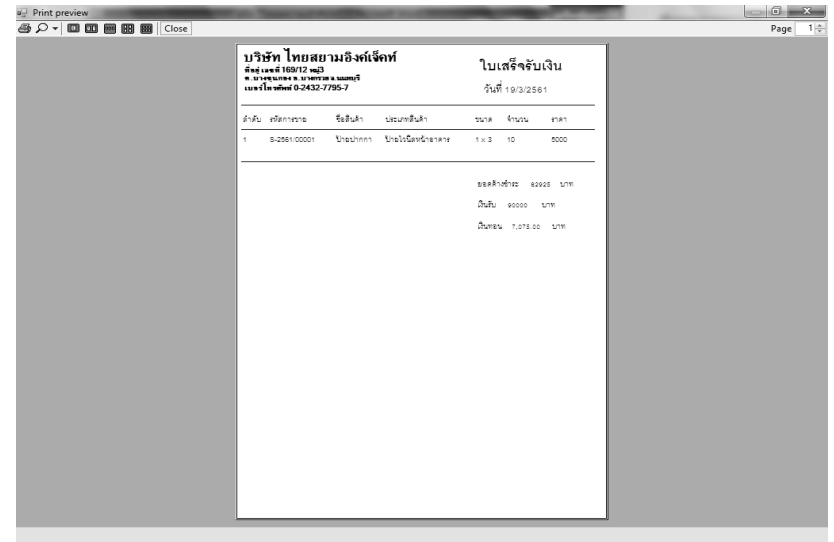

**ภาพที่..ก-52..**ใบเสร็จรับเงิน

2.11**\*\***เมื่อผู้ใช้ต้องการจะค้นหาข้อมูลสินค้า สามารถค้นหาได้จากข้อมูลสินค้า และกลับสู่หน้า หลัก ดังภาพที่ ก-53

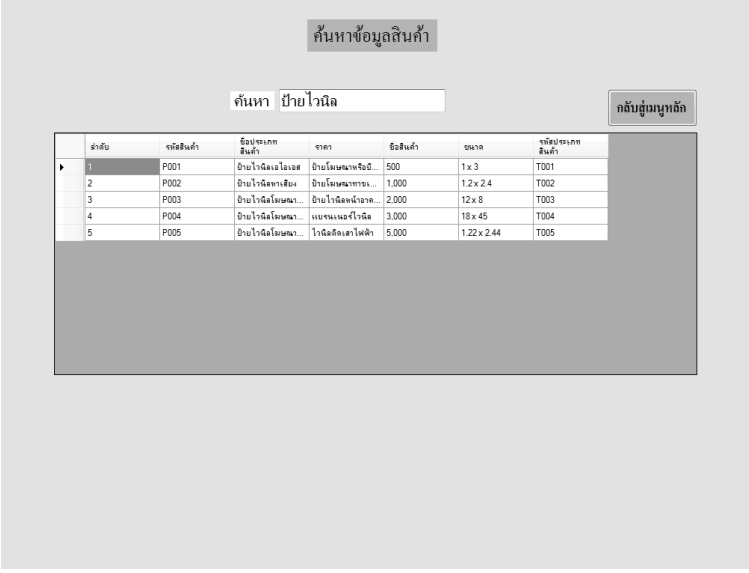

**ภาพที่..ก-53..**ค้นหาข้อมูลสินค้า

2.12**\*\***เมื่อผู้ใช้คลิกที่เมนูออกรายงาน จะเป็นการแสดงรายงานยอดขาย ดังภาพที่ ก-54

|              |               |                  |                             |              |                                                             |           | 19/3/2018        |
|--------------|---------------|------------------|-----------------------------|--------------|-------------------------------------------------------------|-----------|------------------|
|              |               |                  |                             |              | บริษัท ไทยสยามอิงค์เจ็คท์                                   |           |                  |
|              |               |                  |                             |              | ที่อยู่ เลขที่ 169/12 หมู่3 ต.บางซุนกอง อ.บางกรวย จ.นนทบุรี |           |                  |
|              |               |                  | เบอร์โทรศัพท์ 0-2432-7795-7 |              |                                                             |           |                  |
|              | ชื่อสินค้า    |                  |                             |              |                                                             |           |                  |
| รหัสการขาย   |               | ขนาด             | ราคาขนาด จำนวน              |              | ราคาสหธิ                                                    | ราคามัดจำ | <u>วันที่ขาย</u> |
| S-2561/00001 | ป้ายปากกา     | $1 \times 3$     | 500                         | 10           | 5,000.00                                                    | 82,925.00 | 2018-03-17       |
| S-2561/00001 | ป้ายอาหาร     | $18 \times 45$   | 3,000                       | 50           | 150,000.00                                                  | 82,925.00 | 2018-03-17       |
| S-2561/00003 | ป้ายอาหาร     | $1.2 \times 2.4$ | 1.000                       | 5            | 5.000.00                                                    | .00       | 2018-03-17       |
| S-2561/00004 | dsfs          | $1.2 \times 2.4$ | 1,000                       | $\mathbf{1}$ | 1,000.00                                                    | 1,605.00  | 2018-03-17       |
| S-2561/00004 | wewe          | $1 \times 3$     | 500                         | 4            | 2,000.00                                                    | 1,605.00  | 2018-03-17       |
| S-2561/00006 | ป้ายร้านอาหาร | $12\times8$      | 2,000                       | 3            | 6,000.00                                                    | .00       | 2018-03-17       |

**ภาพที่..ก-54..**เมนูออกรายงาน

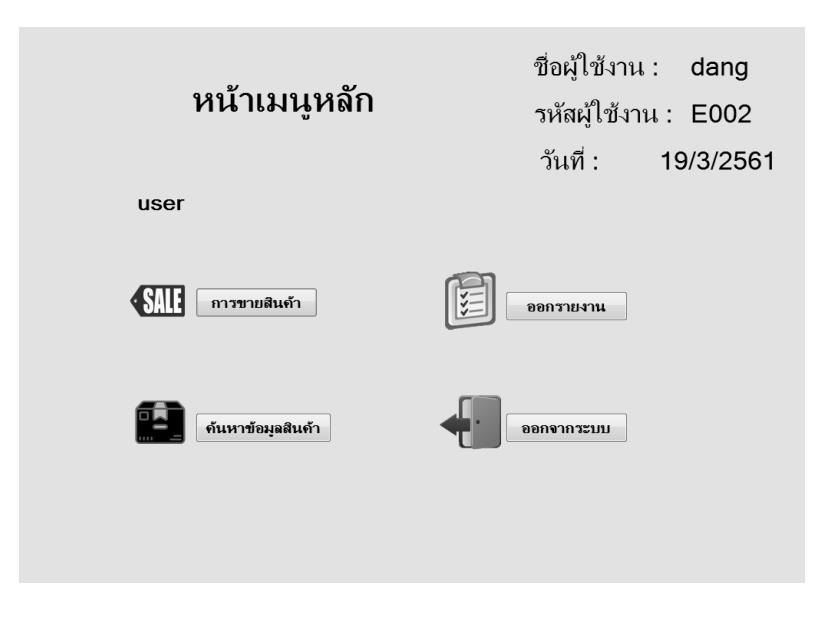

2.13**\*\***เมื่อผู้ใช้ต้องการออกจากโปรแกรม ให้คลิกที่ออกจากโปรแกรม ดังภาพที่ ก-55

**ภาพที่..ก-55..**เมนูออกจากโปรแกรม

2.14**\*\***เมื่อผู้ใช้คลิกที่ป ุ่มออกจากระบบ จะมีข้อความแจ้งเตือนว่าออกจากระบบใช่หรือไม่ ดังภาพที่ ก-56

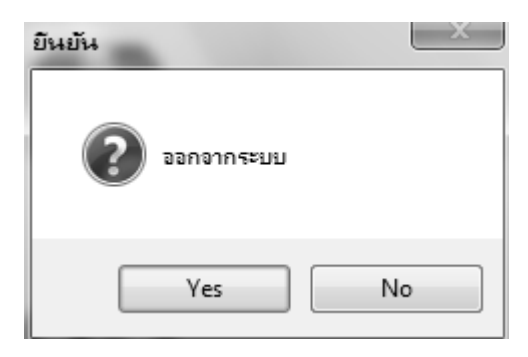

**ภาพที่..ก-56..**ข้อความแจ้งเตือน ออกจากระบบ

## **ประวัติผู้จัดท ำโครงงำน**

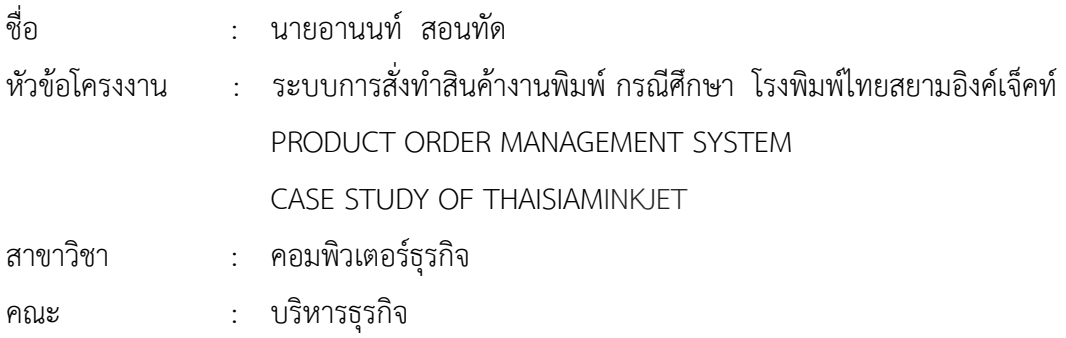

### ประวัติ

เกิดวันที่ 30 กันยายน พ.ศ. 2538 ที่อยู่ปัจจุบัน เลขที่ 15/129 เทียนทะเล 20 แยก 6 เขต บางขุนเทียน แขวงแสมดำ กรุงเทพฯ 10150 จบการศึกษาในระดับมัธยมศึกษาตอนต้นจาก โรงเรียน รัตนโกสินทร์สมโภช (บางขุนเทียน) กรุงเทพฯ และระดับประกาศนียบัตรวิชาชีพจาก วิทยาลัย เทคโนโลยีตั้งตรงจิตรพาณิชยการ สาขาคอมพิวเตอร์ธุรกิจ และระดับประกาศนียบัตรวิชาชีพชั้นสูง ้จาก วิทยาลัยเทคโนโลยีตั้งตรงจิตรบริหารธุรกิจ สาขาคอมพิวเตอร์ธุรกิจ ปัจจุบันกำลังศึกษาอยู่ระดับ ปริญญาตรี หลักสูตร 2 ปี สาขาวิชาคอมพิวเตอร์ธุรกิจ คณะบริหารธุรกิจ วิทยาลัยราชพฤกษ์

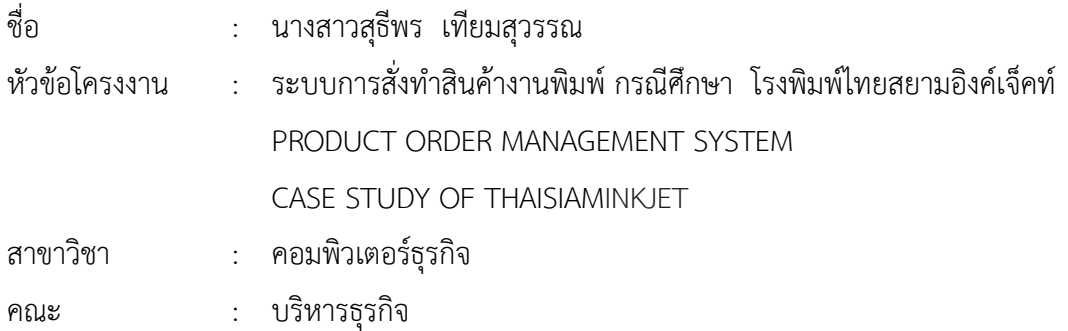

## ประวัติ

เกิดวันที่ 13 เมษายน พ.ศ. 2539 ที่อยู่ปัจจุบัน เลขที่ 7/1 หมู่ 2 ตำบลบางขุนกอง อำเภอ บางกรวย จังหวัดนนทบุรี 11130 จบการศึกษาในระดับมัธยมศึกษาตอนต้นจาก โรงเรียนพระตำหนัก สวนกุหลาบ และระดับประกาศนียบัตรวิชาชีพจาก วิทยาลัยเทคโนโลยีตั้งตรงจิตรพาณิชยการ สาขา คอมพิวเตอร์ธุรกิจ และระดับประกาศนียบัตรวิชาชีพชั้นสูงจาก วิทยาลัยเทคโนโลยีตั้งตรงจิตร บริหารธุรกิจ สาขาคอมพิวเตอร์ธุรกิจ ปัจจุบันกำลังศึกษาอยู่ระดับปริญญาตรี หลักสูตร 2 ปี สาขาวิชาคอมพิวเตอร์ธุรกิจ คณะบริหารธุรกิจ วิทยาลัยราชพฤกษ์